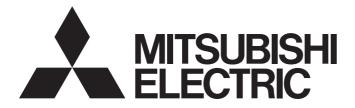

# Mitsubishi PC Interface Board

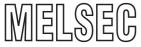

## MELSEC Data Link Library Reference Manual

-Q80BD-J61BT11N -Q81BD-J61BT11 -Q80BD-J71LP21-25 -Q80BD-J71LP21S-25 -Q81BD-J71LP21-25 -Q80BD-J71LP21G -Q80BD-J71BR11 -Q80BD-J71GP21-SX -Q80BD-J71GP21S-SX -Q81BD-J71GP21S-SX -Q81BD-J71GP21S-SX -Q80BD-J71GF11-T2 -Q81BD-J71GF11-T2

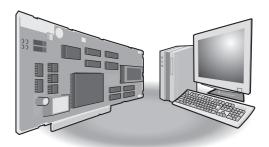

# SAFETY PRECAUTIONS

(Read these precautions before using this product.)

Before using this product, please read this manual and the relevant manuals carefully and pay full attention to safety to handle the product correctly.

Make sure that the end users read this manual and then keep the manual in a safe place for future reference.

## **CONDITIONS OF USE FOR THE PRODUCT**

(1) Mitsubishi programmable controller ("the PRODUCT") shall be used in conditions;

i) where any problem, fault or failure occurring in the PRODUCT, if any, shall not lead to any major or serious accident; and

ii) where the backup and fail-safe function are systematically or automatically provided outside of the PRODUCT for the case of any problem, fault or failure occurring in the PRODUCT.

(2) The PRODUCT has been designed and manufactured for the purpose of being used in general industries. MITSUBISHI SHALL HAVE NO RESPONSIBILITY OR LIABILITY (INCLUDING, BUT NOT LIMITED TO ANY AND ALL RESPONSIBILITY OR LIABILITY BASED ON CONTRACT, WARRANTY, TORT, PRODUCT LIABILITY) FOR ANY INJURY OR DEATH TO PERSONS OR LOSS OR DAMAGE TO PROPERTY CAUSED BY the PRODUCT THAT ARE OPERATED OR USED IN APPLICATION NOT INTENDED OR EXCLUDED BY INSTRUCTIONS, PRECAUTIONS, OR WARNING CONTAINED IN MITSUBISHI'S USER, INSTRUCTION AND/OR SAFETY MANUALS, TECHNICAL BULLETINS AND GUIDELINES FOR the PRODUCT.

("Prohibited Application")

Prohibited Applications include, but not limited to, the use of the PRODUCT in;

- Nuclear Power Plants and any other power plants operated by Power companies, and/or any other cases in which the public could be affected if any problem or fault occurs in the PRODUCT.
- Railway companies or Public service purposes, and/or any other cases in which establishment of a special quality assurance system is required by the Purchaser or End User.
- Aircraft or Aerospace, Medical applications, Train equipment, transport equipment such as Elevator and Escalator, Incineration and Fuel devices, Vehicles, Manned transportation, Equipment for Recreation and Amusement, and Safety devices, handling of Nuclear or Hazardous Materials or Chemicals, Mining and Drilling, and/or other applications where there is a significant risk of injury to the public or property.

Notwithstanding the above, restrictions Mitsubishi may in its sole discretion, authorize use of the PRODUCT in one or more of the Prohibited Applications, provided that the usage of the PRODUCT is limited only for the specific applications agreed to by Mitsubishi and provided further that no special quality assurance or fail-safe, redundant or other safety features which exceed the general specifications of the PRODUCTs are required. For details, please contact the Mitsubishi representative in your region.

## INTRODUCTION

Thank you for purchasing Mitsubishi PC interface board.

This manual describes the programming procedure and function specifications of the MELSEC data link library.

Before using this product, please read this manual and the related manuals carefully and develop familiarity with the functions and performance of the MELSEC data link library to handle the product correctly.

Please make sure that the end users read this manual.

| Relevant products                   |                                                                                                    |
|-------------------------------------|----------------------------------------------------------------------------------------------------|
| Item                                | Model                                                                                                 |
| CC-Link Ver.2 board                 | Q80BD-J61BT11N, Q81BD-J61BT11                                                                         |
| MELSECNET/H board                   | Q80BD-J71LP21-25, Q81BD-J71LP21-25, Q80BD-J71LP21S-25, Q80BD-J71LP21G, Q80BD-J71LP21GE, Q80BD-J71BR11 |
| CC-Link IE Controller Network board | Q80BD-J71GP21-SX, Q80BD-J71GP21S-SX, Q81BD-J71GP21-SX, Q81BD-J71GP21S-SX                              |
| CC-Link IE Field Network board      | Q80BD-J71GF11-T2, Q81BD-J71GF11-T2                                                                    |

## CONTENTS

| SAFETY PRECAUTIONS                | .1 |
|-----------------------------------|----|
| CONDITIONS OF USE FOR THE PRODUCT | .1 |
|                                   | .2 |
| RELATED MANUALS                   | .6 |
| TERMS                             | .7 |

#### CHAPTER 1 OVERVIEW

| CHA | APTER 2 PROGRAMMING                                                                                      | 10 |
|-----|----------------------------------------------------------------------------------------------------|----|
| 2.1 | Programming Procedure                                                                                    | 10 |
| 2.2 | Precautions when Using MELSEC Data Link Library                                                          | 11 |
|     | Precautions when programming                                                                             | 11 |
|     | Precautions when accessing own station link devices and other station's programmable controller devices. | 13 |
| 2.3 | Settings for Using Functions                                                                             | 14 |
|     | Using Visual Basic 5.0, Visual Basic 6.0                                                                 | 14 |
|     | Using Visual C++ 5.0, Visual C++ 6.0                                                                     | 15 |
|     | Using Visual Basic .NET                                                                                  | 17 |
|     | Using Visual C++ .NET 2003, Visual C++ 2005, Visual C++ 2008                                             | 18 |
|     | Using Visual C++ in Visual Studio 2010 or Visual Studio 2012                                             | 20 |
|     | Using Visual C++ in Visual Studio 2013 or Visual Studio 2015                                             | 27 |

#### CHAPTER 3 ACCESSIBLE DEVICES AND RANGES

| 3.1 | Access Target                                                                              | 34 |
|-----|--------------------------------------------------------------------------------------------|----|
| 3.2 | Accessible Ranges                                                                          | 35 |
|     | Access target on own network.                                                              | 35 |
|     | Access target when connected via network                                                   | 36 |
| 3.3 | Accessible Devices                                                                         | 37 |
|     | Access to link devices and buffer memory of own station                                    | 37 |
|     | Access to devices of iQ-R series module                                                    | 38 |
|     | Access to devices of QnA, Q, and L series module                                           | 39 |
|     | Access to devices of A series module                                                       | 40 |
|     | Access to Ethernet adapter module, Head module, and CC-Link IE Field remote device station | 41 |
|     | Access to other station buffer memory of CC-Link                                           | 41 |
|     | Access using the SEND function or the RECV function                                        | 42 |

#### **CHAPTER 4 FUNCTIONS**

| л | 2        |
|---|----------|
| _ | <b>U</b> |
|   |          |

| 4.1 | List of Functions                                                     |    |
|-----|-----------------------------------------------------------------------|----|
| 4.2 | Common Specifications of Functions                                    |    |
|     | Specifying channel number                                             |    |
|     | Specifying station numbers                                            |    |
|     | Specifying network numbers and station numbers for extended functions |    |
|     | Specifying device types                                               |    |
| 4.3 | Function Details                                                      |    |
|     | mdOpen (opening communication lines)                                  |    |
|     | mdClose (closing communication lines)                                 |    |
|     | mdSendEx (batch writing extended devices)                             |    |
|     | mdSendEx (SEND function)                                              |    |
|     | mdReceiveEx (batch reading extended devices)                          | 60 |

|     | Monitoring devices in ba  |
|-----|---------------------------|
|     | Monitoring registered 16- |
| 6.5 | Setting Monitoring Targ   |
| 6.6 | Setting Devices to be M   |
| 6.7 | Changing Current Value    |
|     | Changing word device/de   |
|     | Turning bit devices ON a  |
| 6.8 | Switching Display Form    |
| 6.9 | Using Numerical Pad       |
|     |                           |
|     |                           |
|     |                           |

| mdReceiveEx (RECV function)                                               | 62  |
|---------------------------------------------------------------------------|-----|
| mdRandWEx (writing extended devices randomly)                             | 64  |
| mdRandREx (reading extended devices randomly)                             | 67  |
| mdDevSetEx (setting extended bit devices)                                 | 70  |
| mdDevRstEx (resetting extended bit devices).                              | .71 |
| mdRemBufWriteEx (writing data to buffer memory of remote device station)  | 72  |
| mdRemBufReadEx (reading data from buffer memory of remote device station) | 73  |
| mdTypeRead (reading model names of CPU)                                   | .74 |
| mdControl (remote RUN/STOP/PAUSE)                                         | 78  |
| mdWaitBdEvent (waiting for event occurrence)                              | 79  |
| mdBdRst (resetting board)                                                 | 82  |
| mdBdModSet (setting modes of board)                                       | 83  |
| mdBdModRead (reading modes of board)                                      | 85  |
| mdBdLedRead (read LED information of the board)                           |     |
| mdBdSwRead (reading switch status of the board)                           | 92  |
| mdBdVerRead (read version information of the board)                       | 93  |
| mdInit (initializing programmable controller information table)           | 95  |
| mdSend (batch writing devices)                                            | 96  |
| mdSend (SEND function)                                                    | 98  |
| mdReceive (batch read devices)1                                           |     |
| mdReceive (RECV function)                                                 |     |
| mdRandW (writing devices randomly)                                        |     |
| mdRandR (reading devices randomly)1                                       | 06  |
| mdDevSet (setting bit devices)                                            |     |
| mdDevRst (resetting bit devices)                                          | 80  |
|                                                                           |     |

#### CHAPTER 5 SAMPLE PROGRAMS

| 5.1 | Using Visual Basic .NET                  | . 110 |
|-----|------------------------------------------|-------|
|     | MTEST and MTEST2                         | . 110 |
| 5.2 | Using Visual Basic 5.0, Visual Basic 6.0 | . 111 |
| 5.3 | Using Visual C++                         | . 111 |

#### CHAPTER 6 DEVICE MONITOR UTILITY

| 6.1 | Operation Flow                                 |  |
|-----|------------------------------------------------|--|
| 6.2 | Menu List                                      |  |
| 6.3 | Screen Configuration and Basic Operations      |  |
|     | Start and completion                           |  |
|     | Screen configuration and basic operations      |  |
|     | Help function                                  |  |
| 6.4 | Selecting Monitoring Method                    |  |
|     | Monitoring devices in batch                    |  |
|     | Monitoring registered 16-point devices         |  |
| 6.5 | Setting Monitoring Target                      |  |
| 6.6 | Setting Devices to be Monitored                |  |
| 6.7 | Changing Current Values                        |  |
|     | Changing word device/double word device values |  |
|     | Turning bit devices ON and OFF                 |  |
| 6.8 | Switching Display Format.                      |  |
| 6.9 | Using Numerical Pad                            |  |

112

109

| CHAPTER 7 ERROR CODES                                                          | 125 |
|--------------------------------------------------------------------------------|-----|
| APPENDIX                                                                       | 131 |
| Appendix 1 Method for Increasing Minimum Working Set Size of Personal Computer |     |
| Processing overview of sample program.                                         | 131 |
| Sample programs                                                                | 132 |
| FUNCTION INDEX                                                                 | 134 |
| REVISIONS                                                                      |     |
| WARRANTY                                                                       |     |
| TRADEMARKS                                                                     | 138 |

## **RELATED MANUALS**

| Manual name [manual number]                                                                 | Description                                                                                               | Available form  |
|---------------------------------------------------------------------------------------------|----------------------------------------------------------------------------------------------------|-----------------|
| MELSEC Data Link Library Reference Manual                                                   | Explains the programming, accessible devices and range, function                                          | Print book      |
| [SH-081035ENG] (this manual)                                                                | specifications, sample programming and error code for MELSEC data link library.                           | e-Manual<br>PDF |
| Type Q80BD-J61BT11N/Q81BD-J61BT11 CC-Link                                                   | Overview of system configuration, specifications, functions, handling, wiring,                            | Print book      |
| System Master/Local Interface Board User's Manual<br>(For SW1DNC-CCBD2-B)<br>[SH-080527ENG] | and troubleshooting for type Q80BD-J61BT11N/Q81BD-J61BT11 CC-Link<br>system master/local interface board. | PDF             |
| MELSECNET/H Interface Board User's Manual (For                                              | Overview of system configuration, specifications, functions, handling, wiring,                            | Print book      |
| SW0DNC-MNETH-B)<br>SH-080128]                                                               | and troubleshooting for MELSECNET/H interface boards.                                                     | PDF             |
| CC-Link IE Controller Network Interface Board                                               | Overview of system configuration, specifications, functions, handling, wiring,                            | Print book      |
| Jser's Manual (For SW1DNC-MNETG-B)<br>SH-080691ENG]                                         | and troubleshooting for CC-Link IE Controller Network interface board.                                    | PDF             |
| CC-Link IE Field Network Interface Board User's                                             | Overview of system configuration, specifications, functions, handling, wiring,                            | Print book      |
| Manual (For SW1DNC-CCIEF-B)<br>[SH-080980ENG]                                               | and troubleshooting for CC-Link IE Field Network interface board.                                         | e-Manual<br>PDF |

### Point P

e-Manual refers to the Mitsubishi FA electronic book manuals that can be browsed using a dedicated tool.

- e-Manual has the following features:
- Required information can be cross-searched in multiple manuals.
- Other manuals can be accessed from the links in the manual.
- The hardware specifications of each part can be found from the product figures.
- Pages that users often browse can be bookmarked.

## TERMS

Unless otherwise specified, this manual uses the following terms.

| Term                                | Description                                                                                                    |
|-------------------------------------|----------------------------------------------------------------------------------------------------|
| Board                               | A generic term for PC interface boards supported by MELSEC data link library.                                                                                     |
| CC-Link IE Controller Network board | A generic term for the Q80BD-J71GP21-SX, Q80BD-J71GP21S-SX, Q81BD-J71GP21-SX, and Q81BD-J71GP21S-SX CC-<br>Link IE Controller Network interface board.            |
| CC-Link IE Field Network board      | A generic term for the Q80BD-J71GF11-T2 and Q81BD-J71GF11-T2 CC-Link IE Field Network interface board.                                                            |
| CC-Link Ver.2 board                 | A generic term for the Q80BD-J61BT11N and Q81BD-J61BT11 CC-Link system master/local interface board.                                                              |
| MELSECNET/H board                   | A generic term for the Q80BD-J71LP21-25, Q81BD-J71LP21-25, Q80BD-J71LP21S-25, Q80BD-J71LP21G, Q80BD-<br>J71LP21GE, and Q80BD-J71BR11 MELSECNET/H interface board. |
| Utility                             | A generic term for utilities of PC interface board supported by MELSEC data link library.                                                                         |

# 1 OVERVIEW

This chapter explains overview of the MELSEC data link library.

#### **MELSEC** Data Link Library

MELSEC data link library is a library used to access own station link devices of the board and device memory of other station's programmable controller CPU which uses the board.

With the MELSEC data link library, programs to access devices or device memories can be created easily without concern for communication routes.

# **2 PROGRAMMING**

This chapter explains how to use the MELSEC data link library.

## 2.1 Programming Procedure

The following flow chart shows the procedure to create a user program using the MELSEC data link library on the personal computer to which the software package is installed.

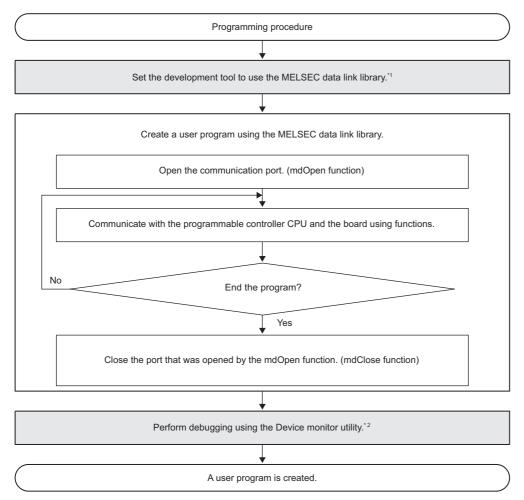

\*1 Page 14 Settings for Using Functions

\*2 Page 112 DEVICE MONITOR UTILITY

# 2.2 Precautions when Using MELSEC Data Link Library

### Precautions when programming

#### Multi-thread communications

The MELSEC data link library cannot be accessed from multiple threads within the same process. Access the MELSEC data link library with a single thread.

#### Opening and closing of a communication line

Perform the opening and closing processes of a communication line (mdOpen, mdClose) only once at the beginning and the end of a user program.

Repeating opening and closing processes for each communication causes deterioration of communication performance.

#### Number of stations for other station accesses

When accessing other stations with the user program, limit the total number of access stations to 256 or less. The communication performance will be deteriorated if the total number of access stations is 257 or more.

#### Function execution time at the initial access

The MELSEC data link library obtains detailed information of the programmable controller at the initial access to the programmable controller CPU.

Therefore, a longer function execution time is required for the initial function.

#### Forcible termination of user program

When the user program in which the MELSEC data link library operation is currently running is forcibly terminated, the following symptoms may occur.

- The application that is forcibly terminated cannot be ended.
- · An error of MELSEC Data Link Library occurs in other application.
- The forcible termination affects other Mitsubishi software packages (such as MX Component, GX Works2).

#### Execution speed

The execution speed and the execution interval of the MELSEC data link library function may be extended temporarily by Windows<sup>®</sup> processes or other applications.

Create programs considering these conditions.

#### Static type variables

Do not specify any variables which are declared in static for output arguments of the MELSEC data link library functions.

#### Service applications

The MELSEC data link library cannot be accessed from Windows Service applications. Access the MELSEC data link library from a user application.

#### **Board reset**

When executing the mdBdRst function or mdBdModSet function using a user program, the board rest process of each function completes at the time when the value is returned.

Create a program which checks the returned value of the function.

2

#### 64-bit version user program

#### ■Accessing CPU modules other than QCPU (Q mode) or RCPU modules

64-bit version user program cannot access CPU modules other than QCPU (Q mode) or RCPU modules. Use a 32-bit version user program.

#### ■Creating 64-bit version user program

To create 64-bit version user program, a project needs to be configured to set the 64-bit platform as a target platform. For configuring a project and setting a target platform, refer to Help (How to: Configure Projects to Target Platforms) in Visual Studio<sup>®</sup>.

#### ■Creating 64-bit version user program using Visual Basic

.NET Framework 4.0 or .NET Framework compatible with .NET Framework 4.0 is required. Use Visual Studio 2010 or later.

#### Restriction when creating 64-bit version user programs

64-bit version user programs can be created on a 32-bit version operating system. However, the following dialog box appears and cannot be executed.

Ex.

When using Windows 7 (32-bit version)>

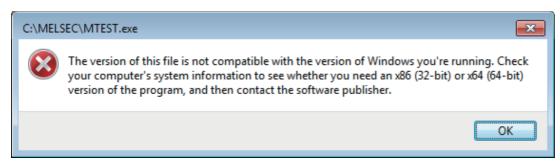

#### /SAFESEH (Image has Safe Exception Handlers)

Do not use /SAFESEH (Image has Safe Exception Handlers) option. The project cannot be built normally.

#### Influence of operating system and other applications

When the system resource of the operating system is insufficient due to the automatic start of the update program of the operating system or other applications, or the devices are accessed from other applications, "Board Driver I/F error 102 (0066H)" may occur during executing a MELSEC data link library function.

Take the following measures as necessary.

- Retry process of a MELSEC data link library function
- · Disable the automatic update of the operating system and other applications
- · Stop other applications

#### Device access when the cyclic data assurance is enabled

Use the batch write/batch read function (mdSendEx/mdSend/mdReceiveEx/mdReceive) to access devices when enabling the cyclic data assurance (32-bit data integrity assurance and block data assurance per station).

The cyclic data assurance (32-bit data integrity assurance and block data assurance per station) is not enabled while accessing the device by the random write/random read function (mdRandWEx/mdRandW/mdRandREx/mdRandR).

# Precautions when accessing own station link devices and other station's programmable controller devices

It is necessary to establish an interlock depending on a link status between the own station and other station. Data are validated only when the following conditions are satisfied.

#### MELSECNET/H

#### ■Accessing to own station link devices (LX, LY, LB, LW)

Writing/reading data to/from the own station link devices are validated only when the bits of the own station handshaking status (SB47) and own station data link status (SB49) are OFF (normal communication), and the bit of the own station module status (SB20) is OFF (normal communication).

However, even if the above conditions are not satisfied, the processing of writing/reading data to/from the MELSECNET/H board ends normally.

## Other station transient access (remote operation and device access of other station's programmable controller CPU)

While the access is validated for the devices which check the link device accesses, the other station transient access can be performed when the bits of the handshake status in accessed station (the bits in the accessed station correspond to SW70 to 73 read from the own station) and OFF (normal communication) and the bits of the cyclic transmission status (the bits in the accessed station correspond to SW74 to 77 read from the own station) are OFF (cyclic transmission is being processed).

#### **CC-Link IE Controller Network**

#### ■Accessing to own station link devices (LX, LY, LB, LW)

Writing/reading data to/from the own station link devices are validated only when the bits of the own station handshaking status (SB47) and own station data link status (SB49) are OFF (normal communication), and the bit of the own station module status (SB20) is OFF (normal communication).

However, even if the above conditions are not satisfied, the processing of writing/reading data to/from the CC-Link IE Controller Network board ends normally.

## Other station transient access (remote operation and device access of other station's programmable controller CPU)

While the access is validated for the devices which check the link device accesses, the other station transient access can be performed when the bits of the handshake status in accessed station (the bits in the accessed station correspond to SWA0 to A7 read from the own station) and the bits of the data link status (the bits in the accessed station correspond to SWB0 to B7 read from the own station) are OFF (normal communication).

#### **CC-Link IE Field Network**

#### ■Accessing to own station link devices (RX, RY, RW)

Writing/reading data to/from the own station link devices are validated only when the bits of the own station handshaking status (SB47) and own station data link status (SB49) are OFF (normal communication).

However, even if the above conditions are not satisfied, the processing of writing/reading data to/from the CC-Link IE Field Network board ends normally.

## Other station transient access (remote operation and device access of other station's programmable controller CPU)

While the access is validated for the devices which check the link device accesses, the other station transient access can be performed when the bits of the handshake status in accessed station (the bits in the accessed station correspond to SWA0 to A7 read from the own station) and the bits of the data link status (the bits in the accessed station correspond to SWB0 to B7 read from the own station) are OFF (normal communication).

## 2.3 Settings for Using Functions

This section explains how to set the development tool to use the MELSEC data link library functions.

For programming languages supported by boards, refer to the manual of each board.

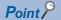

When creating 64-bit version user application

- To create a 64-bit version user application, a project needs to be configured to set the 64-bit platform as a target platform.
- For configuring a project and setting a target platform, refer to Help (How to: Configure Projects to Target Platforms) in Visual Studio.

When creating 64-bit version user programs using Visual Basic

- .NET Framework 4.0 or .NET Framework compatible with .NET Framework 4.0 is required.
- Use Visual Studio 2010 or later as a development environment.

## Using Visual Basic 5.0, Visual Basic 6.0

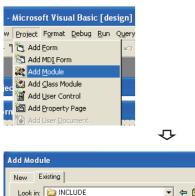

**1.** Start Visual Basic<sup>®</sup> and select [Project] ⇒ [Add Module].

- 2. Select [Existing] tab and select "Mdfunc.bas".
- "Mdfunc.bas" is stored in 'COMMON\INCLUDE' in the folder where the software package has been installed.

|                    |                                   | ~ |              |
|--------------------|-----------------------------------|---|--------------|
| Add Module         |                                   |   | ? 🛛          |
| New Existin        | 9                                 |   |              |
| Look in: 📔         | INCLUDE                           | - | * III •      |
| A Mdfunc.ba        | 15                                |   |              |
| File <u>n</u> ame: | Mdfunc.bas                        |   | <u>O</u> pen |
| Files of type:     | Basic Files (*.bas)               |   | Cancel       |
|                    |                                   |   | Help         |
| Don't show t       | his dialog in the f <u>u</u> ture |   |              |

#### Setting include files

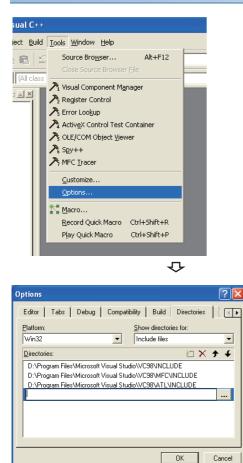

|                          | $\mathbf{r}$ |
|--------------------------|--------------|
| hoose Directory          | ? 🛛          |
| Directory <u>n</u> ame:  | ОК           |
| D:\MELSEC\COMMON\INCLUDE | Cancel       |
|                          | Network      |
| Drives:                  |              |
|                          |              |
|                          |              |

**1.** Start Visual C++<sup>®</sup> and select [Tools]  $\Rightarrow$  [Options].

**2.** Select [Directories] tab and specify "Include files" for "Show directories for".

- **3.** Double-click the item to be set and browse the folder containing include files.
- "Mdfunc.h" is stored in 'COMMON\INCLUDE' in the folder where the software package has been installed.
- **4.** Add #include<Mdfunc.h> at the beginning of the program.

#### Setting library files

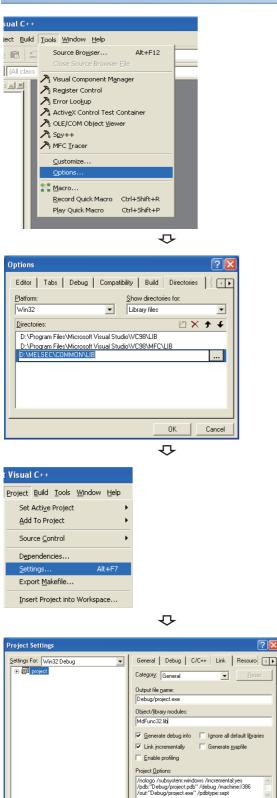

2

OK Cancel

1. Start Visual C++ and select [Tools] ⇒ [Options].

- 2. Select [Directories] tab and specify "Library files" for "Show directories for".
- 3. Double-click the item to be set and browse the folder containing library files.
- "MdFunc32.lib" is stored in 'COMMON\LIB' in the folder where the software package has been installed.
- 4. Open the workspace to create a user application and select [Project] ⇒ [Settings].

5. Select [Link] tab and specify "General" for the category, and enter "MdFunc32.lib" in the "Object/library modules" field.

## **Using Visual Basic .NET**

This section explains the setting operation when using Visual Basic in Visual Studio or Visual Studio .NET 2003.

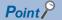

The screens of Visual Studio 2008 Visual Basic are used for the explanation in this section. These screens are slightly different from other Visual Basic.

| atio     | n1 - Micr  | osoft Vi   | sual St  | udio     |    |
|----------|------------|------------|----------|----------|----|
| Proje    | ect Build  | Debug      | Data     | Format   | To |
|          | Add Winde  | ows Form.  |          |          |    |
| <b>*</b> | Add User   | Control    |          |          |    |
| 1        | Add Comp   | onent      |          |          |    |
| 1        | Add Modu   | le         |          |          |    |
| ₽\$      | Add Class  |            |          |          |    |
| 80       | Add New I  | tem        | Ctrl     | +Shift+A |    |
| :::      | Add Existi | ng Item    |          | Ctrl+D   |    |
|          | Exclude Fr | om Projec  | :t       |          |    |
|          | Show All F | iles       |          |          |    |
|          | Add Refer  | ence       |          |          |    |
|          | Add Servi  | e Referer  | nce      |          |    |
| 4        | Refresh P  | oject Too  | lbox Ite | ms       |    |
| c        | WindowsA   | pplication | 1 Proper | ties     |    |

- **1.** Start Visual Basic and select [Add Existing Item] menu.
- For Visual Basic other than that in Visual Studio .NET 2003: Select [Project] ⇔ [Add Existing Item].
- For Visual Basic in Visual Studio .NET 2003: Select [File]
   ⇒ [Add Existing Item].

Add Existing Item - WindowsApplication 1

P

- 2. On the "Add Existing Item" screen, select "Mdfunc.vb".
- "Mdfunc.vb" is stored in 'COMMON\INCLUDE' in the folder where the software package has been installed.

### Using Visual C++ .NET 2003, Visual C++ 2005, Visual C++ 2008

Point P

The screens of Visual C++ in Visual Studio 2008 are used for the explanation in this section. These screens are slightly different from other Visual C++.

#### Setting include files

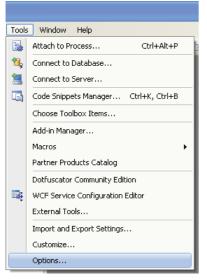

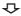

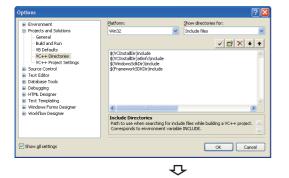

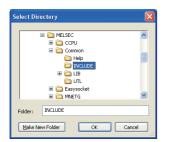

**1.** Start Visual C++ and select [Tools] ⇒ [Options].

- **2.** Select "VC++ Directories" in the folder area of the "Options" screen.
- For Visual C++ .NET 2003: Select "Projects" 

   <sup>I</sup>VC++ Directories".
- **4.** Browse the folder containing include files.
- "Mdfunc.h" is stored in 'COMMON\INCLUDE' in the folder where the software package has been installed.
- **5.** Add #include<Mdfunc.h> at the beginning of the program.

#### Setting library files

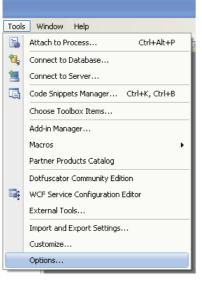

 $\nabla$ 

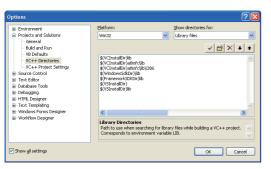

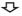

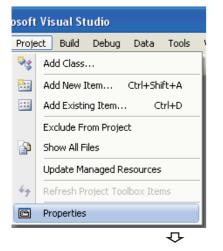

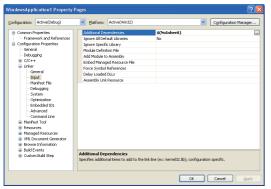

1. Start Visual C++ and select [Tools] ⇒ [Options].

- **2.** Select "VC++ Directories" in the folder area of the "Options" screen.

- **4.** Browse the folder containing library files.
- For creating a 32-bit version user application: "MdFunc32.lib" is stored in 'COMMON\LIB' in the folder where the software package has been installed.
- For creating a 64-bit version user application: "MdFunc32.lib" is stored in 'COMMON\LIB\x64' in the folder where the software package has been installed.
- Open the project to create a user application and select [Project] ⇔ [project Properties].
- Select "Configuration Properties" 
   ⇒ "Linker" 
   ⇒ "Input" in the folder area of the "Property Pages" screen. Enter "MdFunc32.lib" in the "Additional Dependencies" field.

## Using Visual C++ in Visual Studio 2010 or Visual Studio 2012

Point P

The screens of Visual C++ in Visual Studio 2010 are used for the explanation in this section. These screens are slightly different from other Visual C++.

#### Setting include files

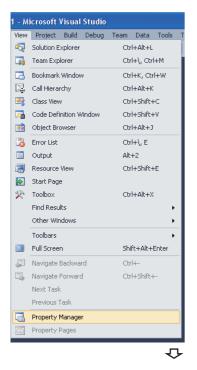

| roperty Manager - Microsoft.Cpp.Wi<br> =   = + + = + = + = = = = | nə       |                                |        |
|------------------------------------------------------------------|----------|--------------------------------|--------|
| MITEST1     Debug   Win32     Microsoft.Cpp.Win32                | licor    |                                |        |
| C++ Pure MSIL CLR                                                | <b>1</b> | Add New Project Property Sheet |        |
| Application                                                      | 1        | Add Existing Property Sheet    |        |
| Core Windows Librar                                              | -        | Move Later in Evaluation       |        |
| 🗈 🤖 Release   Win32                                              | -        | Move Earlier in Evaluation     |        |
|                                                                  |          | Save Microsoft.Cpp.Win32.user  | Ctrl+S |
|                                                                  | $\times$ | Remove                         | Del    |
|                                                                  |          | Rename                         | F2     |
|                                                                  | 6        | Properties                     |        |

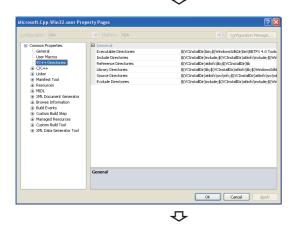

- Open the project to create a user application and select [View] ⇒ [Property Manager]<sup>\*1</sup>.
- \*1 The menu configuration may differ depending on the development setting or customized setting.

2. Right-click the user property sheet, and select [Properties] from the shortcut menu.

The "Property Pages" screen is displayed.

**3.** Select "Common Properties" ⇔ "VC++ Directories" on the "Property Pages" screen.

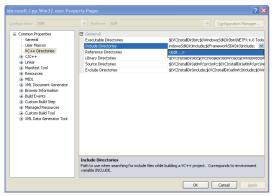

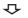

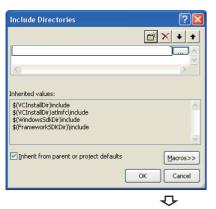

| Select Directory          |
|---------------------------|
| E CPU                     |
| Common                    |
|                           |
| UTL<br>Easysocket         |
| Folder: INCLUDE           |
| Make New Folder OK Cancel |

**4.** Select "Include Directories". Click the w button and select "<Edit...>".

**5.** On the "Include Directories" screen, click the <u>is</u> button, and then click <u>.</u>.

- **6.** On the "Select Directory" screen, select the folder to which the include file is stored.
- "Mdfunc.h" is stored in 'COMMON\INCLUDE' in the folder where the software package has been installed.
- **7.** Add #include<Mdfunc.h> at the beginning of the program.

#### Setting library files

| liew | Project               | Build    | Debug  | Team         | Data           | Tools | 1 |
|------|-----------------------|----------|--------|--------------|----------------|-------|---|
| Q    | Solution E            | xplorer  |        | Ctr          | 1+Alt+L        |       | 1 |
| -66  | Team Exp              | lorer    |        | Ctr          | l+ Ctrl        | +M    |   |
| 8    | Bookmark              | Windov   | v      | Ctr          | Ctrl+K, Ctrl+W |       |   |
| ų.   | Call Hiera            | rchy     |        | Ctr          | 1+Alt+K        |       |   |
| •    | Class Viev            | v        |        | Ctr          | 1+Shift+       | -C    |   |
| 8    | Code Defi             | nition W | /indow | Ctr          | l+Shift+       | -V    |   |
|      | Object Br             | owser    |        | Ctr          | l+Alt+J        |       |   |
| 2    | Error List            |          |        | Ctr          | 'I+ Ε          |       |   |
|      | Output                |          |        | Alt          | +2             |       |   |
|      | Resource View         |          |        | Ctrl+Shift+E |                |       |   |
|      | Start Pag             | е        |        |              |                |       |   |
| R    | Toolbox               |          |        | Ctr          | l+Alt+X        |       |   |
|      | Find Resu             | lts      |        |              |                | •     |   |
|      | Other Wir             | ndows    |        |              |                | •     |   |
|      | Toolbars              |          |        |              |                | •     |   |
|      | Full Scree            | n        |        | Shi          | ft+Alt+I       | Enter |   |
| P    | Navigate              | Backwai  | rd     | Ctr          | 1+-            |       |   |
| П.   | Navigate              | Forward  | 1      | Ctrl+Shift+- |                |       |   |
|      | Next Task             |          |        |              |                |       |   |
|      | Previous <sup>-</sup> | Fask     |        |              |                |       |   |
| -    | Property I            | Manage   | r      |              |                |       |   |
| 6    | Property I            | Pages    |        |              |                |       | 1 |

| Property Manager - Microsoft,Cpp,Wir                  | n3       | <b>▼</b> □×                      |        |
|-------------------------------------------------------|----------|----------------------------------|--------|
| MTEST1     Debug   Win32                              |          | .                                |        |
| Microsoft.Cpp.Win32                                   |          | Add New Project Property Sheet   |        |
| Application<br>Unicode Support<br>Core Windows Librar | 1        | Add Existing Property Sheet      |        |
|                                                       | 企        | Move Later in Evaluation         |        |
| 🗈 🚞 Release   Win32                                   | +        | Move Earlier in Evaluation       |        |
|                                                       |          | Save Microsoft, Cpp, Win32, user | Ctrl+S |
|                                                       | $\times$ | Remove                           | Del    |
|                                                       |          | Rename                           | F2     |
|                                                       |          | Properties                       |        |
|                                                       |          | Ŷ                                |        |

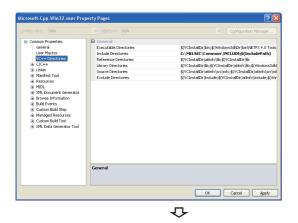

- Open the project to create a user application and select [View] ⇒ [Property Manager]<sup>\*1</sup>.
- \*1 The menu configuration may differ depending on the development setting or customized setting.

2. Right-click the user property sheet, and select [Properties] from the shortcut menu.

The "Property Pages" screen is displayed.

**3.** Select "Common Properties" ⇔ "VC++ Directories" on the "Property Pages" screen.

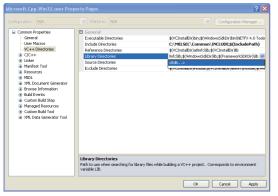

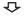

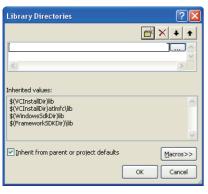

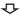

| Select | irectory 🔀           |  |  |  |  |  |  |
|--------|----------------------|--|--|--|--|--|--|
|        |                      |  |  |  |  |  |  |
|        | E 🚞 MELSEC 🔼         |  |  |  |  |  |  |
|        | 🗉 🚞 CCPU             |  |  |  |  |  |  |
|        | 🖃 🚞 Common 🔤         |  |  |  |  |  |  |
|        | 🚞 Help               |  |  |  |  |  |  |
|        |                      |  |  |  |  |  |  |
|        | 🖃 🧰 LIB              |  |  |  |  |  |  |
|        | 🛅 x64                |  |  |  |  |  |  |
|        | 🛅 UTL                |  |  |  |  |  |  |
|        | 🗉 🚞 Easysocket 🛛 🗹   |  |  |  |  |  |  |
|        |                      |  |  |  |  |  |  |
| Folder | LIB                  |  |  |  |  |  |  |
|        |                      |  |  |  |  |  |  |
| Mak    | New Folder OK Cancel |  |  |  |  |  |  |
|        |                      |  |  |  |  |  |  |
|        |                      |  |  |  |  |  |  |
|        | 1,<br>,              |  |  |  |  |  |  |

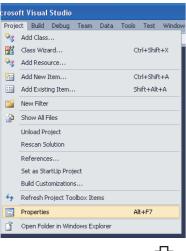

 $\mathbf{r}$ 

4. Select "Library Directories" . Click the 💟 button and select "<Edit...>".

5. On the "Library Directories" screen, click the 📺 button, and then click \_\_\_\_\_.

- 6. On the "Select Directory" screen, select the folder to which the library file is stored.
- · For creating a 32-bit version user application: "MdFunc32.lib" is stored in 'COMMON\LIB' in the folder where the software package has been installed.
- · For creating a 64-bit version user application: "MdFunc32.lib" is stored in 'COMMON\LIB\x64' in the folder where the software package has been installed.
- 7. Open the project to create a user application and select [Project] ⇒ [Properties].

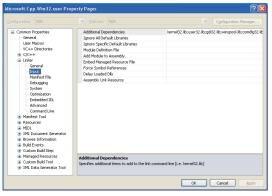

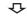

| Common Properties                                                                                                    | Additional Dependencies                                                  | odbc32.lb;odbccp32.lb;%(AdditionalDependencies) |
|----------------------------------------------------------------------------------------------------|--------------------------------------------------------------------------|-------------------------------------------------|
| General                                                                                                    | Ignore All Default Libraries                                             | <edit></edit>                                   |
| - User Macros                                                                                                    | Ignore Specific Default Libraries                                        |                                                 |
| - VC++ Directories                                                                                                    | Module Definition File                                                   |                                                 |
| C/C++  Linker                                                                                                    | Add Module to Assembly                                                   |                                                 |
| - General                                                                                                    | Embed Managed Resource File                                              |                                                 |
| - Input                                                                                                    | Force Symbol References                                                  |                                                 |
| Manifest File                                                                                                    | Delay Loaded Dils                                                        |                                                 |
| - Debugging                                                                                                    | Assembly Link Resource                                                   |                                                 |
| Optimization     Optimization     Optimization     Optimization     Optimization     Avanced     Command Line     Marfast Tool     Marfast Tool     Molu     Molu     Molu     Molu Bounderston     Books Information     Build Events     Guston Build Step |                                                                          |                                                 |
| <ul> <li>a Managed Resources</li> <li>B Custom Build Tool</li> <li>a XML Data Generator Tool</li> </ul>                                                                                                    | Additional Dependencies<br>Specifies additional items to add to the link | command line [i.e. kernel32.lib]                |

₽

| Additional Dependencies                                                 | ? 🔀      |
|-------------------------------------------------------------------------|----------|
| MdFunc32.llb                                                            |          |
| <u>&lt;</u>                                                             | 2        |
| Inherited values:                                                       |          |
| kernel32.lib<br>user32.lib<br>gdi32.lib<br>winspool.lib<br>comdlg32.lib |          |
| ☑ Inherit from parent or project defaults                               | Macros>> |
| ОК                                                                      | Cancel   |

**8.** In the folder area of the "Property Pages" screen, select "Configuration Properties" ⇔ "Linker" ⇔ "Input".

**9.** Select "Additional Dependencies". Click the **▼** button and select "<Edit...>".

**10.** On the "Additional Dependencies" screen, enter "MdFunc32.lib".

#### Procedure to delete /SAFESEH (Image has Safe Exception Handlers) option

When /SAFESEH (Image has Safe Exception Handlers) option is set to the linker option, the project cannot be built normally. For Visual Studio 2012 Visual C++, delete the /SAFESEH option following the procedure shown below because it is set as a default.

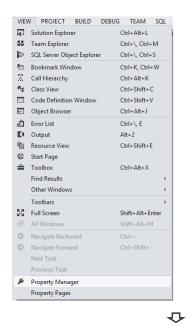

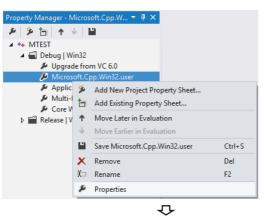

| Common Properties     | Entry Point                                                 |                                                           |
|-----------------------|-------------------------------------------------------------|-----------------------------------------------------------|
| User Macros           | No Entry Point<br>Set Checksum                              | No                                                        |
| VC++ Directories      |                                                             | No                                                        |
| b C/C++               | Base Address                                                |                                                           |
| a Linker              | Randomized Base Address                                     | Yes (/DYNAMICBASE)                                        |
| General               | Fixed Base Address                                          |                                                           |
| Input                 | Data Execution Prevention (DEP)                             | Yes (/NXCOMPAT)                                           |
| Manifest File         | Turn Off Assembly Generation                                | No                                                        |
| Debugging             | Unload delay loaded DLL                                     |                                                           |
| System                | Nobind delay loaded DLL                                     |                                                           |
| Optimization          | Import Library                                              |                                                           |
| Embedded IDL          | Merge Sections                                              |                                                           |
| Windows Metadata      | Target Machine                                              | MachineX86 (/MACHINE:X86)                                 |
| Advanced              | Profile                                                     | No                                                        |
| All Options           | CLR Thread Attribute                                        |                                                           |
| Command Line          | CLR Image Type                                              | Default image type                                        |
| Manifest Tool         | Key File                                                    |                                                           |
| b Librarian           | Key Container                                               |                                                           |
| > Resources           | Delay Sign                                                  |                                                           |
| MIDL                  | CLR Unmanaged Code Check                                    |                                                           |
| > XML Document Genera | Detect One Definition Rule violations                       |                                                           |
| Browse Information    | Error Reporting                                             | PromptImmediately (/ERRORREPORT:PROMPT)                   |
|                       | Entry Point<br>The /ENTRY option specifies an entry point 1 | function as the starting address for an .exe file or DLL. |

- \*1 The menu configuration may differ depending on the development setting or customized setting.

 Right-click the user property sheet, and select [Properties] from the shortcut menu.
 The "Property Pages" screen is displayed.

**3.** Select "Common Properties" ⇒ "Linker" ⇒ "Advanced" on the "Property Pages" screen.

| nfiguration: N/A                  | V Platform: N/A                            | <ul> <li>Configuration Man</li> </ul>                          | ager    |  |
|-----------------------------------|--------------------------------------------|----------------------------------------------------------------|---------|--|
| Common Properties                 | Randomized Base Address                    | Yes (/DYNAMICBASE)                                             |         |  |
| General                           | Fixed Base Address                         |                                                                |         |  |
| User Macros                       | Data Execution Prevention (DEP)            | Yes (/NXCOMPAT)                                                |         |  |
| VC++ Directories                  | Turn Off Assembly Generation               | No                                                             |         |  |
| ▷ C/C++                           | Unload delay loaded DLL                    |                                                                |         |  |
| a Linker                          | Nobind delay loaded DLL                    |                                                                |         |  |
| General                           | Import Library                             |                                                                |         |  |
| Input                             | Merge Sections                             |                                                                |         |  |
| Manifest File                     | Target Machine                             | MachineX86 (/MACHINE:X86)                                      |         |  |
| Debugging                         | Profile                                    | No                                                             |         |  |
| System                            | CLR Thread Attribute                       |                                                                |         |  |
| Optimization<br>Embedded IDI      | CLR Image Type                             | Default image type                                             |         |  |
| Windows Metadata                  | Key File                                   |                                                                |         |  |
| Advanced                          | Key Container                              |                                                                |         |  |
| All Options                       | Delay Sign                                 |                                                                |         |  |
| Command Line                      | CLR Unmanaged Code Check                   |                                                                |         |  |
| <ul> <li>Manifest Tool</li> </ul> | Detect One Definition Rule violations      |                                                                |         |  |
| Librarian                         | Error Reporting                            | PromptImmediately (/ERRORREPORT:PROMPT)                        |         |  |
| Resources                         | SectionAlignment                           |                                                                |         |  |
| > MIDL                            | Preserve Last Error Code for Pinvoke Calls |                                                                |         |  |
| > XML Document Genera             | Image Has Safe Exception Handlers          |                                                                | Y       |  |
| Browse Information                |                                            |                                                                |         |  |
| Build Events                      | Image Has Safe Exception Handlers          |                                                                |         |  |
| Custom Build Step                 |                                            | v produce an image if it can also produce a table of the image | 's safe |  |
|                                   |                                            | operating system which exception handlers are valid for the in |         |  |

**4.** Select "Image Has Safe Exception Handlers". When the option has been set, delete it.

### Using Visual C++ in Visual Studio 2013 or Visual Studio 2015

Point P

The screens of Visual C++ 2013 opened by converting the sample program "MTEST(VC)" on Windows 8 Professional (x64) are used for the explanation in this section.

#### Setting include files

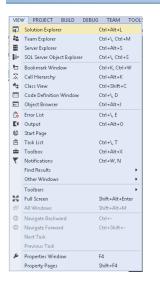

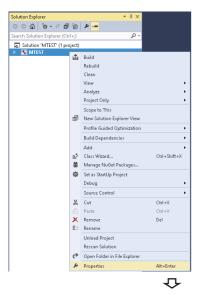

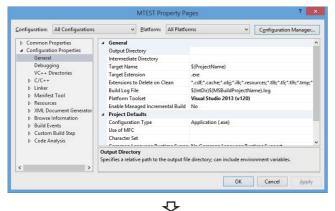

 $\nabla$ 

 Open the project to create a user application and select [VIEW] ⇒ [Solution Explorer].

 Right-click the project in the Solution Explorer, and select [Properties] from the shortcut menu.
 The "Property Pages" screen is displayed.

**3.** Select the configuration and the platform to be changed in the Configuration and the Platform.

If there are multiple configurations, select the following option to change settings at a time.

- Configuration: "All Configurations"
- Platform: "All Platforms"

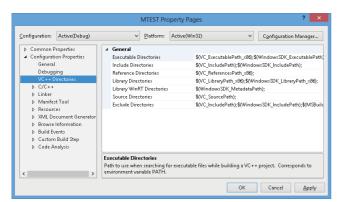

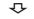

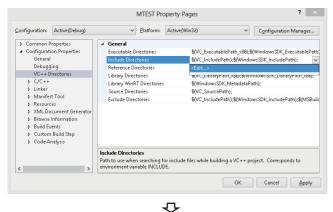

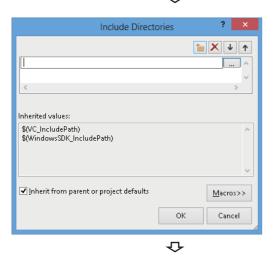

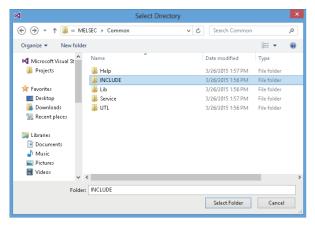

**4.** On the "Property Pages" screen, select "Configuration Properties" ⇔ "VC++ Directories".

 Select "Include Directories". Click the velocity button and select "<Edit...>".

**6.** On the "Include Directories" screen, click the button, and then click .

- **7.** On the "Select Directory" screen, select the folder to which the include file is stored.
- "Mdfunc.h" is stored in 'COMMON\INCLUDE' in the folder where the software package has been installed.
- **8.** Add #include<Mdfunc.h> at the beginning of the program.

#### Setting library files

| VIE        | 4/ DD   | OFCE                  | BUILD       | DEBUG | TEAM                      | TOOL  |
|------------|---------|-----------------------|-------------|-------|---------------------------|-------|
| VIC:       |         |                       |             |       | Ctrl+Alt+L                | TOOL  |
|            |         | on Explor<br>Explorer | er          |       | Ctrl+Ait+L<br>Ctrl+ Ctrl+ |       |
|            |         | Explorer              |             |       | Ctrl+Alt+S                | * IVI |
| _          |         |                       | ect Explore |       | Ctrl+ Ctrl+               |       |
| 5          |         | nark Win              |             |       | Ctrl+K, Ctrl              |       |
|            | Call H  |                       | 0.040       |       | Ctrl+Alt+K                | + \\  |
|            | Class \ |                       |             |       | Ctrl+Shift+I              | c     |
| -          |         |                       | n Window    |       | Ctrl+ D                   |       |
|            |         | : Browser             |             |       | Ctrl+Alt+J                |       |
| ĉ.         | Error L |                       |             |       | Ctrl+ E                   |       |
|            | Outpu   |                       |             |       | Ctrl+Alt+O                |       |
|            | Start P |                       |             |       | 0011111010                |       |
|            | Task L  | ~                     |             |       | Ctrl+ T                   |       |
| â          | Toolb   | DX                    |             |       | Ctrl+Alt+X                |       |
| ▼          | Notific | ations                |             |       | Ctrl+W, N                 |       |
|            | Find R  | esults                |             |       |                           |       |
|            | Other   | Window:               | 5           |       |                           | •     |
|            | Toolba  | ars                   |             |       |                           | •     |
| 6.7<br>6 3 | Full Sc | reen                  |             | 1     | Shift+Alt+E               | nter  |
| Ð          | All Wi  | ndows                 |             |       | Shift+Alt+N               | 4     |
| G          | Navig:  | ate Backv             | vard        |       | Ctrl+-                    |       |
| 0          | Navig:  | ate Forwa             | ard         |       | Ctrl+Shift+-              |       |
|            | Next T  | ask                   |             |       |                           |       |
|            | Previo  | us Task               |             |       |                           |       |
| ş,         | Proper  | ties Win              | dow         |       | F4                        |       |
|            | Proper  | ty Pages              |             |       | Shift+F4                  |       |

 $\nabla$ 

| Solution Explorer                       | <b>-</b> ↓ ×                 |              |
|-----------------------------------------|------------------------------|--------------|
| 000000000000000000000000000000000000000 |                              |              |
| Search Solution Explorer (Ctrl+;)       | - ۵                          |              |
| Solution 'MTEST' (1 project)            |                              |              |
| MTEST                                   | D 111                        |              |
| <b>#</b>                                | Build<br>Rebuild             |              |
|                                         |                              |              |
|                                         | Clean                        |              |
|                                         | View                         | •            |
|                                         | Analyze                      |              |
|                                         | Project Only                 | •            |
| _                                       | Scope to This                |              |
| (B)                                     | New Solution Explorer View   |              |
|                                         | Profile Guided Optimization  | •            |
|                                         | Build Dependencies           | •            |
|                                         | Add                          | •            |
| B.*                                     | Class Wizard                 | Ctrl+Shift+X |
| 苗                                       | Manage NuGet Packages        |              |
| \$                                      | Set as StartUp Project       |              |
|                                         | Debug                        |              |
|                                         | Source Control               |              |
| *                                       | Cut                          | Ctrl+X       |
|                                         | Paste                        | Ctrl+V       |
| ×                                       | Remove                       | Del          |
| X                                       |                              |              |
|                                         | Unload Project               |              |
|                                         | Rescan Solution              |              |
| e                                       | Open Folder in File Explorer |              |
| J.                                      | Properties                   | Alt+Enter    |

| Configuration Properties     General     Int     Debugging     VC++ Directories     Ta     C/C++     Ex                                 | eneral<br>utput Directory<br>termediate Directory<br>arget Name<br>arget Extension                                                                                  | \$(ProjectName)                                                                                                    |
|----------------------------------------------------------------------------------------------------|----------------------------------------------------------------------------------------------------|----------------------------------------------------------------------------------------------------|
| Manifest Tool     Pacources     Mult Document Generator     Browse Information     Build Events     Custom Build Step     Code Analysis | tensions to Delete on Clean<br>iid Log File<br>atform Toolset<br>able Managed Incremental Build<br>orject Defaults<br>onfiguration Type<br>e of MFC<br>haracter Set | eler ".eler ".el |

 $\mathbf{r}$ 

 Open the project to create a user application and select [VIEW] ⇒ [Solution Explorer].

 Right-click the project in the Solution Explorer, and select [Properties] from the shortcut menu.
 The "Property Pages" screen is displayed.

**3.** Select the configuration and the platform to be changed in the Configuration and the Platform.

If there are multiple configurations, select the following option to change settings at a time.

- Configuration: "All Configurations"
- Platform: "All Platforms"

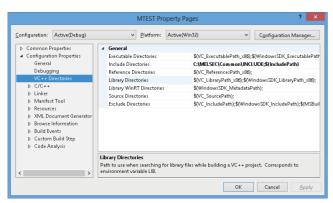

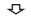

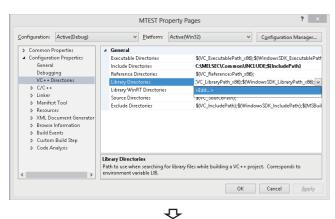

| Library Directo                                          | ories | ? ×              |
|----------------------------------------------------------|-------|------------------|
|                                                          | *     | × • •            |
|                                                          |       | ^                |
|                                                          |       | ~                |
| <                                                        |       | >                |
| Inherited values:                                        |       |                  |
| \$(VC_LibraryPath_x86)<br>\$(WindowsSDK_LibraryPath_x86) |       | ^                |
|                                                          |       | ~                |
| ✓Inherit from parent or project defaults                 |       | <u>M</u> acros>> |
|                                                          | ОК    | Cancel           |
|                                                          |       | li               |

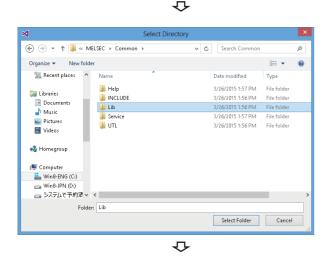

**4.** On the "Property Pages" screen, select "Configuration Properties" ⇒ "VC++ Directories".

 Select "Library Directories" . Click the velocity button and select "<Edit...>".

**6.** On the "Library Directories" screen, click the button, and then click .

- **7.** On the "Select Directory" screen, select the folder to which the library file is stored.
- For creating a 32-bit version user application: "MdFunc32.lib" is stored in 'COMMON\LIB' in the folder where the software package has been installed.
- For creating a 64-bit version user application: "MdFunc32.lib" is stored in 'COMMON\LIB\x64' in the folder where the software package has been installed.

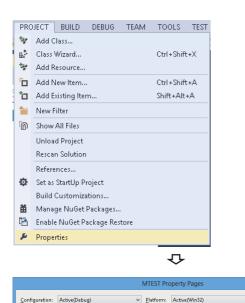

Additional Dependencies Ignore All Default Libraries Ignore Specific Default Librarie Module Definition File Add Module to Assembly

Embed Managed Resource File Force Symbol References Delay Loaded Dlls Assembly Link Resource

General

General Debugging VC++ Directories ▷ C/C++ ✓ Linker General

^

**8.** Open the project to create a user application and select [PROJECT] ⇒ [Properties].

9. In the folder area of the "Property Pages" screen, select "Configuration Properties" ⇒ "Linker" ⇒ "Input".

10. Select "Additional Dependencies". Click the 🔽 button and select "<Edit...>".

11. On the "Additional Dependencies" screen, enter "MdFunc32.lib".

| Gen                                                                                                    |                                                                                                    |   | Embed                                                                             | Managed Resou                                                                                                    | arcerne                                                          |                    |                     |                      |            |
|----------------------------------------------------------------------------------------------------|----------------------------------------------------------------------------------------------------|---|-----------------------------------------------------------------------------------|----------------------------------------------------------------------------------------------------|------------------------------------------------------------------|--------------------|---------------------|----------------------|------------|
| Inpu                                                                                                    |                                                                                                    |   | Force S                                                                           | mbol Referenc                                                                                                    | es                                                               |                    |                     |                      |            |
|                                                                                                    | ifest File                                                                                                    |   | Delay L                                                                           | oaded Dlls                                                                                                    |                                                                  |                    |                     |                      |            |
|                                                                                                    | ugging                                                                                                    |   | Assemb                                                                            | ly Link Resourc                                                                                                    | e                                                                |                    |                     |                      |            |
| Syste                                                                                                    |                                                                                                    |   |                                                                                   |                                                                                                    |                                                                  |                    |                     |                      |            |
|                                                                                                    | mization                                                                                                    |   |                                                                                   |                                                                                                    |                                                                  |                    |                     |                      |            |
|                                                                                                    | edded IDL                                                                                                    |   |                                                                                   |                                                                                                    |                                                                  |                    |                     |                      |            |
|                                                                                                    | dows Metadata                                                                                                    | 1 |                                                                                   |                                                                                                    |                                                                  |                    |                     |                      |            |
|                                                                                                    | anced                                                                                                    |   |                                                                                   |                                                                                                    |                                                                  |                    |                     |                      |            |
|                                                                                                    | ptions<br>Imand Line                                                                                                    |   | Additional                                                                        | Dependencies                                                                                                    |                                                                  |                    |                     |                      |            |
| 6 Manifes                                                                                                    |                                                                                                    | ~ | Specifies ac                                                                      | lditional items t                                                                                                    | o add to the                                                     | link comman        | d line [i.e. kernel | 32.lib]              |            |
| < D Manifec                                                                                                    | >                                                                                                    |   |                                                                                   |                                                                                                    |                                                                  |                    |                     |                      |            |
|                                                                                                    |                                                                                                    |   |                                                                                   |                                                                                                    |                                                                  |                    |                     |                      |            |
|                                                                                                    |                                                                                                    |   |                                                                                   |                                                                                                    |                                                                  |                    | OK                  | Cancel               | Apply      |
|                                                                                                    |                                                                                                    |   |                                                                                   |                                                                                                    | J-                                                               |                    |                     |                      |            |
|                                                                                                    |                                                                                                    |   |                                                                                   |                                                                                                    | •                                                                |                    |                     |                      |            |
|                                                                                                    |                                                                                                    |   |                                                                                   |                                                                                                    |                                                                  |                    |                     |                      |            |
|                                                                                                    |                                                                                                    |   |                                                                                   | MILCI                                                                                                    |                                                                  |                    |                     |                      | 2          |
|                                                                                                    |                                                                                                    |   |                                                                                   | MTEST F                                                                                                    | Property P                                                       | ages               |                     |                      | ? >        |
| onfiguration                                                                                                    | Active(Debug                                                                                                    | 0 |                                                                                   |                                                                                                    |                                                                  | -                  |                     | Configurati          |            |
| onfiguration:                                                                                                    | Active(Debug                                                                                                    | 0 |                                                                                   | ✓ <u>P</u> latform                                                                                                    | : Active(V                                                       | -                  | ~                   | C <u>o</u> nfigurati | ? ×        |
| -<br>General                                                                                                    |                                                                                                    | 0 |                                                                                   | <ul> <li><u>P</u>latform</li> <li>nal Dependenci</li> </ul>                                                                                                    | es                                                               | /in32)             | ~                   | C <u>o</u> nfigurati | on Manager |
| -<br>General<br>Debugg                                                                                               | ing                                                                                                    |   | Ignore /                                                                          | Platform<br>nal Dependenci<br>All Default Libra                                                                                                    | es<br>ries                                                       | -                  | ~                   | C <u>o</u> nfigurati | on Manager |
| -<br>General<br>Debugg<br>VC++ D                                                                                     |                                                                                                    |   | Ignore /                                                                          | <ul> <li><u>P</u>latform</li> <li>nal Dependenci</li> </ul>                                                                                                    | es<br>ries                                                       | /in32)             | ~                   | C <u>o</u> nfigurati | on Manager |
| General<br>Debugg<br>VC++D<br>▷ C/C++                                                                                | ing                                                                                                    |   | Ignore a                                                                          | Platform<br>nal Dependenci<br>All Default Libra                                                                                                    | es<br>ries                                                       | /in32)             | ~                   | C <u>o</u> nfigurati | on Manager |
| General<br>Debugg<br>VC++D<br>▷ C/C++<br>∡ Linker                                                                    | ing<br>irectories                                                                                                    |   | Ignore<br>Ignore<br>Module<br>Add Mi                                              | Platform nal Dependenci All Default Libra Specific Default Definition File odule to Assemb                                                                                                    | es<br>ries<br>Libraries                                          | /in32)             | ~                   | Configurati          | on Manager |
| General<br>Debugg<br>VC++D<br>▷ C/C++<br>∡ Linker<br>Gene                                                            | ing<br>irectories<br>eral                                                                                                    |   | Ignore<br>Ignore<br>Module<br>Add Mi                                              | Platform nal Dependenci All Default Libra Specific Default Definition File                                                                                                    | es<br>ries<br>Libraries                                          | /in32)             | ~                   | C <u>o</u> nfigurati | on Manager |
| General<br>Debugg<br>VC++D<br>▷ C/C++<br>∡ Linker<br>Gene                                                            | ing<br>irectories<br>eral<br>t                                                                                                    |   | Ignore /<br>Ignore /<br>Module<br>Add Mi<br>Embed                                 | Platform nal Dependenci All Default Libra Specific Default Definition File odule to Assemb                                                                                                    | es<br>ries<br>Libraries<br>oly<br>urce File                      | /in32)             | <b>v</b> ]          | C <u>o</u> nfigurati | on Manager |
| General<br>Debugg<br>VC++D<br>▷ C/C++<br>▲ Linker<br>Gene<br>Inpu<br>Man                                             | ing<br>irectories<br>eral<br>t<br>ifest File                                                                                             |   | lgnore /<br>Ignore /<br>Module<br>Add Mi<br>Embed<br>Force S                      | Platform     Dependence     All Default Libra     Specific Default     Definition File     odule to Assemb     Managed Resource                                                                                                    | es<br>ries<br>Libraries<br>oly<br>urce File                      | /in32)             | ~                   | C <u>o</u> nfigurati | on Manager |
| General<br>Debugg<br>VC++D<br>▷ C/C++<br>▲ Linker<br>Gene<br>Inpu<br>Man<br>Debu                                     | ing<br>irectories<br>eral<br>t<br>ifest File<br>ugging                                                                                   |   | Ignore a<br>Ignore 3<br>Add Mi<br>Embed<br>Force S<br>Delay L                     | Platform<br>nal Dependenci<br>All Default Libra<br>Specific Default<br>Definition File<br>dule to Assemt<br>Managed Resou<br>ymbol Referenc<br>paded DIIs                                                                                                    | es<br>ries<br>Libraries<br>aly<br>urce File<br>es                | /in32)             | ~                   | Configurati          | on Manager |
| General<br>Debugg<br>VC++D<br>▷ C/C++<br>▲ Linker<br>Gen<br>Inpu<br>Man<br>Deb<br>Syst                               | ing<br>irectories<br>eral<br>it<br>ifest File<br>ugging<br>em                                                                            |   | Ignore a<br>Ignore 3<br>Add Mi<br>Embed<br>Force S<br>Delay L                     | Platform     Platform     All Default Libra     Specific Default     Definition File     odule to Assemb     Managed Resour     ymbol Reference                                                                                                    | es<br>ries<br>Libraries<br>aly<br>urce File<br>es                | /in32)             | ~                   | Configurati          | on Manager |
| General<br>Debugg<br>VC++D<br>C/C++<br>Linker<br>Gene<br>Inpu<br>Man<br>Debr<br>Syst<br>Opti                         | ing<br>irectories<br>eral<br>t<br>t<br>ugging<br>em<br>mization                                                                          | _ | lgnore a<br>Ignore 3<br>Add Mi<br>Embed<br>Force S<br>Delay L                     | Platform<br>nal Dependenci<br>All Default Libra<br>Specific Default<br>Definition File<br>dule to Assemt<br>Managed Resou<br>ymbol Referenc<br>paded DIIs                                                                                                    | es<br>ries<br>Libraries<br>aly<br>urce File<br>es                | /in32)             | ~                   | Configurati          | on Manager |
| General<br>Debugg<br>VC++D<br>C/C++<br>Linker<br>Gen<br>Inpu<br>Man<br>Debi<br>Syst<br>Opti<br>Emb                   | ing<br>irectories<br>eral<br>t<br>t<br>ugging<br>em<br>mization<br>edded IDL                                                             |   | lgnore a<br>Ignore 3<br>Add Mi<br>Embed<br>Force S<br>Delay L                     | Platform<br>nal Dependenci<br>All Default Libra<br>Specific Default<br>Definition File<br>dule to Assemt<br>Managed Resou<br>ymbol Referenc<br>paded DIIs                                                                                                    | es<br>ries<br>Libraries<br>aly<br>urce File<br>es                | /in32)             | <b>v</b> ]          | Configurati          |            |
| General<br>Debugg<br>VC++ D<br>C/C++<br>Linker<br>Gen-<br>Inpu<br>Man<br>Deb-<br>Systo<br>Opti<br>Emb<br>Win-        | ing<br>irectories<br>eral<br>t<br>ifest File<br>ugging<br>erm<br>mization<br>edded IDL<br>dows Metadata                                  |   | lgnore a<br>Ignore 3<br>Add Mi<br>Embed<br>Force S<br>Delay L                     | Platform<br>nal Dependenci<br>All Default Libra<br>Specific Default<br>Definition File<br>dule to Assemt<br>Managed Resou<br>ymbol Referenc<br>paded DIIs                                                                                                    | es<br>ries<br>Libraries<br>aly<br>urce File<br>es                | /in32)             | ~                   | Configurati          | on Manager |
| General<br>Debugg<br>VC++ D<br>C/C++<br>Linker<br>Gen-<br>Inpu<br>Man<br>Deb-<br>Systo<br>Opti<br>Emb<br>Win-        | ing<br>irectories<br>eral<br>t<br>t<br>ugging<br>em<br>mization<br>edded IDL                                                             |   | lgnore a<br>Ignore 3<br>Add Mi<br>Embed<br>Force S<br>Delay L                     | Platform<br>nal Dependenci<br>All Default Libra<br>Specific Default<br>Definition File<br>dule to Assemt<br>Managed Resou<br>ymbol Referenc<br>paded DIIs                                                                                                    | es<br>ries<br>Libraries<br>aly<br>urce File<br>es                | /in32)             | ~                   | Configurati          | on Manager |
| General<br>Debugg<br>VC++D<br>▷ C/C++<br>✓ Linker<br>Gen<br>Inpu<br>Man<br>Deb<br>Syst<br>Opti<br>Emb<br>Win<br>AdVC | ing<br>irectories<br>t<br>t<br>ifest File<br>agging<br>em<br>mizstion<br>edded IDL<br>dows Metadata<br>anced<br>Jptions                  |   | Ignore a<br>Ignore :<br>Add Mi<br>Embed<br>Force S<br>Delay L<br>Assemb           | Platform     Platform     Platform | es<br>ries<br>Libraries<br>aly<br>urce File<br>es                | /in32)             | v                   | Configurati          | on Manager |
| General<br>Debugg<br>VC++D<br>▷ C/C++<br>✓ Linker<br>Gen<br>Inpu<br>Man<br>Deb<br>Syst<br>Opti<br>Emb<br>Win<br>AdVC | ing<br>irectories<br>t<br>ifest File<br>ugging<br>em<br>mization<br>edded IDL<br>dows Metadata<br>anced                                  |   | Ignore 4<br>Ignore 3<br>Module<br>Add Mi<br>Embed<br>Force S<br>Delay L<br>Assemb | Platform     Inst Dependenci     Default Libra     Specific Default     Default Libra     Definition File     Definition File     Managed Resource     Source     Source     Dependencies                                                                                                    | es<br>Active(V<br>es<br>Libraries<br>aly<br>arce File<br>es<br>e | < <u>&lt;</u> dit> |                     |                      | on Manager |
| General<br>Debugg<br>VC++D<br>▷ C/C++<br>✓ Linker<br>Gen<br>Inpu<br>Man<br>Deb<br>Syst<br>Opti<br>Emb<br>Win<br>AdVC | ing<br>irectories<br>eral<br>t<br>ifest File<br>ugging<br>em<br>mizstion<br>edded IDL<br>dows Metadata<br>anced<br>options<br>mmand Line |   | Ignore 4<br>Ignore 3<br>Module<br>Add Mi<br>Embed<br>Force S<br>Delay L<br>Assemb | Platform     Inst Dependenci     Default Libra     Specific Default     Default Libra     Definition File     Definition File     Managed Resource     Source     Source     Dependencies                                                                                                    | es<br>Active(V<br>es<br>Libraries<br>aly<br>arce File<br>es<br>e | < <u>&lt;</u> dit> | v dine įie, kemel   |                      | on Manager |

✓ Configuration Manager...

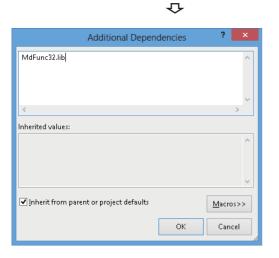

2 PROGRAMMING 31 2.3 Settings for Using Functions

#### Setting platform and deleting linker option that are unnecessary

Set the platform by the following operations 1) to 5).

Also, delete unnecessary options by the following operations 6) to 7).

When using "Image Has Safe Exception Handlers" option, the project cannot be built normally.

VIEW PROJECT BUILD DEBUG TEAM TOOL Solution Explorer Cam Explorer Server Explorer Ctrl+Alt+L Ctrl+\. Ctrl+M Ctrl+Alt+S SQL Server Object Explorer Ctrl+\, Ctrl+S Bookmark Window
 Call Hierarchy
 Class View
 Code Definition Window Ctrl+K, Ctrl+W Ctrl+Alt+K Ctrl+Shift+C Ctrl+\. D Dbject Browser Ctrl+Alt+. Error ListOutput Ctrl+\, E Ctrl+Alt+0 🕼 Start Page Ê Ctrl+∖, T Task List ToolboxNotification Ctrl+Alt+X Ctrl+W, N Find Results Other W Toolbars Full Screen Shift+Alt+Enter All Window G Navigate Backward Navigate Forward
 Next Task 👂 Properties Window F4 Shift+E4 Property Pages

 $\nabla$ 

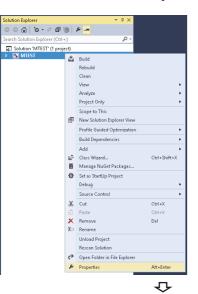

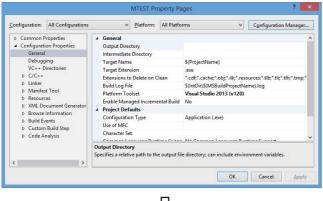

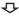

 Open the project to create a user application and select [VIEW] ⇒ [Solution Explorer].

 Right-click the project in the Solution Explorer, and select [Properties] from the shortcut menu.
 The "Property Pages" screen is displayed.

**3.** Select the configuration and the platform to be changed in the Configuration and the Platform.

If there are multiple configurations, select the following option to change settings at a time.

- Configuration: "All Configurations"
- Platform: "All Platforms"

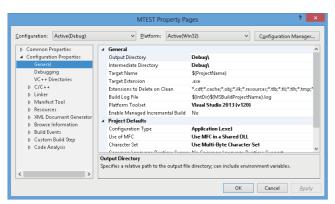

#### ₽

|                                                                         |                                                            |   |                                                                         | MTEST Pr                   | operty Pa      | ges                                                                                       |                                            | ?                             |
|-------------------------------------------------------------------------|------------------------------------------------------------|---|-------------------------------------------------------------------------|----------------------------|----------------|-------------------------------------------------------------------------------------------|--------------------------------------------|-------------------------------|
| Configuration:                                                          | Active(Debug)                                              |   | Ý                                                                       | Platform:                  | Active(W       | in32)                                                                                     | ~                                          | Configuration Manager         |
| <ul> <li>Common F</li> <li>Configurat</li> <li>General</li> </ul>       | ion Properties                                             | 4 | General<br>Output Direct<br>Intermediate                                | Directory                  |                | Debug\<br>Debug\                                                                          |                                            |                               |
| Debugging<br>VC++ Directories<br>▷ C/C++<br>▷ Linker<br>▷ Manifest Tool |                                                            |   | Target Nam<br>Target Exten<br>Extensions to<br>Build Log Fil            | sion<br>o Delete on C<br>e | ilean          | \$(IntDir)\$(MSBu                                                                         | obj;*.ilk;*.reso<br>iildProjectNa          |                               |
| ⊳ Browse<br>⊳ Build Ev                                                  | urces<br>Document Generator<br>/se Information<br>I Events | 4 | Platform To<br>Enable Mana<br>Project Def<br>Configuratio<br>Use of MFC | aged Increme<br>aults      | ental Build    | Visual Studio 2<br>Visual Studio 20<br><inherit from="" p<br="">Use MFC in a Si</inherit> | 13 (v120)<br>13 - Window<br>arent or proje |                               |
| ▷ Custom Build Step▷ Code Analysis                                      |                                                            |   | D                                                                       |                            | Use Multi-Byte |                                                                                           |                                            |                               |
| ٢                                                                       | >                                                          |   |                                                                         |                            | building th    | e current configu                                                                         | iration; If not                            | t set, the default toolset is |
|                                                                         |                                                            |   |                                                                         |                            |                |                                                                                           | ОК                                         | Cancel Apply                  |

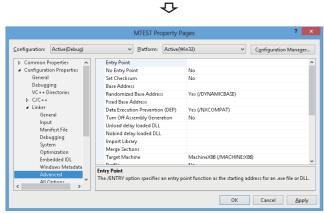

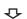

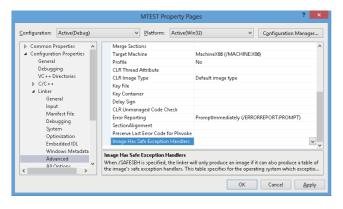

**4.** On the "Property Pages" screen, select "Configuration Properties" ⇒ "General".

- **5.** Select "Platform Toolset", click the <u>button</u>, and select either one of the following.
- "Visual Studio 2013 Windows XP (v120\_xp)"
- "Visual Studio 2015 Windows XP (v140\_xp)"

**6.** On the "Property Pages" screen, select "Configuration Properties" ⇔ "Linker" ⇔ "Advanced".

**7.** Select "Image Has Safe Exception Handlers", and check whether the option is not set. When the option has been set, delete it.

This chapter explains the devices and the ranges that can be accessed when communicating with each type of boards.

# 3.1 Access Target

The following table shows the accessible other stations.

| Item             |                         |                 | Model name <sup>*1</sup>                                                                                                    |
|------------------|-------------------------|-----------------|----------------------------------------------------------------------------------------------------|
| A series         | CPU module              | ACPU*2          | A0J2HCPU, A1SCPU, A1SJCPU, A1SHCPU, A1SJHCPU, A1NCPU, A2CCPU, A2CJCPU, A2NCPU, A2NCPU-S1, A2SCPU, A2SHCPU, A3NCPU, A2ACPU, A2ACPU-S1, A3ACPU, A2UCPU, A2UCPU-S1, A2USCPU, A2USCPU-S1, A2USHCPU-S1, A3UCPU, A4UCPU                                                                                                    |
|                  |                         | QCPU (A mode)   | Q02CPU-A, Q02HCPU-A, Q06HCPU-A                                                                                                    |
| QnA series       | CPU module              | QnACPU          | Q2ACPU, Q2ASCPU, Q2ASHCPU, Q2ACPU-S1, Q2ASCPU-S1, Q2ASHCPU-S1, Q3ACPU, Q4ACPU, Q4ARCPU                                                                                                    |
| Q series         | CPU module              | QCPU(Q mode)    | <ul> <li>Basic model QCPU</li> <li>Q00JCPU, Q00CPU, Q01CPU</li> <li>High Performance model QCPU</li> <li>Q02CPU, Q02HCPU, Q06HCPU, Q12HCPU, Q25HCPU</li> <li>Process CPU</li> <li>Q02PHCPU, Q06PHCPU, Q12PHCPU, Q25PHCPU</li> <li>Redundant CPU</li> <li>Q12PRHCPU, Q25PRHCPU</li> <li>Universal model QCPU</li> <li>Q00UCPU, Q00UJVCPU, Q01UCPU, Q02UCPU, Q03UDCPU, Q03UDECPU, Q03UDVCPU, Q04UDHCPU, Q04UDEHCPU, Q04UDPVCPU, Q06UDHCPU, Q06UDEHCPU, Q06UDEHCPU, Q13UDEHCPU, Q13UDEHCPU, Q13UDPVCPU, Q26UDPVCPU, Q26UDEHCPU, Q26UDPVCPU, Q50UDEHCPU, Q100UDEHCPU</li> </ul> |
| L series         | CPU module              | LCPU            | L02SCPU, L02SCPU-P, L02CPU, L02CPU-P, L06CPU, L06CPU-P, L26CPU, L26CPU-P, L26CPU-BT, L26CPU-PBT                                                                                                    |
|                  | Head module             | 1               | LJ72GF15-T2                                                                                                    |
| iQ-R series      | CPU module              | RCPU            | R04CPU, R08CPU, R16CPU, R32CPU, R120CPU                                                                                                    |
| Ethernet adapt   | ter module              | 1               | NZ2GF-ETB                                                                                                    |
| Intelligent devi | ce station              |                 | AJ65BT-R2(a slave station on the CC-Link system that can perform the transient transmission)                                                                                                    |
| CC-Link IE Fie   | eld remote device s     | station         | <ul> <li>Input module</li> <li>NZ2GF2B1-16D, NZ2GFCE3-16D, NZ2GFCE3-16DE, NZ2GFCM1-16D, NZ2GFCM1-16DE</li> <li>Output module</li> <li>NZ2GF2B1-16T, NZ2GF2B1-16TE, NZ2GFCE3-16T, NZ2GFCE3-16TE, NZ2GFCM1-16T, NZ2GFCM1-16TE</li> <li>Analog input module/Analog output module</li> <li>NZ2GF2B-60AD4, NZ2GF2B-60DA4</li> <li>Temperature control module</li> <li>NZ2GF2B-60TCTT4, NZ2GF2B-60TCRT4</li> <li>High-speed counter module</li> <li>NZ2GFCF-D62PD2</li> </ul>                                                                                                    |
| PC interface     | CC-Link Ver.2 b         | oard            | Q80BD-J61BT11N, Q81BD-J61BT11                                                                                                    |
| board            | MELSECNET/H             | l board         | Q80BD-J71LP21-25, Q81BD-J71LP21-25, Q80BD-J71LP21S-25, Q80BD-J71LP21G, Q80BD-<br>J71LP21GE, Q80BD-J71BR11                                                                                                    |
|                  | CC-Link IE Con<br>board | troller Network | Q80BD-J71GP21-SX, Q80BD-J71GP21S-SX, Q81BD-J71GP21-SX, Q81BD-J71GP21S-SX                                                                                                    |
|                  | CC-Link IE Field        | d Network board | Q80BD-J71GF11-T2, Q81BD-J71GF11-T2                                                                                                    |

\*1 Cannot be accessed when using a product whose model name or version is not supported by the network.

For the supported network of each product, refer to the manual of product.

\*2 For CC-Link IE Field network, only A2UCPU, A2UCPU-S1, A2USCPU, A2USCPU-S1, A2USHCPU-S1, A3UCPU, and A4UCPU can be accessed.

Point P

When accessing other than QCPU (Q mode) or RCPU, use 32-bit version user application.

# **3.2** Accessible Ranges

This section explains accessible ranges when communicating with boards.

### Access target on own network

The following module, board, or own station can be accessed on the network connected to each board.

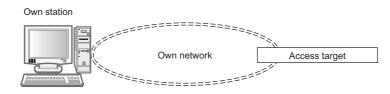

#### $\bigcirc$ : Accessible, $\times$ : Not accessible

| Own station                               | Own network                      | Access target <sup>*1</sup> |                         |                               |                                         |                                      |                                  |                                              |  |
|-------------------------------------------|----------------------------------|-----------------------------|-------------------------|-------------------------------|-----------------------------------------|--------------------------------------|----------------------------------|----------------------------------------------|--|
|                                           |                                  | RCPU                        | LCPU,<br>Head<br>module | Ethernet<br>adapter<br>module | QCPU (Q mode),<br>PC interface<br>board | ACPU,<br>QnACPU,<br>QCPU (A<br>mode) | Intelligent<br>device<br>station | CC-Link IE<br>Field remote<br>device station |  |
| CC-Link Ver.2<br>board <sup>*2</sup>      | CC-Link                          | 0                           | 0                       | ×                             | 0                                       | 0                                    | O <sup>*3</sup>                  | ×                                            |  |
| MELSECNET/                                | MELSECNET/H                      | 0                           | ×                       | ×                             | 0                                       | ×                                    | ×                                | ×                                            |  |
| H board                                   | MELSECNET/10                     | 0                           | ×                       | ×                             | 0                                       | 0                                    | ×                                | ×                                            |  |
| CC-Link IE<br>Controller<br>Network board | CC-Link IE Controller<br>Network | 0                           | ×                       | ×                             | 0                                       | ×                                    | ×                                | ×                                            |  |
| CC-Link IE<br>Field Network<br>board      | CC-Link IE Field<br>Network      | 0                           | 0                       | 0                             | 0                                       | ×                                    | ×                                | ○*3                                          |  |

\*1 SPage 34 Access Target

\*2 When the own station number is 64, other station cannot be accessed. Only the own station can be accessed.

\*3 Only 32-bit version user application can be accessed.

For the accessible devices of each access target, refer to the following table.

| Access target                                          |                                                       | Reference                                                                                                |
|--------------------------------------------------------|-------------------------------------------------------|----------------------------------------------------------------------------------------------------|
| Access to link devices or buffer memory of own station | PC interface board                                    | Page 37 Access to link devices and buffer<br>memory of own station                                       |
| Access to devices of other station module              | RCPU                                                  | Page 38 Access to devices of iQ-R series module                                                          |
|                                                        | QnACPU, QCPU (Q mode), LCPU                           | Page 39 Access to devices of QnA, Q, and L series module                                                 |
|                                                        | ACPU, QCPU (A mode)                                   | Page 40 Access to devices of A series module                                                             |
|                                                        | Ethernet adapter module, Head module                  | Page 41 Access to Ethernet adapter module,<br>Head module, and CC-Link IE Field remote<br>device station |
| Access to other station buffer memory of CC-<br>Link   | CC-Link network module, CC-Link Ver.2 board, etc.     | Page 41 Access to other station buffer memory<br>of CC-Link                                              |
| Access using the SEND function or the RECV function    | QnACPU, QCPU (Q mode), LCPU, RCPU, PC interface board | Page 42 Access using the SEND function or the RECV function                                              |

### Access target when connected via network

The following shows the accessibility when accessing via multiple networks. The combination other than shown in the following table cannot be accessed. Accessing the access target via multiple networks is not supported by CC-Link network.

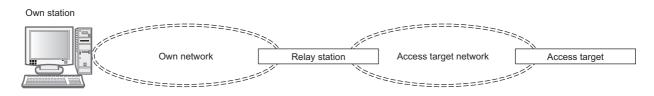

#### $\bigcirc$ : Accessible, $\times$ : Not accessible

| Own network                          | Relay                                | Access target                    | Access target <sup>*1</sup> |                                                  |                                         |                                                     |                                              |  |
|--------------------------------------|--------------------------------------|----------------------------------|-----------------------------|--------------------------------------------------|-----------------------------------------|-----------------------------------------------------|----------------------------------------------|--|
|                                      | station                              | network                          | RCPU                        | LCPU, Head<br>module, Ethernet<br>adapter module | QCPU (Q mode),<br>PC interface<br>board | ACPU <sup>*3</sup> ,<br>QnACPU,<br>QCPU (A<br>mode) | CC-Link IE<br>Field remote<br>device station |  |
| CC-Link IE<br>Controller Network     | RCPU                                 | CC-Link IE Controller<br>Network | 0                           | ×                                                | 0                                       | ×                                                   | ×                                            |  |
|                                      |                                      | CC-Link IE Field<br>Network      | 0                           | 0                                                | 0                                       | ×                                                   | ×                                            |  |
| CC-Link IE Field<br>Network          |                                      | CC-Link IE Controller<br>Network | 0                           | ×                                                | 0                                       | ×                                                   | ×                                            |  |
|                                      |                                      | CC-Link IE Field<br>Network      | 0                           | 0                                                | 0                                       | ×                                                   | ×                                            |  |
| MELSECNET/H,<br>MELSECNET/10         | QCPU (Q<br>mode) <sup>*2</sup>       | MELSECNET/10                     | ×                           | ×                                                | ×                                       | 0                                                   | ×                                            |  |
| CC-Link IE<br>Controller             |                                      | CC-Link IE Controller<br>Network | 0                           | ×                                                | 0                                       | ×                                                   | ×                                            |  |
| Network, CC-Link<br>IE Field Network |                                      | CC-Link IE Field<br>Network      | 0                           | 0                                                | 0                                       | ×                                                   | ×                                            |  |
| CC-Link IE Field<br>Network          | LCPU                                 | CC-Link IE Field<br>Network      | 0                           | 0                                                | 0                                       | ×                                                   | ×                                            |  |
| MELSECNET/10                         | QnACPU,<br>ACPU,<br>QCPU (A<br>mode) | MELSECNET/10                     | ×                           | ×                                                | 0                                       | 0                                                   | ×                                            |  |

\*1 SPage 34 Access Target

- \*2 When using a CPU module whose number of mountable network module is one, the CPU module cannot be set as a relay station.
- \*3 For CC-Link IE Field network, A2UCPU, A2UCPU-S1, A2USCPU, A2USCPU-S1, A2USHCPU-S1, A3UCPU, and A4UCPU can be accessed.

For the accessible devices of each access target, refer to the following table.

| Access target                                       |                                                       | Reference                                                                                             |  |  |
|-----------------------------------------------------|-------------------------------------------------------|----------------------------------------------------------------------------------------------------|--|--|
| Access to devices of other station                  | RCPU                                                  | Page 38 Access to devices of iQ-R series module                                                       |  |  |
| module                                              | QnACPU, QCPU (Q mode), LCPU                           | Page 39 Access to devices of QnA, Q, and L series module                                              |  |  |
|                                                     | ACPU, QCPU (A mode)                                   | Page 40 Access to devices of A series module                                                          |  |  |
|                                                     | Ethernet adapter module, Head module                  | Page 41 Access to Ethernet adapter module, Head module, and<br>CC-Link IE Field remote device station |  |  |
| Access using the SEND function or the RECV function | QnACPU, QCPU (Q mode), LCPU, RCPU, PC interface board | Page 42 Access using the SEND function or the RECV function                                           |  |  |

# **3.3** Accessible Devices

This section explains accessible devices for boards.

The table in this section divides the functions used for access into "Batch" and "Random" and indicates accessibility for each of these two categories.

| Access type | Description                         |  |  |  |  |
|-------------|-------------------------------------|--|--|--|--|
| Batch       | Batch write (mdSend, mdSendEx)      |  |  |  |  |
|             | Batch read (mdReceive, mdReceiveEx) |  |  |  |  |
| Random      | Random write (mdRandW, mdRandWEx)   |  |  |  |  |
|             | Random read (mdRandR, mdRandREx)    |  |  |  |  |
|             | Bit set (mdDevSet, mdDevSetEx)      |  |  |  |  |
|             | Bit reset (mdDevRst. mdDevRstEx)    |  |  |  |  |

### Access to link devices and buffer memory of own station

The following table shows the accessible devices when accessing a board (own station).

 $\bigcirc:$  Accessible,  $\times:$  Not accessible

| Device                             |     | Access type  | Access target          |                      |                                           |                                      |  |
|------------------------------------|-----|--------------|------------------------|----------------------|-------------------------------------------|--------------------------------------|--|
|                                    |     |              | CC-Link Ver.2<br>board | MELSECNET/H<br>board | CC-Link IE<br>Controller<br>Network board | CC-Link IE<br>Field Network<br>board |  |
| Link input                         | LX  | Batch/Random | ×                      | 0                    | 0                                         | ×                                    |  |
| Link output                        | LY  | Batch/Random | ×                      | 0                    | 0                                         | ×                                    |  |
| Link relay                         | LB  | Batch/Random | ×                      | 0                    | 0                                         | ×                                    |  |
| Link register                      | LW  | Batch/Random | ×                      | 0                    | 0                                         | ×                                    |  |
| Link special relay                 | SB  | Batch/Random | 0                      | 0                    | 0                                         | 0                                    |  |
| Link special register              | SW  | Batch/Random | 0                      | 0                    | 0                                         | 0                                    |  |
| Remote input                       | RX  | Batch/Random | 0                      | ×                    | ×                                         | 0                                    |  |
| Remote output                      | RY  | Batch/Random | 0                      | ×                    | ×                                         | 0                                    |  |
| Remote register (for transmission) | RWw | Batch/Random | 0                      | ×                    | ×                                         | 0                                    |  |
| Remote register (for reception)    | RWr | Batch/Random | 0                      | ×                    | ×                                         | 0                                    |  |
| Buffer memory                      | —   | Batch/Random | 0                      | ×                    | 0                                         | 0                                    |  |
| Random access buffer               | —   | Batch/Random | 0                      | ×                    | ×                                         | ×                                    |  |

# Access to devices of iQ-R series module

The following table shows the accessible devices of RCPU on other station.

○: Accessible, ×: Not accessible

| Device                |                                                                                                    |                                                | Access type  | Access target <sup>*1</sup> |
|-----------------------|----------------------------------------------------------------------------------------------------|------------------------------------------------|--------------|-----------------------------|
|                       |                                                                                                    |                                                |              | RCPU                        |
| Input                 |                                                                                                    | x                                              | Batch/Random | 0                           |
| Output                |                                                                                                    | Y                                              | Batch/Random | 0                           |
| Internal relay        |                                                                                                    | М                                              | Batch/Random | 0                           |
| Latch relay           |                                                                                                    | L                                              | Batch/Random | 0                           |
| Link relay            |                                                                                                    | В                                              | Batch/Random | 0                           |
| Annunciator           |                                                                                                    | F                                              | Batch/Random | 0                           |
| Link special relay    |                                                                                                    | SB                                             | Batch/Random | 0                           |
| Edge relay            |                                                                                                    | V                                              | Batch/Random | 0                           |
| Timer                 | contact, coil, current value                                                                            | Т                                              | Batch/Random | 0                           |
| Retentive timer       | contact, coil, current value                                                                            | ST                                             | Batch/Random | 0                           |
| Long timer            | contact, coil, current value                                                                            | LT                                             | Batch/Random | O*2                         |
| Long retentive timer  | contact, coil, current value                                                                            | LST                                            | Batch/Random | O*2                         |
| Counter               | contact, coil, current value                                                                            | С                                              | Batch/Random | 0                           |
| Long counter          | contact, coil, current value                                                                            | LC                                             | Batch/Random | O*2                         |
| Data register         |                                                                                                    | D                                              | Batch/Random | 0                           |
| Link register         |                                                                                                    | W                                              | Batch/Random | 0                           |
| Link special register |                                                                                                    | SW                                             | Batch/Random | 0                           |
| Special relay         |                                                                                                    | SM                                             | Batch/Random | 0                           |
| Special register      |                                                                                                    | SD                                             | Batch/Random | 0                           |
| Link direct device    | Link input<br>Link output<br>Link relay<br>Link special relay<br>Link register<br>Link special register | Jn\X<br>Jn\Y<br>Jn\B<br>Jn\SB<br>Jn\W<br>Jn\SW | Batch/Random | 0                           |
| Module access device  | Un\G                                                                                                    | Batch/Random                                   | 0            |                             |
| Index register        |                                                                                                    | Z                                              | Batch/Random | 0                           |
| Long index register   |                                                                                                    | LZ                                             | Batch/Random | O <sup>*2</sup>             |
| File register         |                                                                                                    | R <sup>*3</sup> , ZR                           | Batch/Random | 0                           |
| Refresh data register |                                                                                                    | RD                                             | Batch/Random | O <sup>*2</sup>             |

\*1 Page 34 Access Target

\*2 Cannot be accessed from MELSECNET/H board.

\*3 When using the device type DevER 0 to 256, a device can be accessed by specifying a block number.

# Access to devices of QnA, Q, and L series module

The following table shows the accessible devices of QnACPU, QCPU (Q mode), and LCPU on other station.

 $\bigcirc$ : Accessible,  $\times$ : Not accessible

| Device                         |                                                                                                    | Access type                                    | Access target <sup>*1</sup> |                    |  |
|--------------------------------|----------------------------------------------------------------------------------------------------|------------------------------------------------|-----------------------------|--------------------|--|
|                                |                                                                                                    |                                                |                             | QnACPU, QCPU, LCPU |  |
| Input                          |                                                                                                    | х                                              | Batch/Random                | 0                  |  |
| Output                         |                                                                                                    | Y                                              | Batch/Random                | 0                  |  |
| Internal relay                 |                                                                                                    | М                                              | Batch/Random                | 0                  |  |
| Latch relay                    |                                                                                                    | L                                              | Batch/Random                | 0                  |  |
| Annunciator                    |                                                                                                    | F                                              | Batch/Random                | 0                  |  |
| Edge relay                     |                                                                                                    | V                                              | Batch/Random                | 0                  |  |
| Link relay                     |                                                                                                    | В                                              | Batch/Random                | 0                  |  |
| Link special relay             |                                                                                                    | SB                                             | Batch/Random                | 0                  |  |
| Timer                          | contact, coil, current value                                                                            | Т                                              | Batch/Random                | 0                  |  |
| Retentive timer                | contact, coil, current value                                                                            | ST                                             | Batch/Random                | 0                  |  |
| Counter                        | contact, coil, current value                                                                            | С                                              | Batch/Random                | 0                  |  |
| Data register                  | ÷                                                                                                    | D                                              | Batch/Random                | 0                  |  |
| Link register                  |                                                                                                    | w                                              | Batch/Random                | 0                  |  |
| Link special register          |                                                                                                    | SW                                             | Batch/Random                | 0                  |  |
| Special relay                  |                                                                                                    | SM                                             | Batch/Random                | 0                  |  |
| Special register               |                                                                                                    | SD                                             | Batch/Random                | 0                  |  |
| Link direct device             | Link input<br>Link output<br>Link relay<br>Link register<br>Link special relay<br>Link special register | Jn\X<br>Jn\Y<br>Jn\B<br>Jn\W<br>Jn\SB<br>Jn\SW | Batch/Random                | 0                  |  |
| Intelligent function module de | Un\G                                                                                                    | Batch/Random                                   | 0                           |                    |  |
| Index register                 |                                                                                                    | Z                                              | Batch/Random                | 0                  |  |
| File register                  |                                                                                                    | R <sup>*2</sup> , ZR                           | Batch/Random                | O*3                |  |

\*1 Page 34 Access Target

\*2 When using the device type DevER 0 to 256, a device can be accessed by specifying a block number.

\*3 Cannot be accessed with Q00CPU.

# Access to devices of A series module

The following table shows the accessible devices of ACPU or QCPU (A mode) on other station.

 $\bigcirc$ : Accessible,  $\times$ : Not accessible

| Device                  |                                   | Access type | Access target |          |                                                                                                    |                                 |                                                                                              |            |
|-------------------------|-----------------------------------|-------------|---------------|----------|----------------------------------------------------------------------------------------------------|---------------------------------|----------------------------------------------------------------------------------------------|------------|
|                         |                                   |             |               | A1NCPU*1 | A0J2HCPU,<br>A1SCPU,<br>A1SJCPU,<br>A1SJCPU,<br>A1SJHCPU,<br>A2CCPU,<br>A2CCPU,<br>A2CCPU,<br>A2NCPU-S1,<br>A2SCPU,<br>A2SHCPU,<br>A2SHCPU,<br>A2ACPU,<br>S1*1 | A3NCPU,<br>A3ACPU <sup>*1</sup> | A2UCPU,<br>A2UCPU-S1,<br>A2USCPU,<br>A2USCPU-S1,<br>A2USHCPU-S1,<br>A3UCPU, QCPU<br>(A mode) | A4UCP<br>U |
| Input                   |                                   | Х           | Batch/Random  | 0        | 0                                                                                                    | 0                               | 0                                                                                            | 0          |
| Output                  |                                   | Y           | Batch/Random  | 0        | 0                                                                                                    | 0                               | 0                                                                                            | 0          |
| Latch rela              | у                                 | L           | Batch/Random  | 0        | 0                                                                                                    | 0                               | 0                                                                                            | 0          |
| Internal re             | elay                              | М           | Batch/Random  | 0        | 0                                                                                                    | 0                               | 0                                                                                            | 0          |
| Special re              | lay                               | M9000 to    | Batch/Random  | 0        | 0                                                                                                    | 0                               | 0                                                                                            | 0          |
| Data regis              | ster                              | D           | Batch/Random  | 0        | 0                                                                                                    | 0                               | 0                                                                                            | 0          |
| Special re              | gister                            | D9000 to    | Batch/Random  | 0        | 0                                                                                                    | 0                               | 0                                                                                            | 0          |
| Annunciat               | tor                               | F           | Batch/Random  | 0        | 0                                                                                                    | 0                               | 0                                                                                            | 0          |
| Timer                   | contact, coil, current value      | Т           | Batch/Random  | 0        | 0                                                                                                    | 0                               | 0                                                                                            | 0          |
|                         | setting value main                |             | Batch         | 0        | 0                                                                                                    | 0                               | 0                                                                                            | 0          |
|                         |                                   |             | Random        | ×        | ×                                                                                                    | ×                               | ×                                                                                            | ×          |
|                         | setting value sub1                |             | Batch         | ×        | ×                                                                                                    | 0                               | 0                                                                                            | 0          |
|                         |                                   |             | Random        | ×        | ×                                                                                                    | ×                               | ×                                                                                            | ×          |
|                         | setting value sub2, sub3          |             | Batch         | ×        | ×                                                                                                    | ×                               | ×                                                                                            | 0          |
|                         |                                   |             | Random        | ×        | ×                                                                                                    | ×                               | ×                                                                                            | ×          |
| Counter                 | contact, coil, current value      | С           | Batch/Random  | 0        | 0                                                                                                    | 0                               | 0                                                                                            | 0          |
|                         | setting value main                |             | Batch         | 0        | 0                                                                                                    | 0                               | 0                                                                                            | 0          |
|                         |                                   |             | Random        | ×        | ×                                                                                                    | ×                               | ×                                                                                            | ×          |
|                         | setting value sub1                |             | Batch         | ×        | ×                                                                                                    | 0                               | 0                                                                                            | 0          |
|                         |                                   |             | Random        | ×        | х                                                                                                    | ×                               | ×                                                                                            | ×          |
|                         | setting value sub2, sub3          |             | Batch         | ×        | ×                                                                                                    | ×                               | ×                                                                                            | 0          |
|                         |                                   |             | Random        | ×        | ×                                                                                                    | ×                               | ×                                                                                            | ×          |
| Accumula                | tor                               | А           | Batch/Random  | 0        | 0                                                                                                    | 0                               | 0                                                                                            | 0          |
| Index regi              | ister                             | Z, V        | Batch/Random  | 0        | 0                                                                                                    | 0                               | 0                                                                                            | 0          |
| File regist<br>Extended | er<br>file register <sup>*2</sup> | R           | Batch/Random  | ×        | 0                                                                                                    | 0                               | 0                                                                                            | 0          |
| Link relay              |                                   | В           | Batch/Random  | 0        | 0                                                                                                    | 0                               | 0                                                                                            | 0          |
| Link regis              | ter                               | W           | Batch/Random  | 0        | 0                                                                                                    | 0                               | 0                                                                                            | 0          |

\*1 Cannot be accessed from CC-Link IE Field Network board.

\*2 When using the device type DevER 0 to 64, a device can be accessed by specifying a block number.

# Access to Ethernet adapter module, Head module, and CC-Link IE Field remote device station

The following table shows the accessible Ethernet adapter module, Head module, and CC-Link IE Field remote device station via CC-Link and CC-Link IE Field Network.

 $\bigcirc$ : Accessible,  $\times$ : Not accessible

| Device                                    |      | Access target | Access target           |             |                                           |  |  |
|-------------------------------------------|------|---------------|-------------------------|-------------|-------------------------------------------|--|--|
|                                           |      |               | Ethernet adapter module | Head module | CC-Link IE Field<br>remote device station |  |  |
| Input                                     | х    | Batch/Random  | 0                       | 0           | ×                                         |  |  |
| Output                                    | Y    | Batch/Random  | 0                       | 0           | ×                                         |  |  |
| Special relay                             | SM   | Batch/Random  | 0                       | 0           | ×                                         |  |  |
| Special register                          | SD   | Batch/Random  | 0                       | 0           | ×                                         |  |  |
| Link register                             | W    | Batch/Random  | 0                       | 0           | ×                                         |  |  |
| Link special relay                        | SB   | Batch/Random  | 0                       | 0           | ×                                         |  |  |
| Link special register                     | SW   | Batch/Random  | 0                       | 0           | ×                                         |  |  |
| Intelligent function module device        | Un\G | Batch/Random  | ×                       | 0           | ×                                         |  |  |
| Buffer memory                             |      |               |                         |             | O <sup>*1</sup>                           |  |  |
| Intelligent function module access device |      |               |                         |             | ×                                         |  |  |

\*1 When accessing via CC-Link IE Field Network, the buffer memory can be accessed only by the mdRemBufWriteEx function or the mdRemBufReadEx function.

# Access to other station buffer memory of CC-Link

The following table shows the accessible buffer memory of CC-Link network module and CC-Link Ver.2 board.

The multiple CPU system (when the logical station is specified) cannot be accessed.

 $\bigcirc$ : Accessible,  $\times$ : Not accessible

| Device                |    | Access type | Accessibility |
|-----------------------|----|-------------|---------------|
| Link special relay    | SB | Batch       | 0             |
| Link special register | SW | Batch       | 0             |
| Remote input          | RX | Batch       | 0             |
| Remote output         | RY | Batch       | 0             |
| Remote register       | RW | Batch       | 0             |
| Buffer memory         | —  | Batch       | 0             |
| Random access buffer  | —  | Batch       | 0             |

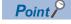

When the own station number is 64, other station cannot be accessed. Only the own station can be accessed.

# Access using the SEND function or the RECV function

The same operation as device access, the SEND function and the RECV function execute Batch write (mdSend, mdSendEx) or Batch read (mdReceive, mdReceiveEx) with specified device type for each function.

#### $\bigcirc$ : Accessible, —: Not accessible

| Device                                         | Access type | Access target             |                    |  |  |
|------------------------------------------------|-------------|---------------------------|--------------------|--|--|
|                                                |             | CPU module (QnA/Q/L/iQ-R) | PC interface board |  |  |
| RECV function                                  | Batch       | —                         | ⊖(Own station)     |  |  |
| SEND function (with arrival acknowledgment)    | Batch       | 0                         | 0                  |  |  |
| SEND function (without arrival acknowledgment) |             |                           |                    |  |  |

#### Point *P*

- The SEND function and the RECV function are not supported by CC-Link.
- The SEND function and the RECV function are supported by SW1DNC-MNETG-B Version 1.08J or later.
- The SEND function and the RECV function are not supported by A series CPU module, Ethernet adapter module, and Head module.

# **4** FUNCTIONS

This chapter explains the MELSEC data link library functions.

# 4.1 List of Functions

The following table shows the list of the functions in the MELSEC data link library that is provided with the software package.

| Function name   | Description                                                                      | Remarks                            | Reference                                                                         |
|-----------------|----------------------------------------------------------------------------------|------------------------------------|-----------------------------------------------------------------------------------|
| mdOpen          | Opens a communication line.                                                      | -                                  | Page 54 mdOpen (opening communication lines)                                      |
| mdClose         | Closes a communication line.                                                     | -                                  | Page 55 mdClose (closing communication lines)                                     |
| mdSendEx        | Batch writes devices.                                                            | Extended function <sup>*3</sup>    | Page 56 mdSendEx (batch writing extended devices)                                 |
|                 | Sends data. (SEND function)*1,*2                                                 | Extended<br>function <sup>*3</sup> | Page 58 mdSendEx (SEND function)                                                  |
| mdReceiveEx     | Batch reads devices.                                                             | Extended function <sup>*3</sup>    | Page 60 mdReceiveEx (batch reading extended devices)                              |
|                 | Receives data. (RECV function)*1.*2                                              | Extended function <sup>*3</sup>    | Page 62 mdReceiveEx (RECV function)                                               |
| mdRandWEx       | Writes devices randomly.                                                         | Extended<br>function <sup>*3</sup> | Page 64 mdRandWEx (writing extended devices randomly)                             |
| mdRandREx       | Reads devices randomly.                                                          | Extended function <sup>*3</sup>    | Page 67 mdRandREx (reading extended devices randomly)                             |
| mdDevSetEx      | Sets a bit device.                                                               | Extended function <sup>*3</sup>    | Page 70 mdDevSetEx (setting extended bit devices)                                 |
| mdDevRstEx      | Resets a bit device.                                                             | Extended function <sup>*3</sup>    | Page 71 mdDevRstEx (resetting extended bit devices)                               |
| mdRemBufWriteEx | Writes data to the buffer memory of a remote device station. <sup>*4,*5,*6</sup> | Extended function <sup>*3</sup>    | Page 72 mdRemBufWriteEx (writing data to buffer memory of remote device station)  |
| mdRemBufReadEx  | Reads data from the buffer memory of a remote device station.*4,*5,*6            | Extended function <sup>*3</sup>    | Page 73 mdRemBufReadEx (reading data from buffer memory of remote device station) |
| mdTypeRead      | Reads the type of programmable controller CPU.                                   | -                                  | Page 74 mdTypeRead (reading model names of CPU)                                   |
| mdControl       | Remote operation of programmable controller CPU. (RUN/<br>STOP/PAUSE).           | —                                  | Page 78 mdControl (remote RUN/STOP/PAUSE)                                         |
| mdWaitBdEvent   | Waits for an event occurrence. <sup>*1</sup>                                     | -                                  | Page 79 mdWaitBdEvent (waiting for event occurrence)                              |
| mdBdRst         | Resets the board.                                                                | -                                  | Page 82 mdBdRst (resetting board)                                                 |
| mdBdModSet      | Sets the mode of the board.                                                      | -                                  | Page 83 mdBdModSet (setting modes of board)                                       |
| mdBdModRead     | Reads the mode of the board.                                                     | -                                  | Page 85 mdBdModRead (reading modes of board)                                      |
| mdBdLedRead     | Reads the LED information of the board.                                          | -                                  | Page 86 mdBdLedRead (read LED information of the board)                           |
| mdBdSwRead      | Reads the switch status of the board.                                            | -                                  | Page 92 mdBdSwRead (reading switch status of the board)                           |
| mdBdVerRead     | Reads the version information of the board.                                      | -                                  | Page 93 mdBdVerRead (read version information of the board)                       |
| mdInit          | Initializes programmable controller information table.                           | -                                  | Page 95 mdInit (initializing programmable controller information table)           |

\*1 Applicable to CC-Link IE Controller Network boards and CC-Link IE Field Network boards.

\*2 Supported by the 1.08J or later version of CC-Link IE Controller Network board.

\*3 A function in which the access range is extended according to the extension of the device points at the access target. It is accessible to all device numbers.

Use extended functions when creating a new program.

\*4 Applicable to CC-Link IE Field Network boards.

\*5 The functions can be used for CC-Link IE Field Network board with a serial number whose first five digits are '15102' or higher, and SW1DNC-CCIEF-B Ver. 1.06G or later.

\*6 Applicable only for 32-bit version user application.

#### List of conventional compatible functions

Conventional compatible functions are functions used for programs created conventionally.

| Function name | Description                                  | Remarks | Reference                                   |
|---------------|----------------------------------------------|---------|---------------------------------------------|
| mdSend        | Batch writes devices.                        | —       | Page 96 mdSend (batch writing devices)      |
|               | Sends data. (SEND function) <sup>*1,*2</sup> | —       | Page 98 mdSend (SEND function)              |
| mdReceive     | Batch reads devices.                         | -       | Page 100 mdReceive (batch read devices)     |
|               | Receives data. (RECV function)*1,*2          | -       | Page 102 mdReceive (RECV function)          |
| mdRandW       | Writes devices randomly.                     | -       | Page 104 mdRandW (writing devices randomly) |
| mdRandR       | Reads devices randomly.                      | -       | Page 106 mdRandR (reading devices randomly) |
| mdDevSet      | Sets a bit device.                           | -       | Page 107 mdDevSet (setting bit devices)     |
| mdDevRst      | Resets a bit device.                         | -       | Page 108 mdDevRst (resetting bit devices)   |

\*1 Applicable to MELSECNET/H boards, CC-Link IE Controller Network boards, and CC-Link IE Field Network boards.

\*2 Supported by the 1.08J or later version of CC-Link IE Controller Network board.

Point *P* 

When using the conventional compatible functions, the accessible device numbers are from 0 to 32767.

# 4.2 Common Specifications of Functions

This section explains the definitions of arguments commonly used with the MELSEC data link library functions.

## Specifying channel number

#### The following table shows the channels used with the MELSEC data link library.

| Channel<br>number | Channel name                                   | Description                                                                                                    |
|-------------------|------------------------------------------------|----------------------------------------------------------------------------------------------------|
| 51                | MELSECNET/H (1 slot)                           | MELSECNET/H board                                                                                                  |
| 52                | MELSECNET/H (2 slot)                           | Channel number is set with MELSECNET/H utility.                                                                    |
| 53                | MELSECNET/H (3 slot)                           |                                                                                                    |
| 54                | MELSECNET/H (4 slot)                           |                                                                                                    |
| 81                | CC-Link (1 slot)                               | CC-Link Ver.2 board                                                                                                |
| 82                | CC-Link (2 slot)                               | Channel number is set with the channel number setting switch.                                                      |
| 83                | CC-Link (3 slot)                               | <ul> <li>The channels are set as follows according to the SW1 and SW2 settings:</li> <li>• 81: OFF, OFF</li> </ul> |
| 84                | CC-Link (4 slot)                               | • 82: ON, OFF<br>• 83: OFF, ON<br>• 84: ON, ON                                                                     |
| 151               | CC-Link IE Controller Network (Channel No.151) | CC-Link IE Controller Network board                                                                                |
| 152               | CC-Link IE Controller Network (Channel No.152) | Channel number is set with CC IE Control utility.                                                                  |
| 153               | CC-Link IE Controller Network (Channel No.153) |                                                                                                    |
| 154               | CC-Link IE Controller Network (Channel No.154) |                                                                                                    |
| 181               | CC-Link IE Field Network (Channel No.181)      | CC-Link IE Field Network board                                                                                     |
| 182               | CC-Link IE Field Network (Channel No.182)      | Channel number is set with CC IE Field utility.                                                                    |
| 183               | CC-Link IE Field Network (Channel No.183)      |                                                                                                    |
| 184               | CC-Link IE Field Network (Channel No.184)      |                                                                                                    |

## Specifying station numbers

The following tables show the station numbers specified in the MELSEC data link library. For specifying network numbers and station numbers for extended functions, refer to the following section. (I Page 48 Specifying network numbers and station numbers for extended functions)

#### CC-Link Ver.2 board

| Specification                                   | Station number                    |
|-------------------------------------------------|-----------------------------------|
| Own station                                     | 255 (FFH)                         |
| Other station                                   | 0 (00H) to 63 (3FH) <sup>*1</sup> |
| The logical station number set with the utility | 65 (41H) to 239 (EFH)             |

\*1 Station number 64 cannot be specified on the CC-Link Ver.2 board.

Also, when the own station number is 64, other station cannot be specified. Only the own station can be accessed.

#### MELSECNET/H board

| Specification         |                                        | Station number                                       | Station number                                                                         |  |  |
|-----------------------|----------------------------------------|------------------------------------------------------|----------------------------------------------------------------------------------------|--|--|
|                       |                                        | Upper byte                                           | Lower byte                                                                             |  |  |
| Own station           |                                        | 255 (FFH)                                            | 255 (FFH)                                                                              |  |  |
| Other Station station | Station number                         | Network number <sup>*3</sup><br>1 (01H) to 239 (EFH) | 0 (00H) <sup>*4</sup><br>1 (01H) to 120 (78H) <sup>*5</sup><br>125 (7DH) <sup>*4</sup> |  |  |
|                       | Group number 1 to 32 <sup>*1,*2</sup>  |                                                      | 129 (81H) to 160 (A0H)                                                                 |  |  |
|                       | All stations <sup>*1</sup>             |                                                      | 240 (F0H)                                                                              |  |  |
| The logica            | al station number set with the utility | 65 (41H) to 239 (EFH)                                | ÷                                                                                      |  |  |

\*1 All stations and group numbers can be specified when using the SEND function (mdSend) without arrival acknowledgment.

\*2 For MELSECNET/10 mode, only group numbers from 1 to 9 (129 (81H) to 137 (89H)) can be specified.

\*3 For specifying another station, set a network number in the upper byte of the station number.

<Setting a station number when another station is specified>

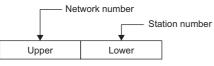

- \*4 Access to the control station or master station (station number 0) specified with the network number on the network. When accessing the control station (operating as a control station) and the master station (operating as a master station when using the submaster function), specify the station number.
- \*5 Station numbers from 65 (41H) to 120 (78H) can be specified when using CC-Link IE Controller Network.

#### CC-Link IE Controller Network board

| Specification              |                                       | Station number               | Station number          |  |  |
|----------------------------|---------------------------------------|------------------------------|-------------------------|--|--|
|                            |                                       | Upper byte                   | Lower byte              |  |  |
| Own station                |                                       | 255 (FFH)                    |                         |  |  |
| Other S                    | Station number                        | Network number <sup>*2</sup> | 0 (00H) <sup>*3</sup>   |  |  |
| station                    |                                       | 1 (01H) to 239 (EFH)         | 1 (01H) to 120 (78H)    |  |  |
|                            |                                       |                              | 125 (7DH) <sup>*3</sup> |  |  |
|                            | Group Number 1 to 32 <sup>*1</sup>    |                              | 129 (81H) to 160 (A0H)  |  |  |
| All stations <sup>*1</sup> |                                       | 240 (F0H)                    |                         |  |  |
| The logica                 | I station number set with the utility | 0 (00H) to 239 (EFH)         | ·                       |  |  |

\*1 All stations and group numbers can be specified when using the SEND function (mdSend) without arrival acknowledgment.
 \*2 For specifying another station, set a network number in the upper byte of the station number.

<Setting a station number when another station is specified>

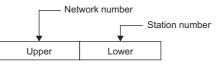

\*3 Access to the control station or master station (station number 0) specified with the network number on the network. When accessing the control station (operating as a control station) and the master station (operating as a master station when using the submaster function), specify the station number.

#### CC-Link IE Field Network board

| Specification |                                       | Station number       | Station number                     |  |  |
|---------------|---------------------------------------|----------------------|------------------------------------|--|--|
|               |                                       | Upper byte           | Lower byte                         |  |  |
| Own station   |                                       | 255 (FFH)            | 255 (FFH)                          |  |  |
| Other         | Other Station number                  | Network number.*3    | 0 (00H) <sup>*4</sup> to 120 (78H) |  |  |
| station       |                                       | 1 (01H) to 239 (EFH) | 125 (7DH) <sup>*4</sup>            |  |  |
|               | Group Number 1 to 32*1,*2             |                      | 129 (81H) to 160 (A0H)             |  |  |
|               | All stations <sup>*1</sup>            |                      | 240 (F0H)                          |  |  |
| The logica    | I station number set with the utility | 0 (00H) to 239 (EFH) | ·                                  |  |  |

- \*1 All stations and group numbers can be specified when using the SEND function (mdSend) without arrival acknowledgment.
- \*2 Group numbers can be specified when using MELSECNET/H network or CC-Link IE Controller Network.
- \*3 For specifying another station, set a network number in the upper byte of the station number.

<Setting a station number when another station is specified>

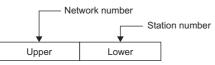

\*4 Access to the control station or master station (station number 0) specified with the network number on the network. When accessing the control station (operating as a control station) and the master station (operating as a master station when using the submaster function), specify the station number.

# Specifying network numbers and station numbers for extended functions

The following tables show the network numbers and the station numbers used for extended functions in the MELSEC data link library.

For specifying network numbers and station numbers for functions other than the extended functions, refer to the following section.

( Page 46 Specifying station numbers)

#### For CC-Link Ver.2 board

| Specification                                   | Network numbers | Station number                    |
|-------------------------------------------------|-----------------|-----------------------------------|
| Own station                                     | 0 (00H)         | 255 (FFH)                         |
| Other station                                   |                 | 0 (00H) to 63 (3FH) <sup>*1</sup> |
| The logical station number set with the utility |                 | 65 (41H) to 239 (EFH)             |

\*1 Station number 64 cannot be specified on the CC-Link Ver.2 board. Also, when the own station number is 64, other station cannot be specified. Only the own station can be accessed.

#### For MELSECNET/H board

| Specification    |                                     | Network numbers      | Station number                                                                         |
|------------------|-------------------------------------|----------------------|----------------------------------------------------------------------------------------|
| Own station      |                                     | 0 (00H)              | 255 (FFH)                                                                              |
| Other<br>station | Station number                      | 1 (01H) to 239 (EFH) | 0 (00H) <sup>*1</sup><br>1 (01H) to 120 (78H) <sup>*2</sup><br>125 (7DH) <sup>*1</sup> |
| The logical      | station number set with the utility | 0 (00H)              | 65 (41H) to 239 (EFH)                                                                  |

\*1 Access to the control station or master station (station number 0) specified with the network number on the network. When accessing the control station (operating as a control station) and the master station (operating as a master station when using the submaster function), specify the station number.

\*2 Station numbers from 65 (41H) to 120 (78H) can be specified when using CC-Link IE Controller Network.

#### For CC-Link IE Controller Network board

| Specification        |                                     | Network numbers      | Station number          |
|----------------------|-------------------------------------|----------------------|-------------------------|
| Own station          |                                     | 0 (00H)              | 255 (FFH)               |
| Other Station number |                                     | 1 (01H) to 239 (EFH) | 0 (00H) <sup>*2</sup>   |
| station              |                                     |                      | 1 (01H) to 120 (78H)    |
|                      |                                     |                      | 125 (7DH) <sup>*2</sup> |
|                      | Group Number 1 to 32*1              |                      | 129 (81H) to 160 (A0H)  |
|                      | All stations <sup>*1</sup>          |                      | 240 (F0H)               |
| The logical          | station number set with the utility | 0 (00H)              | 0 (00H) to 239 (EFH)    |

\*1 All stations and group numbers can be specified when using the SEND function (mdSendEx) without arrival acknowledgment.

\*2 Access to the control station or master station (station number 0) specified with the network number on the network.

When accessing the control station (operating as a control station) and the master station (operating as a master station when using the submaster function), specify the station number.

#### For CC-Link IE Field Network board

| Specification |                                     | Network numbers      | Station number                     |
|---------------|-------------------------------------|----------------------|------------------------------------|
| Own station   |                                     | 0 (00H)              | 255 (FFH)                          |
| Other         | Station number                      | 1 (01H) to 239 (EFH) | 0 (00H) <sup>*3</sup> to 120 (78H) |
| station       |                                     |                      | 125 (7DH) <sup>*3</sup>            |
|               | Group Number 1 to 32*1,*2           |                      | 129 (81H) to 160 (A0H)             |
|               | All stations <sup>*1</sup>          |                      | 240 (F0H)                          |
| The logical   | station number set with the utility | 0 (00H)              | 0 (00H) to 239 (EFH)               |

\*1 All stations and group numbers can be specified when using the SEND function (mdSendEx) without arrival acknowledgment.

\*2 Group numbers can be specified when using MELSECNET/H network or CC-Link IE Controller Network.

\*3 Access to the control station or master station (station number 0) specified with the network number on the network. When accessing the control station (operating as a control station) and the master station (operating as a master station when using the submaster function), specify the station number.

# Specifying device types

The following tables show the device types to be used for the MELSEC data link library and Device Monitor Utility. Specify a device type by code specification or device name specification for the functions of the MELSEC data link library. Set a device type listed in the 'Device type when monitoring devices' column in the following tables for Device Monitor Utility.

| Device                             |        |         | Device type | Device type to be specified to a function |        |                               |
|------------------------------------|--------|---------|-------------|-------------------------------------------|--------|-------------------------------|
| Device name                        | Symbol | Туре    | Code specif | Code specification                        |        | when<br>monitoring<br>devices |
|                                    |        | Decimal | Hexadecimal | specification                             |        |                               |
| Link input                         | LX     | Bit     | 1           | 0001H                                     | DevX   | Х                             |
| Remote input                       | RX     | Bit     |             |                                           |        |                               |
| Link output                        | LY     | Bit     | 2           | 0002H                                     | DevY   | Y                             |
| Remote output                      | RY     | Bit     |             |                                           |        |                               |
| Special relay                      | SM     | Bit     | 5           | 0005H                                     | DevSM  | SM                            |
| Link special relay                 | SB     | Bit     |             |                                           |        |                               |
| Special register                   | SD     | Word    | 14          | 000EH                                     | DevSD  | SD                            |
| Link special register              | SW     | Word    |             |                                           |        |                               |
| Link relay                         | LB     | Bit     | 23          | 0017H                                     | DevB   | В                             |
| Link register                      | LW     | Word    | 24          | 0018H                                     | DevW   | W                             |
| Remote register                    | RW     | Word    |             |                                           |        |                               |
| Remote register (for transmission) | RWw    | Word    | 36          | 0024H                                     | DevWw  | Ww                            |
| Remote register (for reception)    | RWr    | Word    | 37          | 0025H                                     | DevWr  | Wr                            |
| Buffer memory                      | —      | Word    | 50          | 0032H                                     | DevSPB | SPB                           |
| Random access buffer               | —      | Word    | 33          | 0021H                                     | DevMRB | MRB                           |

#### Link devices and buffer memory of own station

#### Devices of other station module

| Device           |                    |                      |      | Device type | Device type to be specified to a function |               |                               |
|------------------|--------------------|----------------------|------|-------------|-------------------------------------------|---------------|-------------------------------|
| Device name      | •                  | Symbol Type Code spe |      | Code specif | ication                                   | Device name   | when<br>monitoring<br>devices |
|                  |                    |                      |      | Decimal     | Hexadecimal                               | specification |                               |
| Input            |                    | Х                    | Bit  | 1           | 0001H                                     | DevX          | Х                             |
| Output           |                    | Y                    | Bit  | 2           | 0002H                                     | DevY          | Y                             |
| Latch relay      |                    | L                    | Bit  | 3           | 0003H                                     | DevL          | L                             |
| Internal relay   |                    | М                    | Bit  | 4           | 0004H                                     | DevM          | М                             |
| Special relay    |                    | SM                   | Bit  | 5           | 0005H                                     | DevSM         | SM                            |
| Annunciator      |                    | F                    | Bit  | 6           | 0006H                                     | DevF          | F                             |
| Timer            | contact            | T                    | Bit  | 7           | 0007H                                     | DevTT         | TT                            |
|                  | coil               |                      | Bit  | 8           | 0008H                                     | DevTC         | TC                            |
| Counter          | contact            | С                    | Bit  | 9           | 0009H                                     | DevCT         | СТ                            |
|                  | coil               |                      | Bit  | 10          | 000AH                                     | DevCC         | CC                            |
| Timer            | current value      | Т                    | Word | 11          | 000BH                                     | DevTN         | TN                            |
| Counter          | current value      | С                    | Word | 12          | 000CH                                     | DevCN         | CN                            |
| Data register    |                    | D                    | Word | 13          | 000DH                                     | DevD          | D                             |
| Special register |                    | SD                   | Word | 14          | 000EH                                     | DevSD         | SD                            |
| Timer            | setting value main | Т                    | Word | 15          | 000FH                                     | DevTM         | ТМ                            |
|                  | setting value sub1 |                      | Word | 16          | 0010H                                     | DevTS         | TS                            |
|                  | setting value sub2 | 7                    | Word | 16002       | 3E82H                                     | DevTS2        | TS2                           |
|                  | setting value sub3 | 7                    | Word | 16003       | 3E83H                                     | DevTS3        | TS3                           |
| Counter          | setting value main | С                    | Word | 17          | 0011H                                     | DevCM         | СМ                            |
|                  | setting value sub1 | ]                    | Word | 18          | 0012H                                     | DevCS         | CS                            |
|                  | setting value sub2 | ]                    | Word | 18002       | 4652H                                     | DevCS2        | CS2                           |
|                  | setting value sub3 | 7                    | Word | 18003       | 4653H                                     | DevCS3        | CS3                           |

4 FUNCTIONS

**50** 4 FONCTIONS 4.2 Common Specifications of Functions

| Device                                                                                           |                         |        |             | Device type to               | Device type to be specified to a function |                             |                    |  |
|--------------------------------------------------------------------------------------------------|-------------------------|--------|-------------|------------------------------|-------------------------------------------|-----------------------------|--------------------|--|
| Device name                                                                                      |                         | Symbol | Туре        | Code specifica               | tion                                      | Device name                 | when               |  |
|                                                                                                  |                         |        |             | Decimal                      | Decimal Hexadecimal                       |                             | monitoring devices |  |
| Accumulator                                                                                      |                         | A      | Word        | 19                           | 0013H                                     | DevA                        | A                  |  |
| Index register                                                                                   |                         | Z      | Word        | 20                           | 0014H                                     | DevZ                        | Z                  |  |
|                                                                                                  |                         | V      | Word        | 21                           | 0015H                                     | DevV                        | V                  |  |
| File register                                                                                    | Block switching         | R      | Word        | 22                           | 0016H                                     | DevR                        | R                  |  |
| Extended file<br>register<br>*1                                                                  | method                  |        | Word        | 22000 to 22256 <sup>*2</sup> | 55F0H to<br>56F0H <sup>*2</sup>           | DevER0 to 256 <sup>*2</sup> | ER                 |  |
|                                                                                                  | Serial number<br>method | ZR     | Word        | 220                          | 00DCH                                     | DevZR                       | ZR                 |  |
| Link relay                                                                                       |                         | В      | Bit         | 23                           | 0017H                                     | DevB                        | В                  |  |
| Link register                                                                                    |                         | W      | Word        | 24                           | 0018H                                     | DevW                        | W                  |  |
| Link special relay                                                                               |                         | SB     | Bit         | 25                           | 0019H                                     | DevQSB                      | QSB                |  |
| Retentive timer                                                                                  | contact                 | ST     | Bit         | 26                           | 001AH                                     | DevSTT                      | STT                |  |
|                                                                                                  | coil                    |        | Bit         | 27                           | 001BH                                     | DevSTC                      | STC                |  |
| Link special register                                                                            |                         | SW     | Word        | 28                           | 001CH                                     | DevQSW                      | QSW                |  |
| Edge relay                                                                                       |                         | V      | Bit         | 30                           | 001EH                                     | DevQV                       | QV                 |  |
| Retentive timer current value                                                                    |                         | ST     | Word        | 35                           | 0023H                                     | DevSTN                      | STN                |  |
| Long index register                                                                              |                         | LZ     | Double word | 38                           | 0026H                                     | DevLZ                       | LZ                 |  |
| Refresh data regist                                                                              | er                      | RD     | Word        | 39                           | 0027H                                     | DevRD                       | RD                 |  |
| Long Timer                                                                                       | contact                 | LT     | Bit         | 41                           | 0029H                                     | DevLTT                      | LTT                |  |
|                                                                                                  | coil                    | -      | Bit         | 42                           | 002AH                                     | DevLTC                      | LTC                |  |
|                                                                                                  | current value           |        | Double word | 43                           | 002BH                                     | DevLTN                      | LTN                |  |
| Long counter                                                                                     | contact                 | LC     | Bit         | 44                           | 002CH                                     | DevLCT                      | LCT                |  |
|                                                                                                  | coil                    |        | Bit         | 45                           | 002DH                                     | DevLCC                      | LCC                |  |
|                                                                                                  | current value           |        | Double word | 46                           | 002EH                                     | DevLCN                      | LCN                |  |
| Long retentive                                                                                   | contact                 | LST    | Bit         | 47                           | 002FH                                     | DevLSTT                     | LSTT               |  |
| timer                                                                                            | coil                    |        | Bit         | 48                           | 0030H                                     | DevLSTC                     | LSTC               |  |
|                                                                                                  | current value           |        | Double word | 49                           | 0031H                                     | DevLSTN                     | LSTN               |  |
| Link direct device                                                                               | Link input              | Jn\X   | Bit         | 1001 to 1255                 | 03E9H to 04E7H                            | DevLX1 to 255               | LX                 |  |
| *1,*3                                                                                            | Link output             | Jn\Y   | Bit         | 2001 to 2255                 | 07D1H to 08CFH                            | DevLY1 to 255               | LY                 |  |
|                                                                                                  | Link relay              | Jn\B   | Bit         | 23001 to 23255               | 59D9H to 5AD7H                            | DevLB1 to 255               | LB                 |  |
|                                                                                                  | Link register           | Jn\W   | Word        | 24001 to 24255               | 5DC1H to<br>5EBFH                         | DevLW1 to 255               | LW                 |  |
|                                                                                                  | Link special relay      | Jn\SB  | Bit         | 25001 to 25255               | 61A9H to 62A7H                            | DevLSB1 to 255              | LSB                |  |
|                                                                                                  | Link special register   | Jn\SW  | Word        | 28001 to 28255               | 6D61H to 6E5FH                            | DevLSW1 to 255              | LSW                |  |
| Intelligent function module device<br>Buffer memory<br>Intelligent function module access device |                         | Un\G   | Word        | 29000 to 29255               | 7148H to 7247H                            | DevSPG0 to 255              | SPG                |  |

\*1 With the random read function (mdRandR, mdRandREx), the function may complete normally even if the specified devices do not exist. (The read data is error.)

\*2 Access to the file register of the block specified with the device type. Specify a block number (0 to 256) for the lower 3 digits of the code specification (decimal) and the numerical value of the device name specification.

\*3 Specify a network number (1 to 255) for the lower 3 digits of the code specification (decimal) and the numerical value of the device specification.

\*4 Specify a value (start I/O number divided by 16) for the lower 3 digits of the code specification (decimal) and the numerical value of the device name specification.

#### Buffer memory of CC-Link other station

When accessing the buffer memory of CC-Link network module or other CC-Link Ver.2 board from CC-Link Ver.2 board, specify the following device type.

| Device                              |          |      | Device type to be specified to a function |             |               | Device type when   |  |
|-------------------------------------|----------|------|-------------------------------------------|-------------|---------------|--------------------|--|
| Device name                         | Symbol   | Туре | ype Code specification                    |             | Device name   | monitoring devices |  |
|                                     |          |      | Decimal                                   | Hexadecimal | specification |                    |  |
| Buffer memory <sup>*1</sup>         | —        | Word | -32768                                    | 8000H       | DevRBM        | RBM                |  |
| Random access buffer*1              | —        | Word | -32736                                    | 8020H       | DevRAB        | RAB                |  |
| Remote input <sup>*1</sup>          | RX       | Bit  | -32735                                    | 8021H       | DevRX         | RX                 |  |
| Remote output <sup>*1</sup>         | RY       | Bit  | -32734                                    | 8022H       | DevRY         | RY                 |  |
| Remote register <sup>*1</sup>       | RWw, RWr | Word | -32732                                    | 8024H       | DevRW         | RW                 |  |
| Link special relay <sup>*1</sup>    | SB       | Bit  | -32669                                    | 8063H       | DevSB         | SB                 |  |
| Link special register <sup>*1</sup> | SW       | Word | -32668                                    | 8064H       | DevSW         | SW                 |  |

\*1 These devices can not be used for random write (mdRandW, mdRandWEx), random read (mdRandR, mdRandREx), bit set (mdDevSet, mdDevSetEx) and bit reset (mdDevRst, mdDevRstEx).

#### The SEND function and the RECV function

The same operation as device access, the SEND function and the RECV function execute Batch write (mdSend, mdSendEx) or Batch read (mdReceive, mdReceiveEx) with specified device type for each function.

| Function                                       | Device type to be spe | Device type when |               |                    |  |
|------------------------------------------------|-----------------------|------------------|---------------|--------------------|--|
|                                                | Code specification    |                  | Device name   | monitoring devices |  |
|                                                | Decimal               | Hexadecimal      | specification |                    |  |
| RECV function                                  | 101                   | 0065H            | DevMAIL       | MAIL               |  |
| SEND function (with arrival acknowledgment)    |                       |                  |               |                    |  |
| SEND function (without arrival acknowledgment) | 102                   | 0066H            | DevMAILNC     | MAILNC             |  |

# 4.3 Function Details

The following shows the detailed specifications of the MELSEC data link library.

This section provides the description of the instructions in the layout as shown below.

#### Formats

Indicates the description format in each programming language.

#### ■Visual C++

A format for Microsoft® Visual C++

#### ■Visual Basic .NET

- A format for the following Visual Basic
- Visual Studio .NET 2003 Visual Basic
- Visual Studio 2005 Visual Basic
- Visual Studio 2008 Visual Basic
- Visual Studio 2010 Visual Basic
- Visual Studio 2012 Visual Basic
- Visual Studio 2013 Visual Basic
- Visual Studio 2015 Visual Basic

#### ■Visual Basic 5.0, Visual Basic 6.0

A format for the following Visual Basic

- Visual Basic 5.0
- Visual Basic 6.0

#### **Detailed specifications**

#### ■Argument

Describes arguments of the function.

#### ■Explanation

Describes features of the function and details of arguments.

#### ■Return value

Indicates the return values.

#### ■Related function

Indicates related functions for programming.

# mdOpen (opening communication lines)

Open a communication line by specifying a channel number of communication line.

#### Formats

| ■Visual C | ++                     |                  |                                        |     |
|-----------|------------------------|------------------|----------------------------------------|-----|
| Format    | ret = mdOpe            | n(chan,mode,path | n);                                    |     |
| Argument  | short ret;             |                  | //Return value                         | OUT |
|           | short                  | chan;            | //Channel number of communication line | IN  |
|           | short                  | mode;            | //Dummy                                | IN  |
|           | long                   | *path;           | //Opened line path pointer             | OUT |
| ■Visual B | asic .NET              | -                |                                        |     |
| Format    | ret = mdOpe            | n(chan,mode,path | n)                                     |     |
| Argument  | Short                  | ret              | ;Return value                          | OUT |
|           | Short                  | chan             | ;Channel number of communication line  | IN  |
|           | Short                  | mode             | ;Dummy                                 | IN  |
|           | Integer                | path             | ;Opened line path pointer              | OUT |
| ■Visual B | asic 5.0, <sup>v</sup> | Visual Bas       | ic 6.0                                 |     |
| Format    | ret% = mdO             | pen(chan%,mode   | %,path&)                               |     |
| Argument  | Integer                | ret              | ;Return value                          | OUT |
|           | Integer                | chan             | ;Channel number of communication line  | IN  |
|           | Integer                | mode             | ;Dummy                                 | IN  |
|           | Long                   | path             | ;Opened line path pointer              | OUT |

#### **Detailed specifications**

#### ■Argument

| Argument | Description                                                                              |
|----------|------------------------------------------------------------------------------------------|
| chan     | Specify the channel number of communication line. ( F Page 45 Specifying channel number) |
| mode     | Specify -1.                                                                              |
| path     | Return the opened line path.                                                             |

#### ■Explanation

• A path of the channel used for argument of another function is returned to the opened line path pointer.

• When using multiple communication lines, opening for each channel number is necessary.

#### ■Return value

Success : Return the value 0.

Error : Return the value other than 0. Refer to the list of error codes. (SP Page 125 ERROR CODES)

#### ■Related function

mdClose()

## mdClose (closing communication lines)

Close a communication line by specifying a communication line path.

| Formats   | i -          |             |                   |     |
|-----------|--------------|-------------|-------------------|-----|
| ■Visual 0 | C++          |             |                   |     |
| Format    | ret = mdClos | se(path);   |                   |     |
| Argument  | short        | ret;        | //Return value    | OUT |
|           | long         | path;       | //Path of channel | IN  |
| ■Visual I | Basic .NE    | Г           |                   |     |
| Format    | ret = mdClos | se(path)    |                   |     |
| Argument  | Short        | ret         | ;Return value     | OUT |
|           | Integer      | path        | ;Path of channel  | IN  |
| ■Visual E | Basic 5.0,   | Visual Bas  | ic 6.0            |     |
| Format    | ret% = mdC   | lose(path&) |                   |     |
| Argument  | Integer      | ret         | ;Return value     | OUT |
|           | Long         | path        | ;Path of channel  | IN  |

#### **Detailed specifications**

#### ■Argument

| Argument | Description                                                     |
|----------|-----------------------------------------------------------------|
| path     | Specify the path of channel whose communication line is opened. |
|          | (Use the path which is returned when executing mdOpen.)         |

#### ■Explanation

When using multiple communication lines, they need to be closed for each channel number.

#### ■Return value

Success : Return the value 0.

Error : Return the value other than 0. Refer to the list of error codes. (SP Page 125 ERROR CODES)

#### ■Related function

mdOpen()

# mdSendEx (batch writing extended devices)

Batch write data to the devices on the target station for the number of written data bytes from the start device number.

#### Formats

| ■Visual C | )++         |                    |                                                 |        |
|-----------|-------------|--------------------|-------------------------------------------------|--------|
| Format    | ret = mdSen | dEx(path,netno,str | no,devtyp,devno,size,data);                     |        |
| Argument  | long        | ret;               | //Return value                                  | OUT    |
|           | long        | path;              | //Path of channel                               | IN     |
|           | long        | netno;             | //Network number                                | IN     |
|           | long        | stno;              | //Station number                                | IN     |
|           | long        | devtyp;            | //Device type                                   | IN     |
|           | long        | devno;             | //Start device number                           | IN     |
|           | long        | *size;             | //Written byte size                             | IN/OUT |
|           | short       | data[];            | //Written data (single-precision integer array) | IN     |
| ■Visual E | Basic .NET  | Г                  |                                                 |        |
| Format    | ret = mdSen | dEx(path,netno,str | no,devtyp,devno,size,data(0))                   |        |
| Argument  | Integer     | ret                | ;Return value                                   | OUT    |
|           | Integer     | path               | ;Path of channel                                | IN     |
|           | Integer     | netno              | ;Network number                                 | IN     |
|           | Integer     | stno               | ;Station number                                 | IN     |
|           | Integer     | devtyp             | ;Device type                                    | IN     |
|           | Integer     | devno              | ;Start device number                            | IN     |
|           | Integer     | size               | ;Written byte size                              | IN/OUT |
|           | Short       | data(n)            | ;Written data (single-precision integer array)  | IN     |
| ■Visual E | Basic 5.0,  | Visual Basi        | ic 6.0                                          |        |
| Format    | ret% = mdSe | endEx(path&,netno  | o%,stno%,devtyp%,devno%,size%,data%(0))         |        |
| Argument  | Long        | ret                | ;Return value                                   | OUT    |
|           | Long        | path               | ;Path of channel                                | IN     |
|           | Long        | netno              | ;Network number                                 | IN     |
|           | Long        | stno               | ;Station number                                 | IN     |
|           | Long        | devtyp             | ;Device type                                    | IN     |
|           | Long        | devno              | ;Start device number                            | IN     |
|           | Long        | size               | ;Written byte size                              | IN/OUT |
|           | Any         | data(n)            | ;Written data (single-precision integer array)  | IN     |

#### **Detailed specifications**

#### ■Argument

| Argument | Description                                                                                                    |
|----------|----------------------------------------------------------------------------------------------------|
| path     | Specify the path of channel whose communication line is opened.<br>(Use the path which is returned when executing mdOpen.)                                                                                                    |
| netno    | Specify the network number of target station. (🖙 Page 48 Specifying network numbers and station numbers for extended functions)                                                                                                    |
| stno     | Specify the station number of target station. (                                                                                                    |
| devtyp   | Specify the type of device to which the data is written. (                                                                                                    |
| devno    | <ul> <li>Specify the start device number of device to which the data is written.</li> <li>Specify the start device number with a multiple of 8 for the access to a bit device.<br/>(However, the start device number can be specified arbitrarily for accessing a contact and coil of the long timer and long retentive timer.)</li> <li>Specify the start device number with a multiple of 16 (0, 16, 32) for the access to a bit device (RX, RY, SB) of CC-Link other station link device.</li> </ul> |
| size     | <ul> <li>Specify the byte size to be written in even number.</li> <li>When the specified byte size to be written exceeds the device range (-5: size error), the applicable size is returned to "size".</li> <li>When a double word device is specified to "devtyp", specify the size in multiples of 4.</li> </ul>                                                                                                    |
| data     | Specify the data to be written in single-precision integer array.                                                                                                    |

#### ■Explanation

- When the specified written byte size exceeds the transient transmission size, data are divided inside the function and written.
- When accessing another station, the extended comment information will be deleted by writing data to the block (extended file register) to which the extended comment is assigned.
- When accessing another station, the sub2 and sub3 programs will be deleted by writing data to the block (extended file register) which overlaps with the setting areas of the sub2 and sub3 programs.
- When a double word device is specified to "devtyp", store the data to be written to "data" as follows:

#### Ex.

When "devtyp" is LZ and "size" is 8

| Array   | Value               |
|---------|---------------------|
| data[0] | Lower 1 word of LZ0 |
| data[1] | Upper 1 word of LZ0 |
| data[2] | Lower 1 word of LZ1 |
| data[3] | Upper 1 word of LZ1 |

#### ■Return value

Success : Return the value 0.

Error : Return the value other than 0. Refer to the list of error codes. (SP Page 125 ERROR CODES)

#### ■Related function

mdOpen(), mdClose(), mdSend(), mdReceive(), mdReceiveEx()

# mdSendEx (SEND function)

Send data to the specified channel number of the target station.

#### Formats

| ■Visual 0 | C++         |                     |                                              |        |
|-----------|-------------|---------------------|----------------------------------------------|--------|
| Format    | ret = mdSer | ndEx(path,netno,str | no,devtyp,devno,size,data);                  |        |
| Argument  | long        | ret;                | //Return value                               | OUT    |
|           | long        | path;               | //Path of channel                            | IN     |
|           | long        | netno;              | //Network number                             | IN     |
|           | long        | stno;               | //Station number                             | IN     |
|           | long        | devtyp;             | //Device type                                | IN     |
|           | long        | devno;              | //Channel number                             | IN     |
|           | long        | *size;              | //Send byte size                             | IN/OUT |
|           | short       | data[];             | //Send data (single-precision integer array) | IN     |
| ■Visual E | Basic .NE   | г                   |                                              |        |
| Format    | ret = mdSer | ndEx(path,netno,str | no,devtyp,devno,size,data(0))                |        |
| Argument  | Integer     | ret                 | ;Return value                                | OUT    |
|           | Integer     | path                | ;Path of channel                             | IN     |
|           | Integer     | netno               | ;Network number                              | IN     |
|           | Integer     | stno                | ;Station number                              | IN     |
|           | Integer     | devtyp              | ;Device type                                 | IN     |
|           | Integer     | devno               | ;Channel number                              | IN     |
|           | Integer     | size                | ;Send byte size                              | IN/OUT |
|           | Short       | data(n)             | ;Send data (single-precision integer array)  | IN     |
| ■Visual E | Basic 5.0,  | Visual Basi         | ic 6.0                                       |        |
| Format    | ret% = mdS  | endEx(path&,netno   | 0%,stno%,devtyp%,devno%,size%,data%(0))      |        |
| Argument  | Long        | ret                 | ;Return value                                | OUT    |
|           | Long        | path                | ;Path of channel                             | IN     |
|           | Long        | netno               | ;Network number                              | IN     |
|           | Long        | stno                | ;Station number                              | IN     |
|           | Long        | devtyp              | ;Device type                                 | IN     |
|           | Long        | devno               | ;Channel number                              | IN     |
|           | Long        | size                | ;Send byte size                              | IN/OUT |
|           | Any         | data(n)             | ;Send data (single-precision integer array)  | IN     |
|           |             |                     |                                              |        |

#### **Detailed specifications**

#### ■Argument

| Argument | Description                                                                                                    |  |
|----------|----------------------------------------------------------------------------------------------------|--|
| path     | Specify the path of channel whose communication line is opened.<br>(Use the path which is returned when executing mdOpen.)                                                                                                    |  |
| netno    | Specify the network number of target station. (SP Page 48 Specifying network numbers and station numbers for extended functions)                                                                                                    |  |
| stno     | Specify the station number of target station. (CF Page 48 Specifying network numbers and station numbers for extended functions)  • Logical station numbers cannot be specified.                                                       |  |
| devtyp   | Specify whether to send data with arrival acknowledgment or without arrival acknowledgment. <ul> <li>With arrival acknowledgment<sup>*1</sup>: Specify 101 (65H)</li> <li>Without arrival acknowledgment: Specify 102 (66H)</li> </ul> |  |
| devno    | Specify a channel used by the own station and a target station channel. (FP Page 59 Explanation)                                                                                                    |  |
| size     | Specify the byte size of send data in even number.<br>• Specify the byte size within the range of 2 to 1920.<br>• When accessing via MELSECNET/10 network, specify the byte size within the range of 2 to 960.                         |  |
| data     | Specify the data to be written in single-precision integer array.                                                                                                    |  |

\*1 Do not specify all stations or group numbers for the station number when sending data with arrival acknowledgment.

#### ■Explanation

- This function supports the SEND instruction of the link dedicated instruction. For details of the functions, refer to the manuals of each board.
- The following explains how to specify the channel numbers.

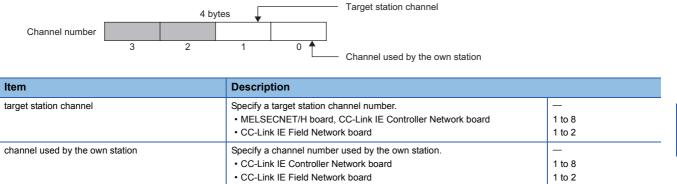

#### ■Return value

Success : Return the value 0.

Error : Return the value other than 0. Refer to the list of error codes. (IP Page 125 ERROR CODES)

#### ■Related function

mdOpen(), mdClose(), mdSend(), mdReceive(), mdReceiveEx()

# mdReceiveEx (batch reading extended devices)

Batch read data from the devices on the target station for the number of read data bytes from the start device number.

#### Formats

| ■Visual ( | C++         |                   |                                              |        |  |
|-----------|-------------|-------------------|----------------------------------------------|--------|--|
| Format    | ret = mdRec | eiveEx(path,netno | ,stno,devtyp,devno,size,data);               |        |  |
| Argument  | long        | ret;              | //Return value                               | OUT    |  |
|           | long        | path;             | //Path of channel                            | IN     |  |
|           | long        | netno;            | //Network number                             | IN     |  |
|           | long        | stno;             | //Station number                             | IN     |  |
|           | long        | devtyp;           | //Device type                                | IN     |  |
|           | long        | devno;            | //Start device number                        | IN     |  |
|           | long        | *size;            | //Read byte size                             | IN/OUT |  |
|           | short       | data[];           | //Read data (single-precision integer array) | OUT    |  |
| ∎Visual   | Basic .NE1  | r                 |                                              |        |  |
| Format    | ret = mdRec | eiveEx(path,netno | ,stno,devtyp,devno,size,data(0))             |        |  |
| Argument  | Integer     | ret               | ;Return value                                | OUT    |  |
|           | Integer     | path              | ;Path of channel                             | IN     |  |
|           | Integer     | netno             | ;Network number                              | IN     |  |
|           | Integer     | stno              | ;Station number                              | IN     |  |
|           | Integer     | devtyp            | ;Device type                                 | IN     |  |
|           | Integer     | devno             | ;Start device number                         | IN     |  |
|           | Integer     | size              | ;Read byte size                              | IN/OUT |  |
|           | Short       | data(n)           | ;Read data (single-precision integer array)  | OUT    |  |
| ■Visual   | Basic 5.0.  | Visual Basi       | ic 6.0                                       |        |  |
| Format    |             |                   | tno%,stno%,devtyp%,devno%,size%,data%(0))    |        |  |
| Argument  | Long        | ret               | ;Return value                                | OUT    |  |
|           | Long        | path              | ;Path of channel                             | IN     |  |
|           | Long        | netno             | ;Network number                              | IN     |  |
|           | Long        | stno              | ;Station number                              | IN     |  |
|           | Long        | devtyp            | ;Device type                                 | IN     |  |
|           | Long        | devno             | ;Start device number                         | IN     |  |
|           | Long        | size              | ;Read byte size                              | IN/OUT |  |
|           | Any         | data(n)           | ;Read data (single-precision integer array)  | OUT    |  |
|           |             |                   |                                              |        |  |

#### **Detailed specifications**

#### ■Argument

| Argument | Description                                                                                                    |  |
|----------|----------------------------------------------------------------------------------------------------|--|
| path     | Specify the path of channel whose communication line is opened.<br>(Use the path which is returned when executing mdOpen.)                                                                                                    |  |
| netno    | Specify the network number of target station. (                                                                                                    |  |
| stno     | Specify the station number of target station. (🖙 Page 48 Specifying network numbers and station numbers for extended functions)                                                                                                    |  |
| devtyp   | Specify the type of device from which the data is read. (🖙 Page 50 Specifying device types)                                                                                                    |  |
| devno    | <ul> <li>Specify the start device number of device range to be read.</li> <li>Specify the start device number with a multiple of 8 for the access to a bit device.<br/>(However, the start device number can be specified arbitrarily for accessing a contact and coil of the long timer and long retentive timer.)</li> <li>Specify the start device number with a multiple of 16 (0, 16, 32) for the access to a bit device (RX, RY, SB) of CC-Link other station link device.</li> </ul> |  |
| size     | Specify the byte size to be read in even number.<br>• When the specified byte size to be read exceeds the device range (-5: size error), the applicable size is returned to "size".<br>• When a double word device is specified to "devtyp", specify the size in multiples of 4.                                                                                                    |  |
| data     | Store the data being read.                                                                                                    |  |

#### ■Explanation

- When the specified read byte size exceeds the transient transmission size, data are divided inside the function and read.
- When a double word device is specified to "devtyp", the data is stored to "data" as follows:

#### Ex. When "devtyp" is LZ and "size" is 8

| Array   | Value               |
|---------|---------------------|
| data[0] | Lower 1 word of LZ0 |
| data[1] | Upper 1 word of LZ0 |
| data[2] | Lower 1 word of LZ1 |
| data[3] | Upper 1 word of LZ1 |

#### ■Return value

Success : Return the value 0.

Error : Return the value other than 0. Refer to the list of error codes. (IP Page 125 ERROR CODES)

#### ■Related function

mdOpen(), mdClose(), mdReceive(), mdSend(), mdSendEx()

# mdReceiveEx (RECV function)

Read data of the specified channel number from the data which are received by the own station.

#### Formats

| ■Visual 0 | C++         |                   |                                                 |        |
|-----------|-------------|-------------------|-------------------------------------------------|--------|
| Format    | ret = mdRec | eiveEx(path,netno | ,stno,devtyp,devno,size,data);                  |        |
| Argument  | long        | ret;              | //Return value                                  | OUT    |
|           | long        | path;             | //Path of channel                               | IN     |
|           | long        | netno;            | //Network number                                | IN     |
|           | long        | stno;             | //Station number                                | IN     |
|           | long        | devtyp;           | //Device type                                   | IN     |
|           | long        | devno;            | //Channel number                                | IN     |
|           | long        | *size;            | //Receive byte size                             | IN/OUT |
|           | short       | data[];           | //Receive data (single-precision integer array) | OUT    |
| ■Visual E | Basic .NE   | Г                 |                                                 |        |
| Format    | ret = mdRec | eiveEx(path,netno | ,stno,devtyp,devno,size,data(0))                |        |
| Argument  | Integer     | ret               | ;Return value                                   | OUT    |
|           | Integer     | path              | ;Path of channel                                | IN     |
|           | Integer     | netno             | ;Network number                                 | IN     |
|           | Integer     | stno              | ;Station number                                 | IN     |
|           | Integer     | devtyp            | ;Device type                                    | IN     |
|           | Integer     | devno             | ;Channel number                                 | IN     |
|           | Integer     | size              | ;Receive byte size                              | IN/OUT |
|           | Short       | data(n)           | ;Receive data(single-precision integer array)   | OUT    |
| ■Visual E | Basic 5.0,  | Visual Basi       | ic 6.0                                          |        |
| Format    | -           |                   | tno%,stno%,devtyp%,devno%,size%,data%(0))       |        |
| Argument  | Long        | ret               | ;Return value                                   | OUT    |
|           | Long        | path              | ;Path of channel                                | IN     |
|           | Long        | netno             | ;Network number                                 | IN     |
|           | Long        | stno              | ;Station number                                 | IN     |
|           | Long        | devtyp            | ;Device type                                    | IN     |
|           | Long        | devno             | ;Channel number                                 | IN     |
|           | Long        | size              | ;Receive byte size                              | IN/OUT |
|           | Any         | data(n)           | ;Receive data(single-precision integer array)   | OUT    |

#### Detailed specifications

#### ■Argument

| Argument | Description                                                                                                    |  |
|----------|----------------------------------------------------------------------------------------------------|--|
| path     | Specify the path of channel whose communication line is opened.<br>(Use the path which is returned when executing mdOpen.)                                                                                                    |  |
| netno    | Specify 0 (0H).                                                                                                    |  |
| stno     | Specify the own station (255 (FFH)).                                                                                                    |  |
| devtyp   | Specify the RECV function (101 (65H)).                                                                                                    |  |
| devno    | Specify the own station channel number on which the received messages are stored.<br>• CC-Link IE Controller Network board 1 to 8<br>• CC-Link IE Field Network board 1 to 2                                                                                                    |  |
| size     | <ul> <li>Specify the byte size of received data in even number.</li> <li>Specify the byte size within the range of 2 to 1920.</li> <li>When receiving the data which are transmitted by MELSECNET/H board with CC-Link IE Controller Network board or CC-Link IE Controller Network board, specify within the range of 2 to 960.</li> <li>The size of received actual data is received.</li> </ul> |  |
| data     | Received actual data and send source information are stored as single-precision integer array.<br>Reserve an area for the specified receive byte size and send source information (6 bytes).                                                                                                    |  |

#### ■Explanation

This function supports the RECV instruction of the link dedicated instruction.

For details of the function, refer to the manuals of each board.

< Receive data with send source information (data) >

- Receive byte size and send source information (6 bytes) are stored in "receive data with send source information (data)". Reserve an area for [receive byte size and send source information (6 bytes)] in "receive data with send source information (data)".
- Data are stored in "receive data with send source information (data)" as shown below.

Receive data with send source information (data)

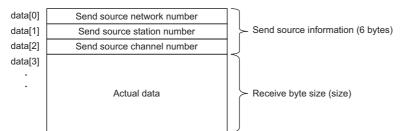

- Only the actual data with the specified receive byte size (size) is stored when the received actual data size is greater than the specified receive byte size (size).
- 125 (7DH) is stored to the send source station number when the station number of the send source is 0.

#### ■Return value

Success : Return the value 0.

Error : Return the value other than 0. Refer to the list of error codes. (SP Page 125 ERROR CODES)

#### ■Related function

mdOpen(), mdClose(), mdReceive(), mdSend(), mdSendEx()

# mdRandWEx (writing extended devices randomly)

Write data to the devices on the target station specified with the randomly-specified devices.

#### Formats

| ∎Visual | C++ |
|---------|-----|
|---------|-----|

| Format    | ret = mdRan | dWEx(path,netno, | stno,dev,buf,bufsize);                          |     |
|-----------|-------------|------------------|-------------------------------------------------|-----|
| Argument  | long        | ret;             | //Return value                                  | OUT |
|           | long        | path;            | //Path of channel                               | IN  |
|           | long        | netno;           | //Network number                                | IN  |
|           | long        | stno;            | //Station number                                | IN  |
|           | long        | dev[ ];          | //Randomly-specified device                     | IN  |
|           | short       | buf[ ];          | //Written data (single-precision integer array) | IN  |
|           | long        | bufsize;         | //Dummy                                         | IN  |
| ∎Visual I | Basic .NE   | Г                |                                                 |     |
| Format    | ret = mdRan | dWEx(path,netno, | stno,dev(0),buf(0),bufsize)                     |     |
| Argument  | Integer     | ret              | ;Return value                                   | OUT |
|           | Integer     | path             | ;Path of channel                                | IN  |
|           | Integer     | netno            | ;Network number                                 | IN  |
|           | Integer     | stno             | ;Station number                                 | IN  |
|           | Integer     | dev(n)           | ;Randomly-specified device                      | IN  |
|           | Short       | buf(n)           | ;Written data (single-precision integer array)  | IN  |
|           | Integer     | bufsize          | ;Dummy                                          | IN  |
| ∎Visual I | Basic 5.0,  | Visual Basi      | ic 6.0                                          |     |
| Format    | ret% = mdR  | andWEx(path&,net | tno%,stno%,dev%(0),buf%(0),bufsize%)            |     |
| Argument  | Long        | ret              | ;Return value                                   | OUT |
|           | Long        | path             | ;Path of channel                                | IN  |
|           | Long        | netno            | ;Network number                                 | IN  |
|           | Long        | stno             | ;Station number                                 | IN  |
|           | Long        | dev(n)           | ;Randomly-specified device                      | IN  |
|           | Any         | buf(n)           | ;Written data (single-precision integer array)  | IN  |
|           | Long        | bufsize          | ;Dummy                                          | IN  |
|           | •           |                  | -                                               |     |

#### **Detailed specifications**

#### ■Argument

| Argument | Description                                                                                                    |
|----------|----------------------------------------------------------------------------------------------------|
| path     | Specify the path of channel whose communication line is opened.<br>(Use the path which is returned when executing mdOpen.)                                                   |
| netno    | Specify the network number of target station. (                                                                                                    |
| stno     | Specify the station number of target station. (                                                                                                    |
| dev      | Specify the number of blocks, the device type, the start device number, and points of device to be written. (SP Page 66 How to specify the randomly-specified devices (dev)) |
| buf      | Specify the data to be written to the array variable of buf[0] or later. (SP Page 66 How to specify the randomly-specified devices (dev))                                    |
| bufsize  | _                                                                                                    |

#### ■Explanation

- The number of transient transmissions performed inside of the function changes with the specified randomly-specified devices.
- A longer function processing time is required for the random write function as compared with the batch write function. Consider using the batch write function if a shorter function processing time is required.
- When accessing another station, the extended comment information will be deleted by writing data to the block (extended file register) to which the extended comment is assigned.
- When accessing another station, the sub2 and sub3 programs will be deleted by writing data to the block (extended file register) which overlaps with the setting areas of the sub2 and sub3 programs.
- If an error occurs when writing devices randomly to B or W of the own station in MELSECNET(II) or MELSECNET/10, blocks with errors may exist among blocks in which the write function is normally completed.

#### ■Return value

Success : Return the value 0.

Error : Return the value other than 0. Refer to the list of error codes. (SP Page 125 ERROR CODES)

#### ■Related function

mdOpen(), mdClose(), mdRandREx()

#### How to specify the randomly-specified devices (dev)

**Randomly-specified** Description device dev[0] Specify the number of blocks. (1 to 32767) dev[1] Device type Specify the device of block 1. dev[2] Start device number dev[3] Points dev[4] Device type Specify the device of block 2. dev[5] Start device number dev[6] Points (Specify the devices for the specified number of blocks.)

The following table shows how to specify the randomly-specified devices (dev).

#### When writing values to multiple devices

The following tables show an example when writing the values in devices.

| Block   | Specified device                       | Device value                          |
|---------|----------------------------------------|---------------------------------------|
| Block 1 | M100 to M115 (16 points of bit device) | All the bits are OFF. (0000H)         |
| Block 2 | D10 to D13 (4 points of word device)   | D10: 10, D11: 200, D12: 300, D13: 400 |

#### · Randomly-specified device (dev)

| Program example                           | Description                                          |
|-------------------------------------------|------------------------------------------------------|
| dev[0]=2;                                 | Number of blocks: 2                                  |
| dev[1]=DevM;<br>dev[2]=100;<br>dev[3]=16; | Block 1 • Start device: M100 • Points: 16 points     |
| dev[4]=DevD;<br>dev[5]=10;<br>dev[6]=4;   | Block 2<br>• Start device: D10<br>• Points: 4 points |

#### • Written data (buf)

| Array  | Value | Device       |
|--------|-------|--------------|
| buf[0] | 0     | M100 to M115 |
| buf[1] | 10    | D10          |
| buf[2] | 200   | D11          |
| buf[3] | 300   | D12          |
| buf[4] | 400   | D13          |

#### When writing values to double word devices

The following tables show an example when writing the values in devices.

| Block   | Specified device                                | Device value                                                      |
|---------|-------------------------------------------------|-------------------------------------------------------------------|
| Block 1 | LC100 to LC101 (2 points of double word device) | LC100 (current value) = 1, LC101 (current value) = 65536 (10000H) |

#### • Randomly-specified device (dev)

| Program example | Description                         |
|-----------------|-------------------------------------|
| dev[0]=1;       | Number of blocks: 1                 |
| dev[1]=DevLCN;  | Block 1                             |
| dev[2]=100;     | Start device: LC100 (current value) |
| dev[3]=2;       | Points: 2 points                    |

#### · Written data (buf)

| Array  | Value | Device                                |
|--------|-------|---------------------------------------|
| buf[0] | 1     | Lower 1 word of LC100 (current value) |
| buf[1] | 0     | Upper 1 word of LC100 (current value) |
| buf[2] | 0     | Lower 1 word of LC101 (current value) |
| buf[3] | 1     | Upper 1 word of LC101 (current value) |

### mdRandREx (reading extended devices randomly)

Read the device specified with the randomly-specified devices from the target station.

#### Formats

#### ■Visual C++

| Format    | ret = mdRandREx(path,netno,stno,dev,buf,bufsize); |                    |                                              |     |  |
|-----------|---------------------------------------------------|--------------------|----------------------------------------------|-----|--|
| Argument  | long                                              | ret;               | //Return value                               | OUT |  |
|           | long                                              | path;              | //Path of channel                            | IN  |  |
|           | long                                              | netno;             | //Network number                             | IN  |  |
|           | long                                              | stno;              | //Station number                             | IN  |  |
|           | long                                              | dev[ ];            | //Randomly-specified device                  | IN  |  |
|           | short                                             | buf[ ];            | //Read data (single-precision integer array) | OUT |  |
|           | long                                              | bufsize;           | //Number of bytes of read data               | IN  |  |
| ∎Visual I | Basic .NE                                         | Г                  |                                              |     |  |
| Format    | ret = mdRar                                       | ndREx(path,netno,s | stno,dev(0),buf(0),bufsize)                  |     |  |
| Argument  | Integer                                           | ret                | ;Return value                                | OUT |  |
|           | Integer                                           | path               | ;Path of channel                             | IN  |  |
|           | Integer                                           | netno              | ;Network number                              | IN  |  |
|           | Integer                                           | stno               | ;Station number                              | IN  |  |
|           | Integer                                           | dev(n)             | ;Randomly-specified device                   | IN  |  |
|           | Short                                             | buf(n)             | ;Read data (single-precision integer array)  | OUT |  |
|           | Integer                                           | bufsize            | ;Number of bytes of read data                | IN  |  |
| Visual I  | Basic 5.0,                                        | Visual Basi        | ic 6.0                                       |     |  |
| Format    | ret% = mdR                                        | andREx(path&,net   | no%,stno%,dev%(0),buf%(0),bufsize%)          |     |  |
| Argument  | Long                                              | ret                | ;Return value                                | OUT |  |
|           | Long                                              | path               | ;Path of channel                             | IN  |  |
|           | Long                                              | netno              | ;Network number                              | IN  |  |
|           | Long                                              | stno               | ;Station number                              | IN  |  |
|           | Long                                              | dev(n)             | ;Randomly-specified device                   | IN  |  |
|           | Any                                               | buf(n)             | ;Read data (single-precision integer array)  | OUT |  |
|           | Long                                              | bufsize            | ;Number of bytes of read data                | IN  |  |
|           |                                                   |                    |                                              |     |  |

#### **Detailed specifications**

#### ■Argument

| Argument | Description                                                                                                    |
|----------|----------------------------------------------------------------------------------------------------|
| path     | Specify the path of channel whose communication line is opened.<br>(Use the path which is returned when executing mdOpen.)                                                |
| netno    | Specify the network number of target station. (                                                                                                    |
| stno     | Specify the station number of target station. (                                                                                                    |
| dev      | Specify the number of blocks, the device type, the start device number, and points of device to be read. (SP Page 68 How to specify the randomly-specified devices (dev)) |
| buf      | Store the read data to the array variable of buf[0] or later. (                                                                                                    |
| bufsize  | Specify the number of bytes of read data. (                                                                                                    |

#### ■Explanation

- The number of transient transmissions performed inside of the function changes with the specified randomly-specified devices.
- A longer function processing time is required for the random read function as compared with the batch read function. Consider using the batch read function if a shorter function processing time is required.

#### ■Return value

Success : Return the value 0. Error : Return the value other than 0. Refer to the list of error codes. (SP Page 125 ERROR CODES)

#### ■Related function

mdOpen(), mdClose(), mdRandWEx()

#### How to specify the randomly-specified devices (dev)

**Randomly-specified** Description device dev[0] Specify the number of blocks. (1 to 32767) dev[1] Device type Specify the device of block 1. dev[2] Start device number dev[3] Points dev[4] Device type Specify the device of block 2. dev[5] Start device number dev[6] Points (Specify the devices for the specified number of blocks.)

The following table shows how to specify the randomly-specified devices (dev).

#### When reading values from multiple devices

The following tables show an example when reading the values from devices.

| Block   | Specified device                             | Device value                          |
|---------|----------------------------------------------|---------------------------------------|
| Block 1 | M100 to M115 (16 points of bit device)       | All the bits are OFF. (0000H)         |
| Block 2 | D10 to D13 (4 points of word device)         | D10: 10, D11: 200, D12: 300, D13: 400 |
| Block 3 | M0 to M13 (14 points of bit device)          | All the bits are ON. (3FFFH)          |
| Block 4 | T10 (current value) (1 point of word device) | T10 (current value): 10               |

#### · Randomly-specified device (dev)

| Program example | Description                         |
|-----------------|-------------------------------------|
| dev[0]=4;       | Number of blocks: 4                 |
| dev[1]=DevM;    | Block 1                             |
| dev[2]=100;     | • Start device: M100                |
| dev[3]=16;      | • Points: 16 points                 |
| dev[4]=DevD;    | Block 2                             |
| dev[5]=10;      | • Start device: D10                 |
| dev[6]=4;       | • Points: 4 points                  |
| dev[7]=DevM;    | Block 3                             |
| dev[8]=0;       | • Start device: M0                  |
| dev[9]=14;      | • Points: 14 points                 |
| dev[10]=DevTN;  | Block 4                             |
| dev[11]=10;     | • Start device: T10 (current value) |
| dev[12]=1;      | • Points: 1 point                   |

#### · Read data (buf)

| Array  | Value         | Device              |
|--------|---------------|---------------------|
| buf[0] | 0             | M100 to M115        |
| buf[1] | 10            | D10                 |
| buf[2] | 200           | D11                 |
| buf[3] | 300           | D12                 |
| buf[4] | 400           | D13                 |
| buf[5] | 16383 (3FFFH) | M0 to M13           |
| buf[6] | 10            | T10 (current value) |

• Number of bytes of read data (bufsize)

Specify the number of bytes of array variable buf which stores the read data.

 $(buf[0] to buf[6] = 7) \times 2 = 14 bytes$ 

Enter "14" for this example.

#### When reading values from double word devices

The following tables show an example when reading the values from devices.

| Block   | Specified device                                | Device value                                                      |
|---------|-------------------------------------------------|-------------------------------------------------------------------|
| Block 1 | LC100 to LC101 (2 points of double word device) | LC100 (current value) = 1, LC101 (current value) = 65536 (10000H) |

#### • Randomly-specified device (dev)

| Program example                            | Description                                                            |
|--------------------------------------------|------------------------------------------------------------------------|
| dev[0]=1;                                  | Number of blocks: 1                                                    |
| dev[1]=DevLCN;<br>dev[2]=100;<br>dev[3]=2; | Block 1<br>• Start device: LC100 (current value)<br>• Points: 2 points |

#### • Read data (buf)

| Array  | Value | Device                                |
|--------|-------|---------------------------------------|
| buf[0] | 1     | Lower 1 word of LC100 (current value) |
| buf[1] | 0     | Upper 1 word of LC100 (current value) |
| buf[2] | 0     | Lower 1 word of LC101 (current value) |
| buf[3] | 1     | Upper 1 word of LC101 (current value) |

Number of bytes of read data (bufsize)

Specify the number of bytes of array variable buf which stores the read data.

(buf[0] to buf[3] = 4)  $\times$  2 = 8 bytes

Enter "8" for this example.

## mdDevSetEx (setting extended bit devices)

Set the specified bit device on the target station (to ON).

#### Formats

| ■Visual C | ;++         |                   |                            |     |
|-----------|-------------|-------------------|----------------------------|-----|
| Format    | ret = mdDev | SetEx(path,netno, | stno,devtyp,devno);        |     |
| Argument  | long        | ret;              | //Return value             | OUT |
|           | long        | path;             | //Path of channel          | IN  |
|           | long        | netno;            | //Network number           | IN  |
|           | long        | stno;             | //Station number           | IN  |
|           | long        | devtyp;           | //Device type              | IN  |
|           | long        | devno;            | //Specified device number  | IN  |
| ■Visual B | Basic .NET  | Г                 |                            |     |
| Format    | ret = mdDev | SetEx(path,netno, | stno,devtyp,devno)         |     |
| Argument  | Integer     | ret               | ;Return value              | OUT |
|           | Integer     | path              | ;Path of channel           | IN  |
|           | Integer     | netno             | ;Network number            | IN  |
|           | Integer     | stno              | ;Station number            | IN  |
|           | Integer     | devtyp            | ;Device type               | IN  |
|           | Integer     | devno             | ;Specified device number   | IN  |
| ■Visual E | Basic 5.0,  | Visual Basi       | ic 6.0                     |     |
| Format    | ret% = mdDe | evSetEx(path&,net | tno%,stno%,devtyp%,devno%) |     |
| Argument  | Long        | ret               | ;Return value              | OUT |
|           | Long        | path              | ;Path of channel           | IN  |
|           | Long        | netno             | ;Network number            | IN  |
|           | Long        | stno              | ;Station number            | IN  |
|           | Long        | devtyp            | ;Device type               | IN  |
|           | Long        | devno             | ;Specified device number   | IN  |

#### **Detailed specifications**

#### ■Argument

| Argument | Description                                                                                                    |
|----------|----------------------------------------------------------------------------------------------------|
| path     | Specify the path of channel whose communication line is opened.<br>(Use the path which is returned when executing mdOpen.)       |
| netno    | Specify the network number of target station. (🖙 Page 48 Specifying network numbers and station numbers for extended functions)  |
| stno     | Specify the station number of target station. (SP Page 48 Specifying network numbers and station numbers for extended functions) |
| devtyp   | Specify the type of device to be set (ON). (SP Page 50 Specifying device types)                                                  |
| devno    | Specify the device number of device to be set (ON).                                                                              |

#### ■Explanation

This function is a dedicated function for bit devices such as link relays (B) and internal relays (M).

#### ■Return value

Success : Return the value 0.

Error : Return the value other than 0. Refer to the list of error codes. (SP Page 125 ERROR CODES)

#### ■Related function

mdOpen(), mdClose(), mdDevRstEx()

# mdDevRstEx (resetting extended bit devices)

Reset the specified bit device on the target station (to OFF).

#### Formats

#### ■Visual C++ Format ret = mdDevRstEx(path,netno,stno,devtyp,devno); Argument long ret; //Return value long path; //Path of channel long netno; //Network number long stno; //Station number long devtyp; //Device type long devno; //Specified device number ■Visual Basic .NET Format ret = mdDevRstEx(path,netno,stno,devtyp,devno) Argument Integer ret ;Return value Integer ;Path of channel path Integer netno :Network number Integer stno :Station number Integer devtyp ;Device type Integer devno ;Specified device number ■Visual Basic 5.0, Visual Basic 6.0 ret% = mdDevRstEx(path&,netno%,stno%,devtyp%,devno%) Format Argument Long ret ;Return value Long path ;Path of channel Long netno ;Network number ;Station number Long stno Long devtyp ;Device type Long devno ;Specified device number

#### **Detailed specifications**

#### Argument

| Argument | Description                                                                                                    |
|----------|----------------------------------------------------------------------------------------------------|
| path     | Specify the path of channel whose communication line is opened.<br>(Use the path which is returned when executing mdOpen.)       |
| netno    | Specify the network number of target station. (                                                                                  |
| stno     | Specify the station number of target station. (EP Page 48 Specifying network numbers and station numbers for extended functions) |
| devtyp   | Specify the type of device to be reset (OFF). (                                                                                  |
| devno    | Specify the device number of device to be reset (OFF).                                                                           |

#### ■Explanation

This function is a dedicated function for bit devices such as link relays (B) and internal relays (M).

#### Return value

Success : Return the value 0.

Error : Return the value other than 0. Refer to the list of error codes. (IP Page 125 ERROR CODES)

#### Related function

mdOpen(), mdClose(), mdDevSetEx()

OUT

IN

IN

IN

IN

IN

OUT

IN

IN

IN

IN

IN

OUT

IN

IN

IN

IN

IN

# mdRemBufWriteEx (writing data to buffer memory of remote device station)

Write data to the buffer memory of a target station (remote device station of CC-Link IE Field Network).

#### Formats

| ■Visual ( | C++         |                    |                                                 |     |
|-----------|-------------|--------------------|-------------------------------------------------|-----|
| Format    | ret = mdRen | nBufWriteEx(path,r | netno,stno,offset,size,data);                   |     |
| Argument  | long        | ret;               | //Return value                                  | OUT |
|           | long        | path;              | //Path of channel                               | IN  |
|           | long        | netno;             | //Network number                                | IN  |
|           | long        | stno;              | //Station number                                | IN  |
|           | long        | offset;            | //Offset                                        | IN  |
|           | long        | *size;             | //Written byte size                             | IN  |
|           | short       | data[];            | //Written data (single-precision integer array) | IN  |
| ∎Visual I | Basic .NE1  | г                  |                                                 |     |
| Format    | ret = mdRen | nBufWriteEx(path,r | netno,stno,offset,size,data(0))                 |     |
| Argument  | Integer     | ret                | ;Return value                                   | OUT |
|           | Integer     | path               | ;Path of channel                                | IN  |
|           | Integer     | netno              | ;Network number                                 | IN  |
|           | Integer     | stno               | ;Station number                                 | IN  |
|           | Integer     | offset             | ;Offset                                         | IN  |
|           | Integer     | size               | ;Written byte size                              | IN  |
|           | Short       | data(n)            | ;Written data (single-precision integer array)  | IN  |

#### **Detailed specifications**

#### ■Argument

| Argument | Description                                                                                                    |
|----------|----------------------------------------------------------------------------------------------------|
| path     | Specify the path of channel whose communication line is opened.<br>(Use the path which is returned when executing mdOpen.)       |
| netno    | Specify the network number of target station. (EP Page 48 Specifying network numbers and station numbers for extended functions) |
| stno     | Specify the station number of target station. (                                                                                  |
| offset   | Specify the start address of the remote device station buffer memory to be written.                                              |
| size     | Specify the byte size to be written in even number (2 to 480).                                                                   |
| data     | Specify the data to be written in single-precision integer array.                                                                |

#### ■Explanation

• This function writes data only to the buffer memory of the remote device station on a CC-Link IE Field Network. Data cannot be written to the buffer memory of an intelligent function module controlled by a CC-Link IE Field Network Head module.

When writing data to an intelligent function module controlled by a CC-Link IE Field Network Head module, use mdSendEx/mdSend function.

• Be sure that the write byte size from offset does not exceed the buffer memory range of the remote device station. Failure to do so may cause a timeout error.

For the buffer memory range of a remote device station, refer to the manuals of each remote device station.

• This function is applicable only for 32-bit version user application.

#### ■Return value

Success : Return the value 0.

Error : Return the value other than 0. Refer to the list of error codes. (EP Page 125 ERROR CODES)

#### ■Related function

mdOpen(), mdClose(), mdRemBufReadEx()

# mdRemBufReadEx (reading data from buffer memory of remote device station)

Read data from the buffer memory of a target station (remote device station of CC-Link IE Field Network).

#### Formats

| ■Visual  | C++         |                   |                                              |     |  |
|----------|-------------|-------------------|----------------------------------------------|-----|--|
| Format   | ret = mdRer | nBufReadEx(path,ı | netno,stno,offset,size,data);                |     |  |
| Argument | long        | ret;              | //Return value                               | OUT |  |
|          | long        | path;             | //Path of channel                            | IN  |  |
|          | long        | netno;            | //Network number                             | IN  |  |
|          | long        | stno;             | //Station number                             | IN  |  |
|          | long        | offset;           | //Offset                                     | IN  |  |
|          | long        | *size;            | //Read byte size                             | IN  |  |
|          | short       | data[];           | //Read data (single-precision integer array) | OUT |  |
| ■Visual  | Basic .NE   | Г                 |                                              |     |  |
| Format   | ret = mdRer | nBufReadEx(path,ı | netno,stno,offset,size,data(0))              |     |  |
| Argument | Integer     | ret               | ;Return value                                | OUT |  |
|          | Integer     | path              | ;Path of channel                             | IN  |  |
|          | Integer     | netno             | ;Network number                              | IN  |  |
|          | Integer     | stno              | ;Station number                              | IN  |  |
|          | Integer     | offset            | ;Offset                                      | IN  |  |
|          | Integer     | size              | ;Read byte size                              | IN  |  |
|          | Short       | data(n)           | ;Read data (single-precision integer array)  | OUT |  |
|          |             |                   |                                              |     |  |

#### **Detailed specifications**

#### ■Argument

| Argument | Description                                                                                                    |
|----------|----------------------------------------------------------------------------------------------------|
| path     | Specify the path of channel whose communication line is opened.<br>(Use the path which is returned when executing mdOpen.)       |
| netno    | Specify the network number of target station. (FP Page 48 Specifying network numbers and station numbers for extended functions) |
| stno     | Specify the station number of target station. ( 🖅 Page 48 Specifying network numbers and station numbers for extended functions) |
| offset   | Specify the start address of the remote device station buffer memory to be read.                                                 |
| size     | Specify the byte size to be read in even number (2 to 480).                                                                      |
| data     | Specify the data to be read in single-precision integer array.                                                                   |

#### ■Explanation

• This function reads data only from the buffer memory of the remote device station on a CC-Link IE Field Network. Data cannot be read from the buffer memory of an intelligent function module controlled by a CC-Link IE Field Network Head module.

When reading data from an intelligent function module controlled by a CC-Link IE Field Network Head module, use the mdRecieveEx/mdRecieve function.

• Be sure that the read byte size from offset does not exceed the buffer memory range of the remote device station. Failure to do so may cause a timeout error.

For the buffer memory range of a remote device station, refer to the manuals of each remote device station.

• This function is applicable only for 32-bit version user application.

#### Return value

Success : Return the value 0.

Error : Return the value other than 0. Refer to the list of error codes. ( I Page 125 ERROR CODES)

#### Related function

mdOpen(), mdClose(), mdRemBufWriteEx()

4

# mdTypeRead (reading model names of CPU)

Read a model name code of the CPU on the target station.

#### Formats

| ■Visual C | ;++          |                  |                   |     |
|-----------|--------------|------------------|-------------------|-----|
| Format    | ret = mdType | eRead(path,stno, | buf);             |     |
| Argument  | short        | ret;             | //Return value    | OUT |
|           | long         | path;            | //Path of channel | IN  |
|           | short        | stno;            | //Station number  | IN  |
|           | short        | *buf;            | //Model name code | OUT |
| ■Visual E | Basic .NET   | -                |                   |     |
| Format    | ret = mdType | eRead(path,stno, | buf)              |     |
| Argument  | Short        | ret              | ;Return value     | OUT |
|           | Integer      | path             | ;Path of channel  | IN  |
|           | Short        | stno             | ;Station number   | IN  |
|           | Short        | buf              | ;Model name code  | OUT |
| ■Visual E | Basic 5.0, V | Visual Bas       | sic 6.0           |     |
| Format    | ret% = mdTy  | peRead(path&,st  | no%,buf%)         |     |
| Argument  | Integer      | ret              | ;Return value     | OUT |
|           | Long         | path             | ;Path of channel  | IN  |
|           | Integer      | stno             | ;Station number   | IN  |
|           | Integer      | buf              | ;Model name code  | OUT |

### **Detailed specifications**

#### ■Argument

| Argument | Description                                                                                                    |
|----------|----------------------------------------------------------------------------------------------------|
| path     | Specify the path of channel whose communication line is opened.<br>(Use the path which is returned when executing mdOpen.) |
| stno     | Specify the station number of target station. (                                                                            |
| buf      | Return the model name code of CPU being read. (CF Page 75 List of Model code and CPU model)                                |

#### ■Explanation

The following table shows the model name codes and corresponding model names. ( Page 75 List of Model code and CPU model)

#### ■Return value

Success : Return the value 0. Error : Return the value other than 0. Refer to the list of error codes. (SP Page 125 ERROR CODES)

#### ■Related function

### List of Model code and CPU model

#### ■MELSEC iQ-R series

| Model name code<br>(Hexadecimal) | Model name |
|----------------------------------|------------|
| 4800H                            | R04CPU     |
| 4801H                            | R08CPU     |
| 4802H                            | R16CPU     |
| 4803H                            | R32CPU     |
| 4804H                            | R120CPU    |

#### ■MELSEC-L series

| Model name code<br>(Hexadecimal) | Model name  |
|----------------------------------|-------------|
| 0541H                            | L02CPU      |
| 0543H                            | L02SCPU     |
| 0544H                            | L06CPU      |
| 0545H                            | L26CPU      |
| 0548H                            | L26CPU-BT   |
| 0549H                            | L02CPU-P    |
| 054AH                            | L26CPU-PBT  |
| 054BH                            | L26CPU-P    |
| 054CH                            | L02SCPU-P   |
| 054DH                            | L06CPU-P    |
| 0641H                            | LJ72GF15-T2 |

#### ■MELSEC-Q series

| Model name code<br>(Hexadecimal) | Model name                        |
|----------------------------------|-----------------------------------|
| 0041H                            | Q02CPU, Q02HCPU                   |
| 0042H                            | Q06HCPU                           |
| 0043H                            | Q12HCPU                           |
| 0044H                            | Q25HCPU                           |
| 0049H                            | Q12PHCPU                          |
| 004AH                            | Q25PHCPU                          |
| 004BH                            | Q12PRHCPU                         |
| 004CH                            | Q25PRHCPU                         |
| 004DH                            | Q02PHCPU                          |
| 004EH                            | Q06PHCPU                          |
| 0141H                            | Q02CPU (A mode), Q02HCPU (A mode) |
| 0142H                            | Q06HCPU (A mode)                  |
| 0250H                            | Q00JCPU                           |
| 0251H                            | Q00CPU                            |
| 0252H                            | Q01CPU                            |
| 0260H                            | Q00UJCPU                          |
| 0261H                            | Q00UCPU                           |
| 0262H                            | Q01UCPU                           |
| 0263H                            | Q02UCPU                           |
| 0266H                            | Q10UDHCPU                         |
| 0267H                            | Q20UDHCPU                         |
| 0268H                            | Q03UDCPU                          |
| 0269H                            | Q04UDHCPU                         |
| 026AH                            | Q06UDHCPU                         |
| 026BH                            | Q13UDHCPU                         |

| Model name code<br>(Hexadecimal) | Model name                    |
|----------------------------------|-------------------------------|
| 026CH                            | Q26UDHCPU                     |
| 02E6H                            | Q10UDEHCPU                    |
| 02E7H                            | Q20UDEHCPU                    |
| 02E8H                            | Q03UDECPU                     |
| 02E9H                            | Q04UDEHCPU                    |
| 02EAH                            | Q06UDEHCPU                    |
| 02EBH                            | Q13UDEHCPU                    |
| 02ECH                            | Q26UDEHCPU                    |
| 02EDH                            | Q50UDEHCPU                    |
| 02EEH                            | Q100UDEHCPU                   |
| 0362H                            | Q04UDPVCPU                    |
| 0363H                            | Q06UDPVCPU                    |
| 0364H                            | Q13UDPVCPU                    |
| 0365H                            | Q26UDPVCPU                    |
| 0366H                            | Q03UDVCPU                     |
| 0367H                            | Q04UDVCPU                     |
| 0368H                            | Q06UDVCPU                     |
| 036AH                            | Q13UDVCPU                     |
| 036CH                            | Q26UDVCPU                     |
| 2010H                            | Q172CPU, Q172CPUN, Q172CPUN-T |
| 2012H                            | Q172HCPU                      |
| 2011H                            | Q173CPU, Q173CPUN, Q173CPUN-T |
| 2013H                            | Q173HCPU                      |
| 2014H                            | Q172DCPU                      |
| 2015H                            | Q173DCPU                      |
| 2018H                            | Q172DSCPU                     |
| 2019H                            | Q173DSCPU                     |

### ■MELSEC-QnA series

| Model name code<br>(Hexadecimal) | Model name                                     |
|----------------------------------|------------------------------------------------|
| 0021H                            | Q2ACPU, Q2AHCPU, Q2ASCPU, Q2ASHCPU             |
| 0022H                            | Q2ACPU-S1, Q2AHCPU-S1, Q2ASCPU-S1, Q2ASHCPU-S1 |
| 0023H                            | Q3ACPU                                         |
| 0024H                            | Q4ACPU, Q4ARCPU                                |

#### ■MELSEC-A series

| Model name code<br>(Hexadecimal) | Model name                                          |
|----------------------------------|-----------------------------------------------------|
| 0082H                            | A2UCPU, A2USCPU                                     |
| 0083H                            | A2UCPU-S1, A2USCPU-S1                               |
| 0084H                            | A3UCPU, A2USHCPU-S1                                 |
| 0085H                            | A4UCPU                                              |
| 0092H                            | A2ACPU                                              |
| 0093H                            | A2ACPU-S1                                           |
| 0094H                            | A3ACPU                                              |
| 0098H                            | A0J2HCPU, A1SCPU, A1SJCPU                           |
| 009AH                            | A2CCPU, A2CJCPU                                     |
| 00A0H                            | A0J2CPU                                             |
| 00A1H                            | A1CPU, A1NCPU                                       |
| 00A2H                            | A2CPU, A2NCPU, A2SCPU                               |
| 00A3H                            | A3CPU, A3NCPU, A1SHCPU, A1SJHCPU, A2SHCPU, A2SH1CPU |
| 00A4H                            | A3HCPU, A3MCPU                                      |

#### ■Others

| Model name code<br>(Hexadecimal) | Model name                                                                                                    |
|----------------------------------|----------------------------------------------------------------------------------------------------|
| 0090H                            | Q80BD-J71GF11-T2, Q81BD-J71GF11-T2, Q80BD-J71GP21-SX, Q80BD-J71GP21S-SX, Q81BD-J71GP21-SX, Q81BD-J71GP21-SX, Q81BD-J71GP21-SX, Q80BD-J71GP21-SX, Q80D-J71GP21-SX, Q80BD-SX, Q80D-J71GP21-SX, Q80D-J71GP21-SX, Q80D |
| 0642H                            | NZ2GF-ETB                                                                                                    |

\_

# mdControl (remote RUN/STOP/PAUSE)

Remotely operate a CPU on the target station. (Remote RUN/STOP/PAUSE)

Formats

| ■Visual C | )++         |                    |                   |     |
|-----------|-------------|--------------------|-------------------|-----|
| Format    | ret = mdCon | trol(path,stno,buf | );                |     |
| Argument  | short       | ret;               | //Return value    | OUT |
|           | long        | path;              | //Path of channel | IN  |
|           | short       | stno;              | //Station number  | IN  |
|           | short       | buf;               | //Command code    | IN  |
| ■Visual E | Basic .NE   | Г                  |                   |     |
| Format    | ret = mdCon | trol(path,stno,buf | )                 |     |
| Argument  | Short       | ret                | ;Return value     | OUT |
|           | Integer     | path               | ;Path of channel  | IN  |
|           | Short       | stno               | ;Station number   | IN  |
|           | Short       | buf                | ;Command code     | IN  |
| ■Visual E | Basic 5.0,  | Visual Bas         | ic 6.0            |     |
| Format    | ret% = mdCo | ontrol(path&,stno  | %,buf%)           |     |
| Argument  | Integer     | ret                | ;Return value     | OUT |
|           | Long        | path               | ;Path of channel  | IN  |
|           | Integer     | stno               | ;Station number   | IN  |
|           | Integer     | buf                | ;Command code     | IN  |

### **Detailed specifications**

#### ■Argument

| Argument | Description                                                                                                    |
|----------|----------------------------------------------------------------------------------------------------|
| path     | Specify the path of channel whose communication line is opened.<br>(Use the path which is returned when executing mdOpen.) |
| stno     | Specify the station number of target station. (                                                                            |
| buf      | Specify the command code (remote RUN/STOP/PAUSE ) for remote operation of CPU. (                                           |

#### ■Explanation

The following table shows the command codes and the corresponding descriptions.

| Command code (Hexadecimal) | Description  |
|----------------------------|--------------|
| 0                          | Remote RUN   |
| 1                          | Remote STOP  |
| 2                          | Remote PAUSE |

#### ■Return value

Success : Return the value 0.

Error : Return the value other than 0. Refer to the list of error codes. (EP Page 125 ERROR CODES)

#### ■Related function

# mdWaitBdEvent (waiting for event occurrence)

Wait an occurrence of event until the time out.

### Formats

| ■Visual   | C++         |                      |                                             |     |
|-----------|-------------|----------------------|---------------------------------------------|-----|
| Format    | ret = mdWai | tBdEvent(path, event | no, timeout, signaledno, details);          |     |
| Argument  | short       | ret;                 | //Return value                              | OUT |
|           | long        | path;                | //Path of channel                           | IN  |
|           | short       | eventno[];           | //Waiting event number                      | IN  |
|           | long        | timeout;             | //Timeout value                             | IN  |
|           | short       | *signaledno;         | //Driven event number                       | OUT |
|           | short       | details[4];          | //Event detail information                  | OUT |
| ■Visual I | Basic .NE   | г                    |                                             |     |
| Format    | ret = mdWai | tBdEvent(path, event | no(0), timeout, signaledno, details(0))     |     |
| Argument  | Short       | ret                  | ;Return value                               | OUT |
|           | Integer     | path                 | ;Path of channel                            | IN  |
|           | Short       | eventno(n)           | ;Waiting event number                       | IN  |
|           | Integer     | timeout              | ;Timeout value                              | IN  |
|           | Short       | signaledno           | ;Driven event number                        | OUT |
|           | Short       | details(4)           | ;Event detail information                   | OUT |
| ■Visual I | Basic 5.0,  | Visual Basic         | 6.0                                         |     |
| Format    | ret% = mdW  | /aitBdEvent(path&,ev | entno%(0),timeout&,signaledno%,details%(0)) |     |
| Argument  | Integer     | ret                  | ;Return value                               | OUT |
|           | Long        | path                 | ;Path of channel                            | IN  |
|           | Integer     | eventno(n)           | ;Waiting event number                       | IN  |
|           | Long        | timeout              | ;Timeout value                              | IN  |
|           | Integer     | signaledno           | ;Driven event number                        | OUT |
|           | Integer     | details(4)           | ;Event detail information                   | OUT |
|           |             |                      |                                             |     |

### **Detailed specifications**

## ■Argument

| Argument   | Description                                                                                                    |
|------------|----------------------------------------------------------------------------------------------------|
| path       | Specify the path of channel whose communication line is opened.<br>(Use the path which is returned when executing mdOpen.) |
| eventno    | Specify the event number of event to wait. (Use the event number set in the utility.)                                      |
| timeout    | Specify the time until time out to wait the event.                                                                         |
| signaledno | Return the occurred event number.                                                                                          |
| details    | Store the bit pattern or device value when the conditions of device are satisfied.<br>Reserve the variable for 4 words.    |

#### ■Explanation

This function waits the occurrence of the event specified by the waiting event number on the specified channel for a period of time out.

| Timeout value              | Description          |
|----------------------------|----------------------|
| -1                         | Indefinitely waiting |
| 0                          | No wait              |
| 0 to 2147483647 (7FFFFFFH) | Millisecond waiting  |

Waiting event number (eventno) is specified as follows.

| Waiting event (eventno) | Specified data                            |
|-------------------------|-------------------------------------------|
| eventno[0]              | Number of waiting events (1 to 64)        |
| eventno[1]              | Waiting event number (0 to 63) 1st event  |
| eventno[2]              | Waiting event number (0 to 63) 2nd event  |
|                         |                                           |
| <u>·</u>                |                                           |
| eventno[64]             | Waiting event number (0 to 63) 64th event |

The following is an example when waiting the multiple events simultaneously.

### Ex.

When waiting the event No. 1, No. 5, and No. 12 simultaneously.

| Waiting event (eventno) | Specified data                      |
|-------------------------|-------------------------------------|
| eventno[0]=3;           | Number of waiting events (3)        |
| eventno[1]=1;           | Waiting event number (1) 1st event  |
| eventno[2]=5;           | Waiting event number (5) 2nd event  |
| eventno[3]=12;          | Waiting event number (12) 3rd event |

When the No. 5 interrupt event occurs, 5 is returned to "signaledno".

Values stored to the event detail information (details) differ depending on whether the specified device of the occurred event condition is a bit device or a word device. Refer to the following section.

Page 81 Values stored to the event detail information (details)

#### ■Return value

Success : Return the value 0.

Error : Return the value other than 0. Refer to the list of error codes. ( Page 125 ERROR CODES)

#### ■Related function

mdOpen(), mdClose()

Point P

• If the data link is not executed properly, an event does not occur.

- When the device assigned by "Network range assignment" is not used, an event does not occur.
- This function returns immediately if the event has already occurred when it is called.
- Create a program to avoid calling this function from multiple processes with specifying same event number of the same channel number simultaneously. If executed, "Event number registration overlap error -63 (FFC1H)" of return value is returned to the process that called this function later.
- Lengthen the occurrence interval of the event up to extent where the user program can process satisfactorily.
- This function returns "The event is not set error -67 (FFBDH)" of return value if executed without the event setting.
- When the board or the master station (control station) is reset during the execution of this function, the function returns "Event initialization error -66 (FFBEH)" of return value.
- When multiple or more events occur simultaneously, either of events is detected first. When this function is executed again, the other events are detected.
- This function is a dedicated function for CC-Link IE Controller Network board and CC-Link IE Field Network board. If channel path of another board is specified, an error occurs. ( 🖙 Page 125 ERROR CODES)

#### Values stored to the event detail information (details)

Values stored to the event detail information (details) are as follows depending on whether the specified device of the occurred event condition is a bit device or a word device.

#### ■Bit device

A bit pattern which indicates the condition-satisfied device is stored to the event detail information.

- 1 is set to the bits that correspond to the condition-satisfied device.
- 1 is set to the first bit at the condition satisfaction because device points cannot be specified with the CC-Link IE Field Network board.
- 0 is set to the bits other than the corresponding bits when the device point is less than 64.

| Event detail information (details) | Number of points from the start device | Bit pattern to be stored           |
|------------------------------------|----------------------------------------|------------------------------------|
| details[0]                         | 1st to 16th point                      | bit0: 1st point bit15: 16th point  |
| details[1]                         | 17th to 32nd point                     | bit0: 17th point bit15: 32nd point |
| details[2]                         | 33rd to 48th point                     | bit0: 33rd point bit15: 48th point |
| details[3]                         | 49th to 64th point                     | bit0: 49th point bit15: 64th point |

#### ■Word device

Device values at the condition satisfaction are stored to the event detail information.

| Event detail information (details) | Device value to be stored                 |
|------------------------------------|-------------------------------------------|
| details[0]                         | Device value when condition is satisfied. |
| details[1]                         | 0                                         |
| details[2]                         | 0                                         |
| details[3]                         | 0                                         |

#### ■RECV function (CC-Link IE Field Network board)

The information on received data is stored to the event detail information.

| Event detail information (details) | Device value to be stored |
|------------------------------------|---------------------------|
| details[0]                         | Receive channel (1 to 2)  |
| details[1]                         | 0                         |
| details[2]                         | 0                         |
| details[3]                         | 0                         |

When the event does not occur within the timeout time, a timeout error is returned as a return value.

#### When the same event number occurs multiple times

When the events whose number is the same occur multiple times, "Execution result of this function" and "Value details[] stored" of "Bit device" and "Word device" are as follows.

#### Bit device

- This function ends normally.
- "Logical add in the bit pattern of each driven event" is stored in "details[]".

#### ■Word device

- This function returns "Event overlapped occurrence error -70 (FFBAH)".
- The device value when the condition of the event that occurred first is satisfied is stored in "details[0]".

# mdBdRst (resetting board)

Reset a board.

| Formats  | ;           |             |                   |     |
|----------|-------------|-------------|-------------------|-----|
| ■Visual  | C++         |             |                   |     |
| Format   | ret = mdBdF | Rst(path);  |                   |     |
| Argument | short       | ret;        | //Return value    | OUT |
|          | long        | path;       | //Path of channel | IN  |
| ∎Visual  | Basic .NE   | Г           |                   |     |
| Format   | ret = mdBdF | Rst(path)   |                   |     |
| Argument | Short       | ret         | ;Return value     | OUT |
|          | Integer     | path        | ;Path of channel  | IN  |
| ∎Visual  | Basic 5.0,  | Visual Bas  | sic 6.0           |     |
| Format   | ret% = mdB  | dRst(path&) |                   |     |
| Argument | Integer     | ret         | ;Return value     | OUT |
|          | Long        | path        | ;Path of channel  | IN  |
|          |             |             |                   |     |

### **Detailed specifications**

#### ■Argument

| Argument | Description                                                     |  |
|----------|-----------------------------------------------------------------|--|
| path     | Specify the path of channel whose communication line is opened. |  |
|          | (Use the path which is returned when executing mdOpen.)         |  |

#### ■Explanation

- The board is reset to the current settings with the utility function. (The same process as that of the board reset operation of the utility function.)
- The board reset error (9922H), which notifies that the board is reset, is returned to other applications which are accessing the reset board.

#### ■Return value

Success : Return the value 0.

Error : Return the value other than 0. Refer to the list of error codes. ( Page 125 ERROR CODES)

#### ■Related function

# mdBdModSet (setting modes of board)

Change the modes of a board temporarily.

| Fo | rm | ats |
|----|----|-----|
|    |    |     |

|           | C++         |                   |                   |     |
|-----------|-------------|-------------------|-------------------|-----|
| Format    | ret = mdBdN | /lodSet(path,mode | );                |     |
| Argument  | short       | ret;              | //Return value    | OUT |
|           | long        | path;             | //Path of channel | IN  |
|           | short       | mode;             | //Mode            | IN  |
| Visual    | Basic .NE   | Г                 |                   |     |
| Format    | ret = mdBdN | /lodSet(path,mode | )                 |     |
| Argument  | Short       | ret               | ;Return value     | OUT |
|           | Integer     | path              | ;Path of channel  | IN  |
|           | Short       | mode              | ;Mode             | IN  |
| ∎Visual I | Basic 5.0,  | Visual Bas        | ic 6.0            |     |
| Format    | ret% = mdB  | dModSet(path&,m   | ode%)             |     |
| Argument  | Integer     | ret               | ;Return value     | OUT |
|           | Long        | path              | ;Path of channel  | IN  |
|           | Integer     | mode              | ;Mode             | IN  |

### **Detailed specifications**

#### ■Argument

| Argument | Description                                                                                                    |
|----------|----------------------------------------------------------------------------------------------------|
| path     | Specify the path of channel whose communication line is opened.<br>(Use the path which is returned when executing mdOpen.) |
| mode     | Specify the code corresponding to the mode to be executed.(CF Page 83 Explanation)                                         |

#### ■Explanation

- The board is reset when this function is executed.
- · Reset the board or restart the personal computer to recover the mode set in the utility.
- · The following table shows the modes and the corresponding codes.

| Code  | Description                    |                                                            |                                       |                                  |  |  |
|-------|--------------------------------|------------------------------------------------------------|---------------------------------------|----------------------------------|--|--|
|       | CC-Link Ver.2                  | MELSECNET/H                                                | CC-Link IE Controller<br>Network      | CC-Link IE Field Network         |  |  |
| 0000H | Online (with automatic return) | Online (with automatic return)                             | Online                                | Online (normal mode)             |  |  |
| 0001H | -                              | -                                                          | -                                     | Online (high-speed mode)*1       |  |  |
| 0002H | Offline                        | Offline                                                    | Offline                               | Offline                          |  |  |
| 0003H | Data link test                 | Forward loop test <sup>*2</sup>                            | -                                     | -                                |  |  |
| 0004H | Remote station test            | Reverse loop test*2                                        | -                                     | —                                |  |  |
| 0005H | -                              | Station-to-station test (executing stations) <sup>*2</sup> | Station-to-station test <sup>*2</sup> | -                                |  |  |
| 0006H | Hardware test                  | Station-to-station test (target stations) <sup>*2</sup>    | Loop test <sup>*2</sup>               | Loop test*1,*3                   |  |  |
| 0007H | Not applicable                 | Self-loopback test*2                                       | Self-loopback test*2                  | Self-loopback test <sup>*3</sup> |  |  |
| 0008H | -                              | Self-loopback test (internal) <sup>*2</sup>                | -                                     | -                                |  |  |
| 0009H | -                              | Hardware test <sup>*2</sup>                                | Hardware test <sup>*2</sup>           | Hardware test <sup>*3</sup>      |  |  |
| 000EH | -                              | -                                                          | Bus interface test <sup>*2</sup>      | Bus interface test*4             |  |  |
| 0010H | -                              | -                                                          | -                                     | Memory test <sup>*4</sup>        |  |  |

\*1 Cannot be set when the target board is local station.

\*2 For the test method and check method of the test result, refer to the manuals of each board.

\*3 For the test method, refer to the manuals of each board. For the test result, check with the values of the link special relays/link special registers of each board.

\*4 Check the test result with the return value.

#### ■Return value

Success : Return the value 0. Error : Return the value other than 0. Refer to the list of error codes. ( Page 125 ERROR CODES)

#### ■Related function

mdOpen(), mdClose(), mdBdModRead()

# mdBdModRead (reading modes of board)

Read the mode in which the board is currently operating.

#### Formats

| ■Visual C | )++         |                   |                   |     |
|-----------|-------------|-------------------|-------------------|-----|
| Format    | ret = mdBdN | /lodRead(path,mod | le);              |     |
| Argument  | short       | ret;              | //Return value    | OUT |
|           | long        | path;             | //Path of channel | IN  |
|           | short       | *mode;            | //Mode            | OUT |
| ■Visual E | Basic .NE   | г                 |                   |     |
| Format    | ret = mdBdN | /lodRead(path,mod | le)               |     |
| Argument  | Short       | ret               | ;Return value     | OUT |
|           | Integer     | path              | ;Path of channel  | IN  |
|           | Short       | mode              | ;Mode             | OUT |
| ■Visual E | Basic 5.0,  | Visual Bas        | ic 6.0            |     |
| Format    | ret% = mdB  | dModRead(path&,   | mode%)            |     |
| Argument  | Integer     | ret               | ;Return value     | OUT |
|           | Long        | path              | ;Path of channel  | IN  |
|           | Integer     | mode              | ;Mode             | OUT |

#### **Detailed specifications**

#### ■Argument

| Argument | Description                                                                                                    |
|----------|----------------------------------------------------------------------------------------------------|
| path     | Specify the path of channel whose communication line is opened.<br>(Use the path which is returned when executing mdOpen.) |
| mode     | Return the corresponding code to the mode being read. (CP Page 85 Explanation)                                             |

#### ■Explanation

- When the mdBdModSet() function is executed and the mode of the board is changed temporarily, the mode set in the utility is read instead of the currently operating mode.
- The following table shows the modes and the corresponding codes.

| Code  | Description                    |                                              |                                  |                          |  |  |
|-------|--------------------------------|----------------------------------------------|----------------------------------|--------------------------|--|--|
|       | CC-Link Ver.2                  | MELSECNET/H                                  | CC-Link IE Controller<br>Network | CC-Link IE Field Network |  |  |
| 0000H | Online (with automatic return) | Online (with automatic return)               | Online                           | Online (normal mode)     |  |  |
| 0001H | -                              | -                                            | -                                | Online (high-speed mode) |  |  |
| 0002H | Offline                        | Offline                                      | Offline                          | Offline                  |  |  |
| 0003H | Data link test                 | Forward loop test                            | -                                | -                        |  |  |
| 0004H | Remote station test            | Reverse loop test                            | -                                | -                        |  |  |
| 0005H | -                              | Station-to-station test (executing stations) | Station-to-station test          | -                        |  |  |
| 0006H | Hardware test                  | Station-to-station test (target stations)    | Loop test                        | Loop test                |  |  |
| 0007H | Not applicable                 | Self-loopback test                           | Self-loopback test               | Self-loopback test       |  |  |
| 0008H | -                              | Self-loopback test (internal)                | -                                | —                        |  |  |
| 0009H | -                              | Hardware test                                | Hardware test                    | Hardware test            |  |  |
| 000EH | -                              | -                                            | Bus interface test               | Bus interface test       |  |  |
| 0010H | -                              | -                                            | -                                | Memory test              |  |  |

#### ■Return value

Success : Return the value 0.

Error : Return the value other than 0. Refer to the list of error codes. (SP Page 125 ERROR CODES)

#### ■Related function

mdOpen(), mdClose(), mdBdModSet()

# mdBdLedRead (read LED information of the board)

Read the LED information of the board.

| Formats |
|---------|
|---------|

| ■Visual   | C++         |                   |                   |     |
|-----------|-------------|-------------------|-------------------|-----|
| Format    | ret = mdBdL | _edRead(path,buf) | ;                 |     |
| Argument  | short       | ret;              | //Return value    | OUT |
|           | long        | path;             | //Path of channel | IN  |
|           | short       | buf[ ];           | //Read data       | OUT |
| ■Visual I | Basic .NE   | Г                 |                   |     |
| Format    | ret = mdBdL | _edRead(path,buf( | 0))               |     |
| Argument  | Short       | ret               | ;Return value     | OUT |
|           | Integer     | path              | ;Path of channel  | IN  |
|           | Short       | buf(n)            | ;Read data        | OUT |
| ■Visual I | Basic 5.0,  | Visual Bas        | ic 6.0            |     |
| Format    | ret% = mdB  | dLedRead(path&,I  | ouf%(0))          |     |
| Argument  | Integer     | ret               | ;Return value     | OUT |
|           | Long        | path              | ;Path of channel  | IN  |
|           | Integer     | buf(n)            | ;Read data        | OUT |
|           |             |                   |                   |     |

#### **Detailed specifications**

#### ■Argument

| Argument | Description                                                                                                    |
|----------|----------------------------------------------------------------------------------------------------|
| path     | Specify the path of channel whose communication line is opened.<br>(Use the path which is returned when executing mdOpen.) |
| buf      | Store the LED information being read. (CF Page 87 List of LED information)                                                 |

#### ■Explanation

- For LED information, refer to the 'List of LED information'. (
  Page 87 List of LED information)
- When the LED is flashing, the status at read is stored. For details of the LED, refer to the manual of each board.

#### ■Return value

Success : Return the value 0.

Error : Return the value other than 0. Refer to the list of error codes. ( I Page 125 ERROR CODES)

#### ■Related function

### List of LED information

#### ■CC-Link Ver.2 Board

| Element | Bit    | LED     | Description                                                                                                    | Note          |
|---------|--------|---------|----------------------------------------------------------------------------------------------------|---------------|
| buf[0]  | b15-b9 | RESERVE | -                                                                                                    | -             |
|         | b8     | ERR     | Display the detection status of communication error for all<br>stations.<br>1: Detected<br>0: Not detected               | ON:1<br>OFF:0 |
|         | b7-b1  | RESERVE | -                                                                                                    | -             |
|         | b0     | RUN     | Display the operating status of board.<br>1: Operating normally<br>0: Board WDT error                                    | ON:1<br>OFF:0 |
| buf[1]  | b15-b1 | RESERVE | -                                                                                                    | —             |
|         | b0     | SW      | Display the detection status of switch setting error.<br>1: Detected<br>0: Not detected                                  | ON:1<br>OFF:0 |
| buf[2]  | b15-b9 | RESERVE | -                                                                                                    | —             |
|         | b8     | PRM     | Display the detection status of parameter error.<br>1: Detected<br>0: Not detected                                       | ON:1<br>OFF:0 |
|         | b7-b1  | RESERVE | -                                                                                                    | —             |
|         | b0     | M/S     | Display the detection status of master station duplication<br>error.<br>1: Detected<br>0: Not detected                   | ON:1<br>OFF:0 |
| buf[3]  | b15-b9 | RESERVE | -                                                                                                    | —             |
|         | b8     | LINE    | Display the detection status of cable disconnection error.<br>1: Detected<br>0: Not detected                             | ON:1<br>OFF:0 |
|         | b7-b1  | RESERVE | -                                                                                                    | —             |
|         | b0     | TIME    | Display the error detection status when the data link<br>monitoring timer is operated.<br>1: Detected<br>0: Not detected | ON:1<br>OFF:0 |
| buf[4]  | b15-b9 | RESERVE | -                                                                                                    | —             |
|         | b8     | L.ERR   | Display the detection status of communication error.<br>1: Detected<br>0: Not detected                                   | ON:1<br>OFF:0 |
|         | b7-b1  | RESERVE | -                                                                                                    | —             |
|         | b0     | L.RUN   | Display the data link execution status.<br>1: Data link in operation<br>0: No data link                                  | ON:1<br>OFF:0 |
| buf[5]  | b15-b9 | RESERVE | -                                                                                                    | —             |
|         | b8     | RD      | Display the data reception status.<br>1: Data are being received.<br>0: Data not received.                               | ON:1<br>OFF:0 |
|         | b7-b1  | RESERVE | -                                                                                                    | —             |
|         | b0     | SD      | Display the data sending status.<br>1: Data are being transmitted.<br>0: Data not transmitted.                           | ON:1<br>OFF:0 |

#### ■MELSECNET/H

| Element | Bit | LED         | Description                                                                                                    | Note          |
|---------|-----|-------------|----------------------------------------------------------------------------------------------------|---------------|
| buf[0]  | b15 | R.LOOP OVER | Display the detection status of data import delay error on the<br>reverse loop side.<br>1: Detected<br>0: Not detected  | ON:1<br>OFF:0 |
|         | b14 | F.LOOP CRC  | Display the detection status of code check error on the<br>forward loop side.<br>1: Detected<br>0: Not detected         |               |
|         | b13 | R.LOOP CRC  | Display the detection status of code check error on the<br>reverse loop side.<br>1: Detected<br>0: Not detected         |               |
|         | b12 | F.LOOP      | Display the detection status of loop line error on the forward<br>loop side.<br>1: Detected<br>0: Not detected          |               |
|         | b11 | R.LOOP      | Display the detection status of loop line error on the reverse<br>loop side.<br>1: Detected<br>0: Not detected          | -             |
|         | b10 | F.LOOP RD   | Display the data reception status on the forward loop side.<br>1: Data are being received.<br>0: Data not received.     |               |
|         | b9  | R.LOOP RD   | Display the data reception status on the reverse loop side.<br>1: Data are being received.<br>0: Data not received.     |               |
|         | b8  | F.LOOP SD   | Display the data sending status on the forward loop side.<br>1: Data are being transmitted.<br>0: Data not transmitted. |               |
|         | b7  | R.LOOP SD   | Display the data sending status on the reverse loop side.<br>1: Data are being transmitted.<br>0: Data not transmitted. |               |
|         | b6  | S.MNG       | Display the station type.<br>1: Operating as a sub control station<br>0: Other than sub control station                 | _             |
|         | b5  | MNG         | Display the station type.<br>1: Operating as a control station.<br>0: Other than control station                        |               |
|         | b4  | D.LINK      | Display the data link status (cyclic transmission status).<br>1: Data link in operation<br>0: No data link              |               |
|         | b3  | T.PASS      | Display the baton pass status.<br>1: Baton pass in progress<br>0: No baton pass                                         |               |
|         | b2  | PRM.E.      | Display the detection status of parameter error.<br>1: Detected<br>0: Not detected                                      |               |
|         | b1  | SW.E.       | Display the detection status of switch setting error.<br>1: Detected<br>0: Not detected                                 |               |
|         | b0  | RUN         | Display the operating status of board.<br>1: Operating normally<br>0: Hardware error or Board WDT error                 |               |

| Element | Bit     | LED             | Description                                                                                                    | Note          |
|---------|---------|-----------------|----------------------------------------------------------------------------------------------------|---------------|
| buf[1]  | b15-b10 | RESERVE         | -                                                                                                    | —             |
|         | b9      | M/S.E.          | Display the detection status of station number or control<br>station duplication error on the same network.<br>1: Detected<br>0: Not detected                                                                      | ON:1<br>OFF:0 |
|         | b8      | F.LOOP<br>UNDER | Display the error detection status when the internal<br>processing of send data is not performed on the forward loop<br>side at regular intervals.<br>1: Detected<br>0: Not detected                               |               |
|         | b7      | R.LOOP<br>UNDER | Display the error detection status when the internal<br>processing of send data is not performed on the reverse loop<br>side at regular intervals.<br>1: Detected<br>0: Not detected                               |               |
|         | b6      | F.LOOP DATA     | Display the error detection status when the error data whose<br>size is 2K bytes or more is received on the forward loop side.<br>1: Detected<br>0: Not detected                                                   |               |
|         | b5      | R.LOOP DATA     | Display the error detection status when the error data whose<br>size is 2K bytes or more is received on the reverse loop side.<br>1: Detected<br>0: Not detected                                                   |               |
|         | b4      | F.LOOP TIME     | Display the error detection status when the data link<br>monitoring timer is operated on the forward loop side.<br>1: Detected<br>0: Not detected                                                                  |               |
|         | b3      | R.LOOP TIME     | Display the error detection status when the data link<br>monitoring timer is operated on the reverse loop side.<br>1: Detected<br>0: Not detected                                                                  |               |
|         | b2      | F.LOOP AB.IF    | Display the error detection status when receiving "1" more<br>than specified number of times continuously, or the received<br>data length is too short on the forward loop side.<br>1: Detected<br>0: Not detected |               |
|         | b1      | R.LOOP AB.IF    | Display the error detection status when receiving "1" more<br>than specified number of times continuously, or the received<br>data length is too short on the reverse loop side.<br>1: Detected<br>0: Not detected |               |
|         | b0      | F.LOOP OVER     | Display the detection status of data import delay error on the<br>forward loop side.<br>1: Detected<br>0: Not detected                                                                                             |               |

#### ■CC-Link IE Controller Network

| Element | Bit    | LED     | Description                                                                                                    | Note          |
|---------|--------|---------|----------------------------------------------------------------------------------------------------|---------------|
| buf[0]  | b15    | EXT.PW  | Display the external power supply status of CC-Link IE<br>Controller Network module with external power supply<br>function.<br>1: External power supply is being supplied.<br>0: External power supply is not supplied. | ON:1<br>OFF:0 |
|         | b14-b7 | RESERVE | -                                                                                                    | -             |
|         | b6     | RD      | Display the data reception status.<br>1: Data are being received.<br>0: Data not received.                                                                                                    | ON:1<br>OFF:0 |
|         | b5     | D.LNK   | Display the data link status (cyclic transmission status).<br>1: Data link in operation<br>0: No data link                                                                                                    |               |
|         | b4     | PRM     | Display the detection status of parameter error.<br>1: Detected<br>0: Not detected                                                                                                    |               |
|         | b3     | ERR.    | Display the error detection status.<br>1: Detected<br>0: Not detected                                                                                                    |               |
|         | b2     | SD      | Display the data sending status.<br>1: Data are being transmitted.<br>0: Data not transmitted.                                                                                                    |               |
|         | b1     | MODE    | Display the operating mode.<br>1: Operating in online mode<br>0: Operating in offline mode                                                                                                    |               |
|         | b0     | RUN     | Display the operating status of board.<br>1: Operating normally<br>0: Hardware error or Board WDT error                                                                                                    |               |
| buf[1]  | b15-b0 | RESERVE | -                                                                                                    | -             |

#### ■CC-Link IE Field Network

| buf[0] |
|--------|

| Element | Bit     | LED     | Description                                                                                                    | Note          |
|---------|---------|---------|----------------------------------------------------------------------------------------------------|---------------|
| buf[0]  | b15-b12 | RESERVE | -                                                                                                    | -             |
|         | b11     | LNK2    | Display the link status of PORT2.<br>1: Linkup in progress<br>0: Linkdown in progress                                          | ON:1<br>OFF:0 |
|         | b10     | LINK1   | Display the link status of PORT1.<br>1: Linkup in progress<br>0: Linkdown in progress                                          | _             |
|         | b9      | LER2    | Display the frame loss status of PORT2.<br>1: Frame loss occurring<br>0: No frame loss                                         |               |
|         | b8      | LER1    | Display the frame loss status of PORT1.<br>1: Frame loss occurring<br>0: No frame loss                                         | _             |
|         | b7      | MODE    | Display the operating mode.<br>1: Operating in online mode<br>0: Operating in offline mode                                     | _             |
|         | b6      | RD      | Display the network reception status.<br>1: Data are being received<br>0: Data not received                                    | -             |
|         | b5      | SD      | Display the network sending status.<br>1: Data are being transmitted<br>0: Data not transmitted                                | _             |
|         | b4      | L.ERR   | Display the detection status of communication error.<br>1: Detected<br>0: Not detected                                         |               |
|         | b3      | ERR.    | Display the detection status of network board error.<br>1: Detected<br>0: Not detected                                         | _             |
|         | b2      | D.LINK  | Display the data link status (cyclic transmission status).<br>1: Data link in operation<br>0: No data link                     |               |
|         | b1      | MST     | Display the station type.<br>1: Operating as the master station<br>0: Other than master station                                |               |
|         | b0      | RUN     | Display the operating status of board.<br>1: Operating normally<br>0: A board WDT error is occurring or the board is resetting |               |
| buf[1]  | b15-b0  | RESERVE | -                                                                                                    | —             |

# mdBdSwRead (reading switch status of the board)

Read a board switch status (such as station number setting, board number setting, board identification, and I/O address setting information).

#### Formats

| ■Visual ( | C++         |                  |                   |     |
|-----------|-------------|------------------|-------------------|-----|
| Format    | ret = mdBdS | wRead(path,buf); |                   |     |
| Argument  | short       | ret;             | //Return value    | OUT |
|           | long        | path;            | //Path of channel | IN  |
|           | short       | buf[ ];          | //Read data       | OUT |
| ■Visual I | Basic .NE   | г                |                   |     |
| Format    | ret = mdBdS | SwRead(path,buf( | )))               |     |
| Argument  | Short       | ret              | ;Return value     | OUT |
|           | Integer     | path             | ;Path of channel  | IN  |
|           | Short       | buf(n)           | ;Read data        | OUT |
| ■Visual I | Basic 5.0,  | Visual Bas       | ic 6.0            |     |
| Format    | ret% = mdB  | dSwRead(path&,b  | uf%(0))           |     |
| Argument  | Integer     | ret              | ;Return value     | OUT |
|           | Long        | path             | ;Path of channel  | IN  |
|           | Integer     | buf(n)           | ;Read data        | OUT |

### **Detailed specifications**

#### ■Argument

| Argument | Description                                                                                                    |
|----------|----------------------------------------------------------------------------------------------------|
| path     | Specify the path of channel whose communication line is opened.<br>(Use the path which is returned when executing mdOpen.) |
| buf      | Store the board switch status being read. (CF Page 92 Explanation)                                                         |

#### ■Explanation

The board switch status (such as station number setting, board number setting, board identification, I/O address setting information) is read.

| Element | Item                               | Description                   |                                            |                                  |                             |  |
|---------|------------------------------------|-------------------------------|--------------------------------------------|----------------------------------|-----------------------------|--|
|         |                                    | CC-Link Ver.2                 | MELSECNET/H                                | CC-Link IE Controller<br>Network | CC-Link IE Field<br>Network |  |
| buf[0]  | Setting value of station number    | 0 to 64<br>(0:master station) | 1 to 64                                    | 1 to 120                         | 0 to 120                    |  |
| buf[1]  | Setting value of group number      | 0 fixed                       | MNET/10 mode 0 to 9<br>MNET/H mode 0 to 32 | 0 to 32                          | 0 fixed                     |  |
| buf[2]  | Setting value of<br>network number | 0 fixed                       | 1 to 239                                   | 1 to 239                         | 1 to 239                    |  |
| buf[3]  | RESERVE                            | 0 fixed                       | 0 fixed                                    | 0 fixed                          | 0 fixed                     |  |
| buf[4]  | RESERVE                            | 0 fixed                       | 0 fixed                                    | 0 fixed                          | 0 fixed                     |  |
| buf[5]  | RESERVE                            | 0 fixed                       | 0 fixed                                    | 0 fixed                          | 0 fixed                     |  |

#### ■Return value

Success : Return the value 0. Error : Return the value other than 0. Refer to the list of error codes. ( I Page 125 ERROR CODES)

#### ■Related function

# mdBdVerRead (read version information of the board)

Read the version information of the board.

| ■Visual   | C++                          |                   |                   |     |  |  |
|-----------|------------------------------|-------------------|-------------------|-----|--|--|
| Format    | ret = mdBdVerRead(path,buf); |                   |                   |     |  |  |
| Argument  | short                        | ret;              | //Return value    | OUT |  |  |
|           | long                         | path;             | //Path of channel | IN  |  |  |
|           | short                        | buf[ ];           | //Read data       | OUT |  |  |
| ∎Visual   | Basic .NE1                   | Г                 |                   |     |  |  |
| Format    | ret = mdBdV                  | /erRead(path,buf( | )))               |     |  |  |
| Argument  | Short                        | ret               | ;Return value     | OUT |  |  |
|           | Integer                      | path              | ;Path of channel  | IN  |  |  |
|           | Short                        | buf(n)            | ;Read data        | OUT |  |  |
| ∎Visual I | Basic 5.0,                   | Visual Bas        | ic 6.0            |     |  |  |
| Format    | ret% = mdBo                  | dVerRead(path&,b  | ouf%(0))          |     |  |  |
| Argument  | Integer                      | ret               | ;Return value     | OUT |  |  |
|           | Long                         | path              | ;Path of channel  | IN  |  |  |
|           | Integer                      | buf(n)            | ;Read data        | OUT |  |  |
|           |                              |                   |                   |     |  |  |

### **Detailed specifications**

### ■Argument

| Argument | Description                                                                                                    |
|----------|----------------------------------------------------------------------------------------------------|
| path     | Specify the path of channel whose communication line is opened.<br>(Use the path which is returned when executing mdOpen.) |
| buf      | Store the version information of board being read. (CF Page 94 Explanation)                                                |

#### ■Explanation

The following table shows the details of the version information.

| Offset         | Item                              | Description                                                            |                                                                                                    |                                                                               |                                                                        |
|----------------|-----------------------------------|------------------------------------------------------------------------|----------------------------------------------------------------------------------------------------|-------------------------------------------------------------------------------|------------------------------------------------------------------------|
| (word)         |                                   | CC-Link Ver.2                                                          | MELSECNET/H                                                                                                    | CC-Link IE Controller<br>Network                                              | CC-Link IE Field<br>Network                                            |
| 00H            | Fixed value                       | 'S', 'G' fixed                                                         | 'S', 'G' fixed                                                                                                    | 'S', 'G' fixed                                                                | 'S', 'G' fixed                                                         |
| 01H            | Checksum                          | Sum of 02H to 0FH                                                      | Sum of 02H to 0FH                                                                                                    | Sum of 02H to 0FH                                                             | Sum of 02H to 0FH                                                      |
| 02H            | Software version                  | 'A' to 'ZZ'                                                            | '0A' to '9Z'                                                                                                    | '0A' to '9Z'                                                                  | '0A' to '9Z'                                                           |
| 03H to 05H     | Date                              | Date year / month / day<br>Example)2010/2/1<br>'1' '0' '0' '2' '0' '1' | Date year / month / day<br>Example)2010/2/1<br>'1' '0' '0' '2' '0' '1'                                                                                 | Date year / month / day<br>Example)2010/2/1<br>'1' '0' '0' '2' '0' '1'        | Date year / month / day<br>Example)2010/2/1<br>'1' '0' '0' '2' '0' '1' |
| 06H to 07H     | Reservation area (4 bytes)        | 000H fixed                                                             | 000H fixed                                                                                                    | 000H fixed                                                                    | 000H fixed                                                             |
| 08H to 0FH     | Software model name<br>(16 bytes) | 'QJ61BT11N'                                                            | 'QJ71LP21-25',<br>'QJ71LP21S-2',<br>'QJ71LP21G', 'QJ71BR11'                                                                                            | 'QJ71GP21-SX',<br>'QJ71GP21S-SX'                                              | 'QJ71GF11-T2'                                                          |
| 10H to 17H     | Hardware model<br>name (16 bytes) | 'Q80BD-J61BT11N',<br>'Q81BD-J61BT11'                                   | 'Q80BD-J71LP21-25',<br>'Q81BD-J71LP21-25',<br>'Q80BD-J71LP21S-25',<br>'Q80BD-J71LP21G',<br>'Q80BD-J71LP21GE',<br>'Q80BD-J71LP21GE',<br>'Q80BD-J71BR11' | 'Q80BD-J71GP21',<br>'Q80BD-J71GP21S',<br>'Q81BD-J71GP21',<br>'Q81BD-J71GP21S' | 'Q80BD-J71GF11-T2',<br>'Q81BD-J71GF11-T2'                              |
| 18H            | 2 port memory<br>possession size  | 0200H (512 KB)                                                         | 0080H (128 KB)                                                                                                    | 0180H (384 KB)                                                                | 0080H (128 KB)                                                         |
| 19H            | 2 port attribute                  | 0080H fixed                                                            | 0080H fixed                                                                                                    | 0080H fixed                                                                   | 0080H fixed                                                            |
| 1AH            | Applicable offset                 | 0000H fixed                                                            | 0000H fixed                                                                                                    | 0000H fixed                                                                   | 0000H fixed                                                            |
| 1BH (L)        | Machine classification            | Function version ('A', 'B')                                            | 0000H fixed                                                                                                    | Function version ('A', 'B')                                                   | Function version ('A', 'B')                                            |
| 1BH (H)        | (10 bytes)                        | Major version of CC-Link<br>(0002H)                                    |                                                                                                    | 0000H fixed                                                                   | 0000H fixed                                                            |
| 1CH(L)         |                                   | Minor version of CC-Link<br>(0000H)                                    |                                                                                                    |                                                                               |                                                                        |
| 1CH (H) to 1FH | ]                                 | 0000H fixed                                                            |                                                                                                    |                                                                               |                                                                        |

#### ■Return value

Success : Return the value 0.

Error : Return the value other than 0. Refer to the list of error codes. ( I Page 125 ERROR CODES)

#### ■Related function

# mdInit (initializing programmable controller information table)

Refresh a programmable controller device address table which is the internal data of the MELSEC data link library.

| Fo | rm | ats |
|----|----|-----|
|    |    |     |

| ■Visual   | C++           |            |                   |     |  |
|-----------|---------------|------------|-------------------|-----|--|
| Format    | ret = mdInit( | path);     |                   |     |  |
| Argument  | short         | ret;       | //Return value    | OUT |  |
|           | long          | path;      | //Path of channel | IN  |  |
| ■Visual I | Basic .NE     | Г          |                   |     |  |
| Format    | ret = mdInit( | path)      |                   |     |  |
| Argument  | Short         | ret        | ;Return value     | OUT |  |
|           | Integer       | path       | ;Path of channel  | IN  |  |
| ■Visual I | Basic 5.0,    | Visual Bas | sic 6.0           |     |  |
| Format    | ret% = mdIn   | it(path&)  |                   |     |  |
| Argument  | Integer       | ret        | ;Return value     | OUT |  |
|           | Long          | path       | ;Path of channel  | IN  |  |
|           |               |            |                   |     |  |

#### **Detailed specifications**

#### ■Argument

| Argument | Description                                                     |
|----------|-----------------------------------------------------------------|
| path     | Specify the path of channel whose communication line is opened. |
|          | (Use the path which is returned when executing mdOpen.)         |

#### ■Explanation

- Programmable controller device information acquired at the initial access to the programmable controller CPU is discarded.
- After the execution of the mdInit function, programmable controller device information is reacquired at the initial access to the programmable controller CPU. Therefore, after the execution of the mdInit function, a longer function execution time is required at the initial access.

#### ■Return value

Success : Return the value 0. Error : Return the value other than 0. Refer to the list of error codes. ( Page 125 ERROR CODES)

#### ■Related function

# mdSend (batch writing devices)

Batch write data to the devices on the target station for the number of written data bytes from the start device number.

| Fo | rm | ats |
|----|----|-----|
|    |    | ~~~ |

#### ■Visual C++

| Format    | ret = mdSen | id(path,stno,devtyp | o,devno,size,data);                             |        |
|-----------|-------------|---------------------|-------------------------------------------------|--------|
| Argument  | short       | ret;                | //Return value                                  | OUT    |
|           | long        | path;               | //Path of channel                               | IN     |
|           | short       | stno;               | //Station number                                | IN     |
|           | short       | devtyp;             | //Device type                                   | IN     |
|           | short       | devno;              | //Start device number                           | IN     |
|           | short       | *size;              | //Written byte size                             | IN/OUT |
|           | short       | data[];             | //Written data (single-precision integer array) | IN     |
| ■Visual I | Basic .NE   | Г                   |                                                 |        |
| Format    | ret = mdSen | id(path,stno,devtyp | p,devno,size,data(0))                           |        |
| Argument  | Short       | ret                 | ;Return value                                   | OUT    |
|           | Integer     | path                | ;Path of channel                                | IN     |
|           | Short       | stno                | ;Station number                                 | IN     |
|           | Short       | devtyp              | ;Device type                                    | IN     |
|           | Short       | devno               | ;Start device number                            | IN     |
|           | Short       | size                | ;Written byte size                              | IN/OUT |
|           | Short       | data(n)             | ;Written data (single-precision integer array)  | IN     |
| ■Visual I | Basic 5.0,  | Visual Basi         | ic 6.0                                          |        |
| Format    | ret% = mdS  | end(path&,stno%,c   | devtyp%,devno%,size%,data%(0))                  |        |
| Argument  | Integer     | ret                 | ;Return value                                   | OUT    |
|           | Long        | path                | ;Path of channel                                | IN     |
|           | Integer     | stno                | ;Station number                                 | IN     |
|           | Integer     | devtyp              | ;Device type                                    | IN     |
|           | Integer     | devno               | ;Start device number                            | IN     |
|           | Integer     | size                | ;Written byte size                              | IN/OUT |
|           | Integer     | data(n)             | ;Written data (single-precision integer array)  | IN     |
|           |             |                     |                                                 |        |

## **Detailed specifications**

#### ■Argument

| Argument | Description                                                                                                    |
|----------|----------------------------------------------------------------------------------------------------|
| path     | Specify the path of channel whose communication line is opened.<br>(Use the path which is returned when executing mdOpen.)                                                                                                    |
| stno     | Specify the station number of target station. (                                                                                                    |
| devtyp   | Specify the type of device to which the data is written. (                                                                                                    |
| devno    | <ul> <li>Specify the start device number of device to which the data is written.</li> <li>Specify the start device number with a multiple of 8 for the access to a bit device.<br/>(However, the start device number can be specified arbitrarily for accessing a contact and coil of the long timer and long retentive timer.)</li> <li>Specify the start device number with a multiple of 16 (0, 16, 32) for the access to a bit device (RX, RY, SB) of CC-Link other station link device.</li> </ul> |
| size     | <ul> <li>Specify the byte size to be written in even number.</li> <li>When the specified byte size to be written exceeds the device range (-5: size error), the applicable size is returned to "size".</li> <li>When a double word device is specified to "devtyp", specify the size in multiples of 4.</li> </ul>                                                                                                    |
| data     | Specify the data to be written in single-precision integer array.                                                                                                    |

#### ■Explanation

- When the specified written byte size exceeds the transient transmission size, data are divided inside the function and written.
- When accessing another station, the extended comment information will be deleted by writing data to the block (extended file register) to which the extended comment is assigned.
- When accessing another station, the sub2 and sub3 programs will be deleted by writing data to the block (extended file register) which overlaps with the setting areas of the sub2 and sub3 programs.
- When a double word device is specified to "devtyp", store the data to be written to "data" as follows:

### Ex.

When "devtyp" is LZ and "size" is 8

| Array   | Value               |
|---------|---------------------|
| data(0) | Lower 1 word of LZ0 |
| data(1) | Upper 1 word of LZ0 |
| data(2) | Lower 1 word of LZ1 |
| data(3) | Upper 1 word of LZ1 |

#### ■Return value

Success : Return the value 0.

Error : Return the value other than 0. Refer to the list of error codes. ( I Page 125 ERROR CODES)

#### ■Related function

mdOpen(), mdClose(), mdSendEx(), mdReceive(), mdReceiveEx()

# mdSend (SEND function)

Send data to the specified channel number of the target station.

#### Formats

| ■Visual   | C++         |                     |                                              |        |
|-----------|-------------|---------------------|----------------------------------------------|--------|
| Format    | ret = mdSen | id(path,stno,devtyp | o,devno,size,data);                          |        |
| Argument  | short       | ret;                | //Return value                               | OUT    |
|           | long        | path;               | //Path of channel                            | IN     |
|           | short       | stno;               | //Station number                             | IN     |
|           | short       | devtyp;             | //Device type                                | IN     |
|           | short       | devno;              | //Channel number                             | IN     |
|           | short       | *size;              | //Send byte size                             | IN/OUT |
|           | short       | data[];             | //Send data (single-precision integer array) | IN     |
| ■Visual   | Basic .NE   | Г                   |                                              |        |
| Format    | ret = mdSen | id(path,stno,devtyp | o,devno,size,data(0))                        |        |
| Argument  | Short       | ret                 | ;Return value                                | OUT    |
|           | Integer     | path                | ;Path of channel                             | IN     |
|           | Short       | stno                | ;Station number                              | IN     |
|           | Short       | devtyp              | ;Device type                                 | IN     |
|           | Short       | devno               | ;Channel number                              | IN     |
|           | Short       | size                | ;Send byte size                              | IN/OUT |
|           | Short       | data(n)             | ;Send data (single-precision integer array)  | IN     |
| ■Visual I | Basic 5.0,  | Visual Basi         | ic 6.0                                       |        |
| Format    | ret% = mdS  | end(path&,stno%,c   | levtyp%,devno%,size%,data%(0))               |        |
| Argument  | Integer     | ret                 | ;Return value                                | OUT    |
|           | Long        | path                | ;Path of channel                             | IN     |
|           | Integer     | stno                | ;Station number                              | IN     |
|           | Integer     | devtyp              | ;Device type                                 | IN     |
|           | Integer     | devno               | ;Channel number                              | IN     |
|           | Integer     | size                | ;Send byte size                              | IN/OUT |
|           | Any         | data(n)             | ;Send data (single-precision integer array)  | IN     |
|           |             |                     |                                              |        |

## **Detailed specifications**

#### ■Argument

| Argument | Description                                                                                                    |
|----------|----------------------------------------------------------------------------------------------------|
| path     | Specify the path of channel whose communication line is opened.<br>(Use the path which is returned when executing mdOpen.)                                                                                                    |
| stno     | Specify the station number of target station. (FF Page 46 Specifying station numbers) <ul> <li>Logical station numbers cannot be specified.</li> </ul>                                                                                                    |
| devtyp   | Specify whether to send data with arrival acknowledgment or without arrival acknowledgment.<br>• With arrival acknowledgment <sup>*1</sup> : Specify 101 (65H)<br>• Without arrival acknowledgment: Specify 102 (66H)                                                                                                    |
| devno    | Specify a channel used by the own station and a target station channel. (                                                                                                    |
| size     | <ul> <li>Specify the byte size of send data in even number.</li> <li>Specify the byte size within the range of 2 to 1920.</li> <li>When receiving the data which are transmitted by MELSECNET/H board with CC-Link IE Controller Network board or CC-Link IE Controller Network board, specify within the range of 2 to 960.</li> <li>When accessing via MELSECNET/10 network, specify the byte size within the range of 2 to 960.</li> </ul> |
| data     | Specify the data to be written in single-precision integer array.                                                                                                    |

\*1 Do not specify all stations or group numbers for the station number when sending data with arrival acknowledgment.

#### ■Explanation

- This function supports the SEND instruction of the link dedicated instruction. For details of the functions, refer to the manuals of each board.
- The following explains how to specify the channel numbers.

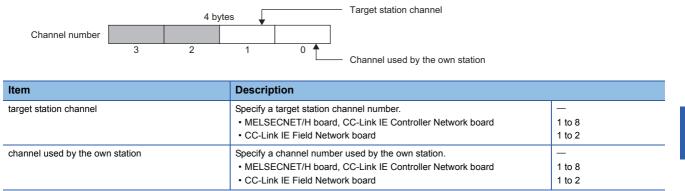

#### ■Return value

Success : Return the value 0.

Error : Return the value other than 0. Refer to the list of error codes. (IP Page 125 ERROR CODES)

#### ■Related function

mdOpen(), mdClose(), mdSendEx(), mdReceive(), mdReceiveEx()

# mdReceive (batch read devices)

Batch read data from the devices on the target station for the number of read data bytes from the start device number.

| Formats |
|---------|
|---------|

#### ■Visual C++

| Format    | ret = mdRec | eive(path,stno,dev | rtyp,devno,size,data);                       |        |
|-----------|-------------|--------------------|----------------------------------------------|--------|
| Argument  | short       | ret;               | //Return value                               | OUT    |
|           | long        | path;              | //Path of channel                            | IN     |
|           | short       | stno;              | //Station number                             | IN     |
|           | short       | devtyp;            | //Device type                                | IN     |
|           | short       | devno;             | //Start device number                        | IN     |
|           | short       | *size;             | //Read byte size                             | IN/OUT |
|           | short       | data[];            | //Read data (single-precision integer array) | OUT    |
| ∎Visual E | Basic .NE   | Г                  |                                              |        |
| Format    | ret = mdRec | eive(path,stno,dev | rtyp,devno,size,data(0))                     |        |
| Argument  | Short       | ret                | ;Return value                                | OUT    |
|           | Integer     | path               | ;Path of channel                             | IN     |
|           | Short       | stno               | ;Station number                              | IN     |
|           | Short       | devtyp             | ;Device type                                 | IN     |
|           | Short       | devno              | ;Start device number                         | IN     |
|           | Short       | size               | ;Read byte size                              | IN/OUT |
|           | Short       | data(n)            | ;Read data (single-precision integer array)  | OUT    |
| ∎Visual E | Basic 5.0,  | Visual Basi        | ic 6.0                                       |        |
| Format    | ret% = mdR  | eceive(path&,stno  | %,devtyp%,devno%,size%,data%(0))             |        |
| Argument  | Integer     | ret                | ;Return value                                | OUT    |
|           | Long        | path               | ;Path of channel                             | IN     |
|           | Integer     | stno               | ;Station number                              | IN     |
|           | Integer     | devtyp             | ;Device type                                 | IN     |
|           | Integer     | devno              | ;Start device number                         | IN     |
|           | Integer     | size               | ;Read byte size                              | IN/OUT |
|           | Integer     | data(n)            | ;Read data (single-precision integer array)  | OUT    |
|           |             |                    |                                              |        |

## **Detailed specifications**

#### ■Argument

| Argument | Description                                                                                                    |
|----------|----------------------------------------------------------------------------------------------------|
| path     | Specify the path of channel whose communication line is opened.<br>(Use the path which is returned when executing mdOpen.)                                                                                                    |
| stno     | Specify the station number of target station. (                                                                                                    |
| devtyp   | Specify the type of device from which the data is read. (                                                                                                    |
| devno    | <ul> <li>Specify the start device number of device range to be read.</li> <li>Specify the start device number with a multiple of 8 for the access to a bit device.<br/>(However, the start device number can be specified arbitrarily for accessing a contact and coil of the long timer and long retentive timer.)</li> <li>Specify the start device number with a multiple of 16 (0, 16, 32) for the access to a bit device (RX, RY, SB) of CC-Link other station link device.</li> </ul> |
| size     | <ul> <li>Specify the byte size to be read in even number.</li> <li>When the specified byte size to be read exceeds the device range (-5: size error), the applicable size is returned to "size".</li> <li>When a double word device is specified to "devtyp", specify the size in multiples of 4.</li> </ul>                                                                                                    |
| data     | Store the data being read.                                                                                                    |

#### ■Explanation

- When the specified read byte size exceeds the transient transmission size, data are divided inside the function and read.
- When a double word device is specified to "devtyp", the data is stored to "data" as follows:

#### Ex. When "devtyp" is LZ and "size" is 8

| Array   | Value               |
|---------|---------------------|
| data(0) | Lower 1 word of LZ0 |
| data(1) | Upper 1 word of LZ0 |
| data(2) | Lower 1 word of LZ1 |
| data(3) | Upper 1 word of LZ1 |

#### ■Return value

Success : Return the value 0.

Error : Return the value other than 0. Refer to the list of error codes. (IP Page 125 ERROR CODES)

#### ■Related function

mdOpen(), mdClose(), mdReceiveEx(), mdSend(), mdSendEx()

# mdReceive (RECV function)

Read data of the specified channel number from the data which are received by the own station.

#### Formats

#### ■Visual C++

| Format   | ret = mdRe | ceive(path,stno,dev | typ,devno,size,data);                                                                       |        |
|----------|------------|---------------------|---------------------------------------------------------------------------------------------|--------|
| Argument | short      | ret;                | //Return value                                                                              | OUT    |
|          | long       | path;               | //Path of channel                                                                           | IN     |
|          | short      | stno;               | //Station number                                                                            | IN     |
|          | short      | devtyp;             | //Device type                                                                               | IN     |
|          | short      | devno;              | //Channel number                                                                            | IN     |
|          | short      | *size;              | //Receive byte size                                                                         | IN/OUT |
|          | short      | data[];             | <pre>//Receive data with send source information (single-precision<br/>integer array)</pre> | OUT    |

#### ■Visual Basic .NET

| Format   | ret = mdRec | eive(path,stno,dev | typ,devno,size,data(0))                                                        |        |
|----------|-------------|--------------------|--------------------------------------------------------------------------------|--------|
| Argument | Short       | ret                | ;Return value                                                                  | OUT    |
|          | Integer     | path               | ;Path of channel                                                               | IN     |
|          | Short       | stno               | ;Station number                                                                | IN     |
|          | Short       | devtyp             | ;Device type                                                                   | IN     |
|          | Short       | devno              | ;Channel number                                                                | IN     |
|          | Short       | size               | ;Receive byte size                                                             | IN/OUT |
|          | Short       | data(n)            | ;Receive data with send source information (single-precision<br>integer array) | OUT    |

#### ■Visual Basic 5.0, Visual Basic 6.0

| Format   | ret% = mdRe | eceive(path&,stno% | %,devtyp%,devno%,size%,data%(0))                                            |        |
|----------|-------------|--------------------|-----------------------------------------------------------------------------|--------|
| Argument | Integer     | ret                | ;Return value                                                               | OUT    |
|          | Long        | path               | ;Path of channel                                                            | IN     |
|          | Integer     | stno               | ;Station number                                                             | IN     |
|          | Integer     | devtyp             | ;Device type                                                                | IN     |
|          | Integer     | devno              | ;Channel number                                                             | IN     |
|          | Integer     | size               | ;Receive byte size                                                          | IN/OUT |
|          | Integer     | data(n)            | ;Receive data with send source information (single-precision integer array) | OUT    |

### **Detailed specifications**

#### ■Argument

| Argument | Description                                                                                                    |
|----------|----------------------------------------------------------------------------------------------------|
| path     | Specify the path of channel whose communication line is opened.<br>(Use the path which is returned when executing mdOpen.)                                                                                                    |
| stno     | Specify the own station (255 (FFH)).                                                                                                    |
| devtyp   | Specify the RECV function (101 (65H)).                                                                                                    |
| devno    | Specify the own station channel number on which the received messages are stored.<br>• MELSECNET/H board, CC-Link IE Controller Network board 1 to 8<br>• CC-Link IE Field Network board 1 to 2                                                                                                    |
| size     | <ul> <li>Specify the byte size of received data in even number.</li> <li>Specify the byte size within the range of 2 to 1920.</li> <li>When receiving the data which are transmitted by MELSECNET/H board with CC-Link IE Controller Network board or CC-Link IE Controller Network board, specify within the range of 2 to 960.</li> <li>When accessing via MELSECNET/10 network, specify the byte size within the range of 2 to 960.</li> <li>The size of received actual data is received.</li> </ul> |
| data     | Received actual data and send source information are stored as single-precision integer array.<br>Reserve an area for the specified receive byte size and send source information (6 bytes).                                                                                                    |

#### ■Explanation

This function supports the RECV instruction of the link dedicated instruction.

For details of the function, refer to the manuals of each board.

< Receive data with send source information (data) >

- Receive byte size and send source information (6 bytes) are stored in "receive data with send source information (data)". Reserve an area for [receive byte size and send source information (6 bytes)] in "receive data with send source information (data)".
- Data are stored in "receive data with send source information (data)" as shown below.

Receive data with send source information (data)

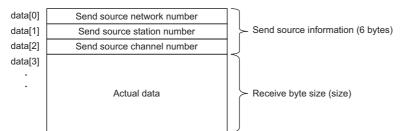

- Only the actual data with the specified receive byte size (size) is stored when the received actual data size is greater than the specified receive byte size (size).
- 125 (7DH) is stored to the send source station number when the station number of the send source is 0.

#### ■Return value

Success : Return the value 0.

Error : Return the value other than 0. Refer to the list of error codes. ( Page 125 ERROR CODES)

#### ■Related function

mdOpen(), mdClose(), mdReceiveEx(), mdSend(), mdSendEx()

# mdRandW (writing devices randomly)

Write data to the devices on the target station specified with the randomly-specified devices.

#### Formats

| Visual C++ |
|------------|
|------------|

| Format    | ret = mdRan  | dW(path,stno,dev, | buf,bufsize);                                   |     |
|-----------|--------------|-------------------|-------------------------------------------------|-----|
| Argument  | short        | ret;              | //Return value                                  | OUT |
|           | long         | path;             | //Path of channel                               | IN  |
|           | short        | stno;             | //Station number                                | IN  |
|           | short        | dev[ ];           | //Randomly-specified device                     | IN  |
|           | short        | buf[ ];           | //Written data (single-precision integer array) | IN  |
|           | short        | bufsize;          | //Dummy                                         | IN  |
| Visual I  | Basic .NE1   | -                 |                                                 |     |
| Format    | ret = mdRan  | dW(path,stno,dev( | 0),buf(0),bufsize)                              |     |
| Argument  | short        | ret               | ;Return value                                   | OUT |
|           | Integer      | path              | ;Path of channel                                | IN  |
|           | short        | stno              | ;Station number                                 | IN  |
|           | short        | dev(n)            | ;Randomly-specified device                      | IN  |
|           | Short        | buf(n)            | ;Written data (single-precision integer array)  | IN  |
|           | short        | bufsize           | ;Dummy                                          | IN  |
| ∎Visual I | Basic 5.0, ' | Visual Basi       | ic 6.0                                          |     |
| Format    | ret% = mdRa  | andW(path&,stno%  | %,dev%(0),buf%(0),bufsize%)                     |     |
| Argument  | Integer      | ret               | ;Return value                                   | OUT |
|           | Long         | path              | ;Path of channel                                | IN  |
|           | Integer      | stno              | ;Station number                                 | IN  |
|           | Integer      | dev(n)            | ;Randomly-specified device                      | IN  |
|           | Any          | buf(n)            | ;Written data (single-precision integer array)  | IN  |
|           | Integer      | bufsize           | ;Dummy                                          | IN  |

#### **Detailed specifications**

#### ■Argument

| Argum   | Description                                                                                                    |
|---------|----------------------------------------------------------------------------------------------------|
| ent     |                                                                                                    |
| path    | Specify the path of channel whose communication line is opened.                                                                                                    |
|         | (Use the path which is returned when executing mdOpen.)                                                                                                    |
| stno    | Specify the station number of target station. (                                                                                                    |
| dev     | Specify the number of blocks, the device type, the start device number, and points of device to be written. ( Page 66 How to specify the randomly-specified devices (dev)) |
| buf     | Specify the data to be written in single-precision integer array. (                                                                                                    |
| bufsize | -                                                                                                    |

#### ■Explanation

- The number of transient transmissions performed inside of the function changes with the specified randomly-specified devices.
- A longer function processing time is required for the random write function as compared with the batch write function. Consider using the batch write function if a shorter function processing time is required.
- When accessing another station, the extended comment information will be deleted by writing data to the block (extended file register) to which the extended comment is assigned.
- When accessing another station, the sub2 and sub3 programs will be deleted by writing data to the block (extended file register) which overlaps with the setting areas of the sub2 and sub3 programs.
- If an error occurs when writing devices randomly to B or W of the own station in MELSECNET(II) or MELSECNET/10, blocks with errors may exist among blocks in which the write function is normally completed.

#### ■Return value

Success : Return the value 0.

Error : Return the value other than 0. Refer to the list of error codes. ( I Page 125 ERROR CODES)

#### ■Related function

mdOpen(), mdClose(), mdRandR()

4

# mdRandR (reading devices randomly)

Read the device specified with the randomly-specified devices from the target station.

#### Formats

#### ■Visual C++

| <b>E</b> VISUAL V | 677         |                    |                                              |     |
|-------------------|-------------|--------------------|----------------------------------------------|-----|
| Format            | ret = mdRan | dR(path,stno,dev,t | puf,bufsize);                                |     |
| Argument          | short       | ret;               | //Return value                               | OUT |
|                   | long        | path;              | //Path of channel                            | IN  |
|                   | short       | stno;              | //Station number                             | IN  |
|                   | short       | dev[ ];            | //Randomly-specified device                  | IN  |
|                   | short       | buf[ ];            | //Read data (single-precision integer array) | OUT |
|                   | short       | bufsize;           | //Number of bytes of read data               | IN  |
| ∎Visual I         | Basic .NET  | ſ                  |                                              |     |
| Format            | ret = mdRan | dR(path,stno,dev(  | 0),buf(0),bufsize)                           |     |
| Argument          | Short       | ret                | ;Return value                                | OUT |
|                   | Integer     | path               | ;Path of channel                             | IN  |
|                   | Short       | stno               | ;Station number                              | IN  |
|                   | Short       | dev(n)             | ;Randomly-specified device                   | IN  |
|                   | Short       | buf(n)             | ;Read data (single-precision integer array)  | OUT |
|                   | Short       | bufsize            | ;Number of bytes of read data                | IN  |
| ■Visual I         | Basic 5.0,  | Visual Basi        | ic 6.0                                       |     |
| Format            | ret% = mdRa | andR(path&,stno%   | ,dev%(0),buf%(0),bufsize%)                   |     |
| Argument          | Integer     | ret                | ;Return value                                | OUT |
|                   | Long        | path               | ;Path of channel                             | IN  |
|                   | Integer     | stno               | ;Station number                              | IN  |
|                   | Integer     | dev(n)             | ;Randomly-specified device                   | IN  |
|                   | Any         | buf(n)             | ;Read data (single-precision integer array)  | OUT |
|                   | Integer     | bufsize            | ;Number of bytes of read data                | IN  |

### **Detailed specifications**

#### ■Argument

| Argument | Description                                                                                                    |
|----------|----------------------------------------------------------------------------------------------------|
| path     | Specify the path of channel whose communication line is opened.<br>(Use the path which is returned when executing mdOpen.)                                                |
| stno     | Specify the station number of target station. (SP Page 46 Specifying station numbers)                                                                                     |
| dev      | Specify the number of blocks, the device type, the start device number, and points of device to be read. (SP Page 68 How to specify the randomly-specified devices (dev)) |
| buf      | Store the data being read. (                                                                                                    |
| bufsize  | Specify the number of bytes of read data. (Keen Page 68 How to specify the randomly-specified devices (dev))                                                              |

#### ■Explanation

- The number of transient transmissions performed inside of the function changes with the specified randomly-specified devices.
- A longer function processing time is required for the random read function as compared with the batch read function. Consider using the batch read function if a shorter function processing time is required.

#### ■Return value

Success : Return the value 0.

Error : Return the value other than 0. Refer to the list of error codes. ( I Page 125 ERROR CODES)

#### ■Related function

mdOpen(), mdClose(), mdRandW()

### mdDevSet (setting bit devices)

Set the specified bit device on the target station (to ON).

### Formats

#### ■Visual C++ Format ret = mdDevSet(path,stno,devtyp,devno); Argument short ret; //Return value long path; //Path of channel short stno; //Station number short devtyp; //Device type short devno; //Specified device number ■Visual Basic .NET Format ret = mdDevSet(path,stno,devtyp,devno) Argument Short ret ;Return value Integer path ;Path of channel Short stno :Station number Short devtyp ;Device type Short devno ;Specified device number ■Visual Basic 5.0, Visual Basic 6.0 ret% = mdDevSet(path&,stno%,devtyp%,devno%) Format Argument Integer ret ;Return value Long path :Path of channel Integer stno ;Station number Integer devtyp ;Device type

### **Detailed specifications**

Integer

devno

### ■Argument

| Argument | Description                                                                                                    |  |
|----------|----------------------------------------------------------------------------------------------------|--|
| path     | Specify the path of channel whose communication line is opened.<br>(Use the path which is returned when executing mdOpen.) |  |
| stno     | Specify the station number of target station. (SP Page 46 Specifying station numbers)                                      |  |
| devtyp   | Specify the type of device to be set (ON). (                                                                               |  |
| devno    | Specify the device number of device to be set (ON).                                                                        |  |

### ■Explanation

This function is a dedicated function for bit devices such as link relays (B) and internal relays (M).

;Specified device number

#### ■Return value

Success : Return the value 0.

Error : Return the value other than 0. Refer to the list of error codes. (IP Page 125 ERROR CODES)

#### ■Related function

mdOpen(), mdClose(), mdDevRst()

OUT

IN

IN

IN

IN

OUT

IN

IN

IN

IN

OUT

IN

IN

IN

IN

### mdDevRst (resetting bit devices)

Reset the specified bit device on the target station (to OFF).

### Formats

| ■Visual ( | C++ |
|-----------|-----|
|-----------|-----|

|           | -                                       |                    |                           |     |
|-----------|-----------------------------------------|--------------------|---------------------------|-----|
| Format    | ret = mdDevRst(path,stno,devtyp,devno); |                    |                           |     |
| Argument  | short                                   | ret;               | //Return value            | OUT |
|           | long                                    | path;              | //Path of channel         | IN  |
|           | short                                   | stno;              | //Station number          | IN  |
|           | short                                   | devtyp;            | //Device type             | IN  |
|           | short                                   | devno;             | //Specified device number | IN  |
| ■Visual I | Basic .NE                               | Г                  |                           |     |
| Format    | ret = mdDev                             | Rst(path,stno,devt | typ,devno)                |     |
| Argument  | Short                                   | ret                | ;Return value             | OUT |
|           | Integer                                 | path               | ;Path of channel          | IN  |
|           | Short                                   | stno               | ;Station number           | IN  |
|           | Short                                   | devtyp             | ;Device type              | IN  |
|           | Short                                   | devno              | ;Specified device number  | IN  |
| ■Visual I | Basic 5.0,                              | Visual Basi        | ic 6.0                    |     |
| Format    | ret% = mdD                              | evRst(path&,stno%  | %,devtyp%,devno%)         |     |
| Argument  | Integer                                 | ret                | ;Return value             | OUT |
|           | Long                                    | path               | ;Path of channel          | IN  |
|           | Integer                                 | stno               | ;Station number           | IN  |
|           | Integer                                 | devtyp             | ;Device type              | IN  |
|           | Integer                                 | devno              | ;Specified device number  | IN  |
|           |                                         |                    |                           |     |

### **Detailed specifications**

#### ■Argument

| Argument | Description                                                                                                    |  |
|----------|----------------------------------------------------------------------------------------------------|--|
| path     | Specify the path of channel whose communication line is opened.<br>(Use the path which is returned when executing mdOpen.) |  |
| stno     | Specify the station number of target station. (                                                                            |  |
| devtyp   | Specify the type of device to be reset (OFF). ( F Page 50 Specifying device types)                                         |  |
| devno    | Specify the device number of device to be reset (OFF).                                                                     |  |

### ■Explanation

This function is a dedicated function for bit devices such as link relays (B) and internal relays (M).

### ■Return value

Success : Return the value 0.

Error : Return the value other than 0. Refer to the list of error codes. (SP Page 125 ERROR CODES)

#### ■Related function

mdOpen(), mdClose(), mdDevSet()

This chapter explains the sample programs that are included on the CD-ROM of the software package. Sample programs are registered in the folder in which the utility has been installed.

| Туре                                | Folder                                                    | Description                                                   |
|-------------------------------------|-----------------------------------------------------------|---------------------------------------------------------------|
| CC-Link Ver.2 board                 | \CCBD2\Sample\MDFunction                                  | Sample Programs for MELSEC data link library                  |
|                                     | \CCBD2\Sample\LocalStation<br>\CCBD2\Sample\MasterStation | Sample programs for checking data link of CC-Link Ver.2 board |
| MELSECNET/H board                   | \MNETH\SAMPLES                                            | Sample Programs for MELSEC data link library                  |
| CC-Link IE Controller Network board | \MNETG\SAMPLES                                            | Sample Programs for MELSEC data link library                  |
| CC-Link IE Field Network board      | \CCIEF\SAMPLES                                            | Sample Programs for MELSEC data link library                  |

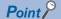

Sample programs are provided as a reference for creating user application programs. Use sample programs on a user's own responsibility.

### Sample Programs for MELSEC data link library

The following sample programs are stored as examples of functions.

| Folder                     | Description                                 |                                                                                            |                                                                                     |  |
|----------------------------|---------------------------------------------|--------------------------------------------------------------------------------------------|-------------------------------------------------------------------------------------|--|
| DEMO Reading device data C |                                             | CC-Link Ver.2 board                                                                        | A sample program for reading device D0 of a master station.                         |  |
|                            |                                             | MELSECNET/H board<br>CC-Link IE Controller Network board<br>CC-Link IE Field Network board | A sample program for reading device D0 of network number 1<br>and station number 1. |  |
| MTEST<br>MTEST2            | Testing MELSEC data link library in general |                                                                                            | A sample program for the MELSEC data link library in general.                       |  |

### Sample programs for checking data link of CC-Link Ver.2 board

The following sample programs are stored as program examples to check whether the data link between the master station and each station is executed properly.

| Folder        |                   | Description                                                                                       |                                                                                                    |  |
|---------------|-------------------|---------------------------------------------------------------------------------------------------|----------------------------------------------------------------------------------------------------|--|
| LocalStation  | Datalink          | Communication between a master station and a local station                                        | A sample program for communication between a master station and a local station                                         |  |
| MasterStation | Datalink          | Communication between a master station and a local station                                        | A sample program for communication between a master station and a local station                                         |  |
|               | PositioningSystem | Communication between a master station<br>and an intelligent device station (AJ65BT-<br>D75P2-S3) | A sample program to perform the initialization, positioning, origin point return, and JOG operation of AJ65BT-D75P2-S3. |  |
|               | R2                | Communication between a master station<br>and an intelligent device station (AJ65BT-<br>R2)       | A sample program to perform the initialization, transmission and reception of AJ65BT-R2.                                |  |
|               | RemoteDevice      | Communication between a master station and a remote device station                                | A sample program to perform the digital/analog conversion for AJ65BT-<br>64DAV.                                         |  |
|               | RemotelO          | Communication between a master station and a remote I/O station                                   | A sample program to read/write the remote I/Os for the remote I/O station.                                              |  |

For details, refer to the following manual.

Type Q80BD-J61BT11N/Q81BD-J61BT11 CC-Link System Master/Local Interface Board User's Manual (For SW1DNC-CCBD2-B)

## 5.1 Using Visual Basic .NET

Sample programs for Visual Basic .NET are stored in the "NETVB" folder. Sample programs are created in Visual Studio .NET 2003 project format. Convert the project when using Visual Basic other than that in Visual Studio .NET 2003.

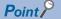

"Mdfunc.vb" is not included in the sample program. Add "Mdfunc.vb" before using the sample program. For the setting method, refer to the following section.

### **MTEST and MTEST2**

Sample programs for tests of MELSEC data link library functions are stored in the following folders depending on a programming language used.

| Folder               | MTEST                                                                                     | MTEST2                                                         |
|----------------------|-------------------------------------------------------------------------------------------|----------------------------------------------------------------|
| Programming language | Visual Studio .NET 2003<br>Visual Studio 2005<br>Visual Studio 2008<br>Visual Studio 2010 | Visual Studio 2012<br>Visual Studio 2013<br>Visual Studio 2015 |

Point P

This sample program cannot be used as a 64-bit version user application. In order to use this sample program on a 64-bit version operating system, select "x86" for "Target CPU", and build the program as a 32-bit version user application.

### NETVB\MTEST

MSFlexGrid is used in the sample program. If MSFlexGrid is not installed, a warning occurs, however, the operation of sample program is not affected.

### NETVB\MTEST2

A warning occurs because a controller created by the Visual Basic 6.0 is used for this sample program. However, there is no effect for the operation of the sample program.

## **5.2** Using Visual Basic 5.0, Visual Basic 6.0

Sample programs for Visual Basic 5.0 and Visual Basic 6.0 are stored in the "VB" folder.

### Point P

"Mdfunc.bas" is not included in the sample program.

Add "Mdfunc.bas" before using the sample program.

For the setting method, refer to the following section.

 $\ensuremath{\mathbb{I}}$  Page 14 Using Visual Basic 5.0, Visual Basic 6.0

### 5.3 Using Visual C++

Sample programs for Visual C++ are stored in the "VC" folder. Sample programs are created in Visual C++ 5.0 project format. Convert the project when using Visual C++ other than Visual C++ 5.0.

### Point P

An include file and a library file are not included in the sample program.

Set an include file and a library file before using the sample program.

For the setting method, refer to the following section.

- 🖙 Page 15 Using Visual C++ 5.0, Visual C++ 6.0
- 🖙 Page 18 Using Visual C++ .NET 2003, Visual C++ 2005, Visual C++ 2008
- 🖙 Page 20 Using Visual C++ in Visual Studio 2010 or Visual Studio 2012

Device Monitor Utility is a utility to monitor devices and change current values. Device Monitor Utility monitors devices by using the MELSEC data link library. For accessible devices of Device Monitor Utility, refer to the following section.

### Installing Device Monitor Utility

It is included in the following software packages. When installing it in the same personal computer, Device Monitor Utility included in a newer software package is valid.

For the operating environment and installation method, refer to the manual of each software package.

| Software package                                                                                                    | Reference                                                                        |
|----------------------------------------------------------------------------------------------------|----------------------------------------------------------------------------------|
| SW1DNC-CCBD2-B Q80BD-J61BT11N/Q81BD-J61BT11 CC-Link System Master/Local Interface Board User's Manual (For SW1)<br>CCBD2-B) |                                                                                  |
| SW0DNC-MNETH-B                                                                                                    | L MELSECNET/H Interface Board User's Manual (For SW0DNC-MNETH-B)                 |
| SW1DNC-MNETG-B                                                                                                    | CC-Link IE Controller Network Interface Board User's Manual (For SW1DNC-MNETG-B) |
| SW1DNC-CCIEF-B                                                                                                    | CC-Link IE Field Network Interface Board User's Manual (For SW1DNC-CCIEF-B)      |

## 6.1 Operation Flow

Start  $\nabla$ Start Device Monitor Utility. Page 115 Start and completion  $\nabla$ Select a monitoring method. Page 118 Selecting Monitoring Method ₽ Specify a monitoring target. Page 119 Setting Monitoring Target  $\nabla$ Specify devices to be monitored. Page 120 Setting Devices to be Monitored  $\nabla$ Change current values. Page 121 Changing Current Values  $\nabla$ Switch the display format. Page 123 Switching Display Format  $\mathbf{r}$ Completion Point P • Buffer memory of CC-Link IE Field Network remote device station cannot be monitored with the Device

Monitor Utility.

following section. ( Page 125 ERROR CODES)

• When an error occurs in Device Monitor Utility, check the occurred error code in the error code list in the

The following flowchart shows a basic monitoring operation flow.

6

## 6.2 Menu List

The following explains the functions of Device Monitor Utility.

| [Menu]                                                              | Reference                                                                |                                                            |  |  |  |
|---------------------------------------------------------------------|--------------------------------------------------------------------------|------------------------------------------------------------|--|--|--|
| ⇔ [Batch monitor]                                                   | Batch monitor one type of devices.                                       | Page 118 Monitoring devices in batch                       |  |  |  |
| ⇒ [16-point register monitor]                                       | Monitor multiple devices simultaneously in units of 16 points.           | Page 118 Monitoring registered 16-point devices            |  |  |  |
| ⇔ [Exit]                                                            | Exit Device Monitor Utility.                                             | Page 115 Start and completion                              |  |  |  |
| [Setting]                                                           |                                                                          | Reference                                                  |  |  |  |
| ⇒ [Network setting]                                                 | Set a programmable controller CPU or board to be monitored.              | Page 119 Setting Monitoring Target                         |  |  |  |
| ⇔ [Device setting]                                                  | Set devices to be monitored.                                             | Page 120 Setting Devices to be Monitored                   |  |  |  |
| [Device Write]                                                      |                                                                          | Reference                                                  |  |  |  |
| ⇔ [Data changing]                                                   | Change the word device/double word device value.                         | Page 121 Changing word device/double<br>word device values |  |  |  |
| ⇒ [Continuous change in data]                                       | Change the sequenced word devices/double word devices to the same value. |                                                            |  |  |  |
| ⇔ [Bit device setting]                                              | Turn ON the specified bit devices.                                       | Page 122 Turning bit devices ON and OFF                    |  |  |  |
| ⇒ [Bit device resetting]                                            | Turn OFF the specified bit devices.                                      |                                                            |  |  |  |
| [Changing display]                                                  |                                                                          | Reference                                                  |  |  |  |
| ⇒ [Word device] ⇒ [(Display format)]                                | Change the display format of word devices.                               | Page 123 Switching Display Format                          |  |  |  |
| $\Rightarrow$ [Double Word device] $\Rightarrow$ [(Display format)] | Change the display format of double word devices.                        |                                                            |  |  |  |
| ⇒ [Bit device] ⇒ [(Display format)]                                 | Change the display format of bit devices.                                |                                                            |  |  |  |
| [Options]                                                           | Reference                                                                |                                                            |  |  |  |
| ⇒ [Numerical Pad]                                                   | Enable/disable the setting to use the numerical pad.                     | Page 124 Using Numerical Pad                               |  |  |  |
| [Help]                                                              |                                                                          | Reference                                                  |  |  |  |
| ⇔ [Help]                                                            | Display Help.                                                            | Page 117 Help function                                     |  |  |  |
| ⇔ [About]                                                           | Display product information such as a product version.                   |                                                            |  |  |  |

## 6.3 Screen Configuration and Basic Operations

This section explains the screen configuration and basic operations of Device Monitor Utility.

### Start and completion

The following explains the operating method to start/end the utility.

### Start

Start Device Monitor Utility.

The utility is started from the menu of the utility of each board or Windows Start.

### ■Start from CC-Link Ver.2 Utility or MNETH Utility

### Operating procedure

**1.** Click the [Device Monitor] button.

### ■Start from CC IE Control Utility

#### Operating procedure

**1.** Select [Device Monitor Utility] from the system menu.

### ■Start from CC IE Field Utility

### Operating procedure

**1.** Select [Online] ⇒ [Device Monitor Utility]

### Start from the Windows Start

### Operating procedure

- 1. Select [MELSEC] ⇒ [Device Monitor Utility (Board)] from Windows Start<sup>\*1</sup>.
- \*1 [Start screen] ⇒ [All apps] or [Start] ⇒ [All Programs]

#### Completion

End Device Monitor Utility.

### Operating procedure

**1.** Select [Menu] ⇒ [Exit]

### Screen configuration and basic operations

The following explains the screen configuration of Device Monitor Utility.

#### Window

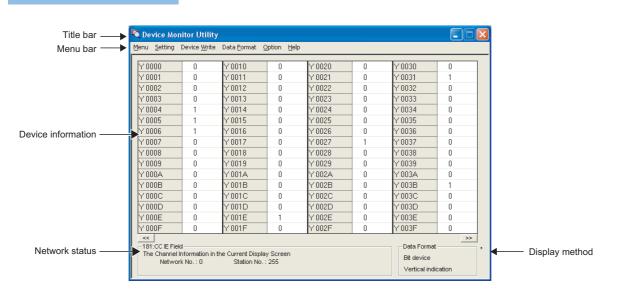

### Displayed items

| Item               | Description                                                                                                    |
|--------------------|----------------------------------------------------------------------------------------------------|
| Title bar          | Displays a project name.                                                                                                    |
| Menu bar           | Displays menu options for executing each function.                                                                                                    |
| Device information | Display the current device status.         For changing the monitoring method, refer to the following section.         Image: The selecting Monitoring Method         For changing the current values, refer to the following section.         Image: The selecting Monitoring Method         For changing the current values, refer to the following section.         Image: The selecting Monitoring Method         Image: The selecting Monitoring Method         Image: The selecting Method         Image: The selecting Method         Image: The selecting Method         Image: The selecting Method         Image: The selecting Method         Image: The selecting M |
| Network status     | Display the currently set network status.<br>For setting the network, refer to the following section.<br>Image 119 Setting Monitoring Target                                                                                                    |
| Display method     | Display the type and display format of devices being displayed.For changing a device type, refer to the following section.▷☞ Page 120 Setting Devices to be MonitoredFor changing a display format, refer to the following section.▷☞ Page 123 Switching Display Format                                                                                                    |

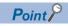

· When own station is set as a monitoring target

"0" is displayed for the network number and "255" is displayed for the station number as a network status.

### **Help function**

### **Displaying Help screen**

Display the Help screen of Device Monitor Utility.

### Operating procedure

**1.** Select [Help] ⇒ [Manual]

### Checking product version

Displays information such as, software version of Device Monitor Utility.

### Operating procedure

**1.** Select [Help] ⇒ [About]

| Dev | ice Mon  | itor Utility                                                                |                                | X        |
|-----|----------|-----------------------------------------------------------------------------|--------------------------------|----------|
|     | <b>F</b> | Device Monitor Utility<br>Copyright(C) 2001 MITSUBI<br>All Rights Reserved. | 2010-08-09<br>SHI ELECTRIC COR | PORATION |
|     |          |                                                                             |                                | OK       |

## 6.4 Selecting Monitoring Method

This section explains a method for selecting a monitoring method in Device Monitor Utility.

### Monitoring devices in batch

Specify one type of devices to monitor in batch.

### Window

∑ [Menu] ⇒ [Batch monitor]

< Bit devices >

| Y 0000 | 0 | Y 0010 | 0 | Y 0020 | 0 | Y 0030 | 0  |
|--------|---|--------|---|--------|---|--------|----|
| Y 0001 | 0 | Y 0011 | 0 | Y 0021 | 0 | Y 0031 | 1  |
| Y 0002 | 0 | Y 0012 | 0 | Y 0022 | 0 | Y 0032 | 0  |
| Y 0003 | 0 | Y 0013 | 0 | Y 0023 | 0 | Y 0033 | 0  |
| Y 0004 | 1 | Y 0014 | 0 | Y 0024 | 0 | Y 0034 | 0  |
| Y 0005 | 1 | Y 0015 | 0 | Y 0025 | 0 | Y 0035 | 0  |
| Y 0006 | 1 | Y 0016 | 0 | Y 0026 | 0 | Y 0036 | 0  |
| Y 0007 | 0 | Y 0017 | 0 | Y 0027 | 1 | Y 0037 | 0  |
| Y 0008 | 0 | Y 0018 | 0 | Y 0028 | 0 | Y 0038 | 0  |
| Y 0009 | 0 | Y 0019 | 0 | Y 0029 | 0 | Y 0039 | 0  |
| Y 000A | 0 | Y 001A | 0 | Y 002A | 0 | Y 003A | 0  |
| Y 000B | 0 | Y 001B | 0 | Y 002B | 0 | Y 003B | 1  |
| Y 000C | 0 | Y 001C | 0 | Y 002C | 0 | Y 003C | 0  |
| Y 000D | 0 | Y 001D | 0 | Y 002D | 0 | Y 003D | 0  |
| Y 000E | 0 | Y 001E | 1 | Y 002E | 0 | Y 003E | 0  |
| Y 000F | 0 | Y 001F | 0 | Y 002F | 0 | Y 003F | 0  |
| <<     |   |        |   |        |   |        | >> |

|         |    | <       | Word | devices > | • |          |    |
|---------|----|---------|------|-----------|---|----------|----|
| Ww 0000 | 0  | Ww 0010 | 0    | Ww 0020   | 0 | Ww 0030  | 0  |
| Ww 0001 | 0  | Ww 0011 | 0    | Ww 0021   | 0 | W/w 0031 | 0  |
| Ww 0002 | 0  | Ww 0012 | 0    | Ww 0022   | 0 | Ww 0032  | 0  |
| Ww 0003 | 0  | Ww 0013 | 0    | Ww 0023   | 0 | W/w 0033 | 0  |
| Ww 0004 | 0  | Ww 0014 | 0    | Ww 0024   | 0 | Ww 0034  | 0  |
| Ww 0005 | 10 | Ww 0015 | 0    | Ww 0025   | 0 | W/w 0035 | 0  |
| Ww 0006 | 0  | Ww 0016 | 0    | Ww 0026   | 0 | Ww 0036  | 0  |
| Ww 0007 | 0  | Ww 0017 | 0    | Ww 0027   | 0 | Ww 0037  | 0  |
| Ww 0008 | 0  | Ww 0018 | 0    | Ww 0028   | 0 | W/w 0038 | 0  |
| Ww 0009 | 0  | Ww 0019 | 255  | Ww 0029   | 0 | Ww 0039  | 0  |
| Ww 000A | 0  | Ww 001A | 0    | Ww 002A   | 0 | W/w 003A | 0  |
| Ww 000B | 0  | Ww 001B | 0    | Ww 002B   | 0 | Ww 003B  | 0  |
| Ww 000C | 0  | Ww 001C | 0    | Ww 002C   | 0 | Ww 003C  | 0  |
| Ww 000D | 0  | Ww 001D | 0    | Ww 002D   | 0 | Ww 003D  | 0  |
| Ww 000E | 0  | Ww 001E | 0    | Ww 002E   | 0 | Ww 003E  | 0  |
| Ww 000F | 0  | Ww 001F | 0    | Ww 002F   | 0 | Ww 003F  | 0  |
| 44      |    |         |      |           |   |          | 22 |

### Displayed items

| Item                             |                   | Description                                                                                                    |
|----------------------------------|-------------------|----------------------------------------------------------------------------------------------------|
| Device information <sup>*1</sup> | -                 | Display the current device status.                                                                                                    |
|                                  | Device name       | Display the monitoring target device names.                                                                                                    |
|                                  | Monitoring result | Display the monitoring result of each device.<br>• For bit device 0: OFF, 1: ON<br>• For word devices/double word devices Values in set display format<br>(F3 Page 123 Switching Display Format) |
| [<<]/[>>] button                 |                   | Scrolls the display area.                                                                                                    |

\*1 The number of displayed columns will differ depending on the settings of a connection target CPU and display format.

### Monitoring registered 16-point devices

Monitor devices by specifying different types of devices in units of 16 points.

This function can monitor a maximum of five different types of bit devices and one type of word devices/double word devices simultaneously.

The displayed information of devices is the same as that of the batch monitor function.

#### Window

[Menu] ⇒ [16 point register monitor]

|        |   |       | _ |        |   |        |   |         |    |
|--------|---|-------|---|--------|---|--------|---|---------|----|
| ×0000  | 0 | ×0010 | 0 | Y 0000 | 0 | Y 0010 | 0 | Ww 0000 | 0  |
| ×0001  | 0 | ×0011 | 0 | Y 0001 | 0 | Y 0011 | 0 | Ww 0001 | 0  |
| ×0002  | 0 | ×0012 | 0 | Y 0002 | 0 | Y 0012 | 0 | Ww 0002 | 0  |
| ×0003  | 0 | ×0013 | 0 | Y 0003 | 0 | Y 0013 | 0 | Ww 0003 | 0  |
| ×0004  | 0 | ×0014 | 0 | Y 0004 | 1 | Y 0014 | 0 | Ww 0004 | 0  |
| ×0005  | 0 | ×0015 | 0 | Y 0005 | 1 | Y 0015 | 0 | Ww 0005 | 10 |
| ×0006  | 0 | ×0016 | 0 | Y 0006 | 1 | Y 0016 | 0 | Ww 0006 | 0  |
| ×0007  | 0 | ×0017 | 0 | Y 0007 | 0 | Y 0017 | 0 | Ww 0007 | 0  |
| ×0008  | 0 | ×0018 | 0 | Y 0008 | 0 | Y 0018 | 0 | Ww 0008 | 0  |
| ×0009  | 0 | ×0019 | 0 | Y 0009 | 0 | Y 0019 | 0 | Ww 0009 | 0  |
| ×000A  | 0 | ×001A | 0 | Y 000A | 0 | Y 001A | 0 | Ww 000A | 0  |
| ×000B  | 0 | ×001B | 0 | Y 000B | 0 | Y 001B | 0 | Ww 000B | 0  |
| ×000C  | 0 | X001C | 0 | Y 000C | 0 | Y 001C | 0 | Ww 000C | 0  |
| X 000D | 0 | X001D | 0 | Y 000D | 0 | Y 001D | 0 | Ww 000D | 0  |
| X 000E | 0 | X001E | 0 | Y 000E | 0 | Y 001E | 1 | Ww 000E | 0  |
| X000F  | 0 | X001F | 0 | Y 000F | 0 | Y 001F | 0 | Ww 000F | 0  |

## 6.5 Setting Monitoring Target

This section explains the method for setting a programmable controller CPU or board to be monitored. Set a target when starting Device Monitor Utility.

#### Window

#### C [Setting] ⇒ [Network setting]

| Network Setting                                  |
|--------------------------------------------------|
| Channel 181:CC IE Field                          |
| Network Setting                                  |
| <ul> <li>Own Sta.</li> <li>Other Sta.</li> </ul> |
| Network Na.                                      |
| Sta.No.                                          |
|                                                  |
|                                                  |
|                                                  |
| Cancel                                           |

### Operating procedure

### **1.** Set the items on the screen.

| Item            | Description                                                                                                    |
|-----------------|----------------------------------------------------------------------------------------------------|
| Channel         | Set the access source channel number to be used.                                                                          |
| Network Setting | Set the monitoring target.<br>Set the network number and the station number when the access target is at another station. |

### 2. Click the [Execute] button.

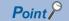

### Accessing multiple CPU system

Enter "0" for the network number and a value of "logical station number" which was set in the each utility for the station number.

• Do not specify the remote I/O station and intelligent device station on CC-Link for the monitoring target. Otherwise, an error occurs.

## 6.6 Setting Devices to be Monitored

This section explains a method for setting devices to be monitored.

#### Window

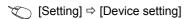

| < For ba            | tch monitor >           |
|---------------------|-------------------------|
| Device Setting      |                         |
| Device Type         |                         |
| Device Type ER(exte | ension file register) 💌 |
| Block No.           | 1                       |
| DeviceNo.           | C OCT 0 ×               |
| Execute             | Cancel                  |

| /ice Setting             |                                    |                  |
|--------------------------|------------------------------------|------------------|
| Device                   |                                    |                  |
| Device Type —            |                                    |                  |
| Device Type              | LW(direct link register            | r) 🔻             |
| Network No.              |                                    | 1                |
| DeviceNo.                |                                    |                  |
| HEX                      | C DEC C OCT                        | 00000000         |
|                          |                                    | Setting          |
| Register Device          | List                               |                  |
| Bit device               | Word device/<br>Double Word device |                  |
|                          | LW1 0000000                        |                  |
| X 0000                   |                                    |                  |
| X 0000<br>Y 0000         | -                                  | Change           |
|                          | -                                  | Change           |
| Y 0000                   |                                    | Change<br>Delete |
| Y 0000                   |                                    |                  |
| Y 0000<br>B 00000000<br> |                                    |                  |

### Operating procedure

### 1. Set the items on the screen.

| Item                 | Description                                                                                                    |
|----------------------|----------------------------------------------------------------------------------------------------|
| Device Type          | Set a type of a device to be monitored.                                                                                   |
|                      | Specify a device type of the MELSEC data link library. ( I Page 50 Specifying device types)                               |
|                      | Enter a block number for ER.                                                                                              |
|                      | Enter a network number for LX, LY, LB, LW, LSB, and LSW.                                                                  |
|                      | Enter a value of start I/O number divided by 16 in decimal for SPG.                                                       |
| Device No.           | Set a start number of the device to be monitored.                                                                         |
|                      | (HEX: Hexadecimal, DEC: Decimal, OCT: Octal)                                                                              |
| Register Device List | Display a list of registered devices.                                                                                     |
| [Setting] button     | Adds the items set for "Device Type" and "Device No." to "Register Device List".                                          |
| [Change] button      | Sets the setting of the device selected in "Register Device List" to the settings set for "Device Type" and "Device No.". |
| [Delete] button      | Deletes the setting of the device selected in "Register Device List".                                                     |

### 2. Click the [Execute] button.

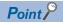

• Devices that can be monitored with 16-point register monitor

The only devices that can be monitored using the 16-point register monitor are ones that have random access capability. If a device that is not capable of random access is specified, a device type error will occur. For details of the random access capability of each device, refer to the following manual.

Page 37 Accessible Devices

## 6.7 Changing Current Values

This section explains a method for changing current device values.

### Precaution

When changing data during operation, configure an interlock circuit in the program to ensure that the entire system will always operate safety. And determine corrective actions to be taken between the personal computer and CPU module in case of a communication failure.

### Changing word device/double word device values

Change word device/double word device values. The "Continuous Change in Data" function changes the values of continuous word devices/double word devices to the same value.

Data >

#### Window

(Device Write] ⇒ [Data changing]/[Continuous change in data]

| < For Data Changing >                   | < For Continuous Change in Da                                                       |
|-----------------------------------------|-------------------------------------------------------------------------------------|
| Data Changing 🛛 🕅                       | Continuous Change in Data                                                           |
| Device Type ER(extension file register) | Device Type Device Type Set Dispectal direct buffer registery Start VO No / SCRED 2 |
| DeviceNo.                               |                                                                                     |
| Setting Data                            | Setting Data                                                                        |
| Cancel                                  | Points                                                                              |
|                                         | Everite Cancel                                                                      |

### Operating procedure

**1.** Set the type and number of devices whose current values are to be changed.

| Item        | Description                                                                                                    |
|-------------|----------------------------------------------------------------------------------------------------|
| Device Type | <ul> <li>Set a type of devices whose values are to be changed.</li> <li>Specify a device type of the MELSEC data link library. (For Page 50 Specifying device types)</li> <li>Enter a block number for ER.</li> <li>Enter a network number for LW and LSW.</li> <li>Enter a value of start I/O number divided by 16 in decimal for SPG.</li> </ul> |
| Device No.  | Set a start number of devices whose values are to be changed.<br>(HEX: Hexadecimal, DEC: Decimal, OCT: Octal)                                                                                                    |

#### **2.** Set a value and points to be changed.

| Item         | Description                                                                  |
|--------------|------------------------------------------------------------------------------|
| Setting Data | Set a value to be changed.<br>(HEX: Hexadecimal, DEC: Decimal) <sup>*1</sup> |

\*1 When the DEC (Decimal) is selected, only signed decimal format can be specified.

### **3.** For the "Continuous Change in Data" function, set device points to be changed.

| Item   | Description                                                                |  |
|--------|----------------------------------------------------------------------------|--|
| Points | Set a number of devices whose values are to be changed.                    |  |
|        | (HEX: Hexadecimal, DEC: Decimal, OCT: Octal) Setting range: 1 to 64 points |  |

#### **4.** Click the [Execute] button.

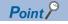

A data of a word device/double word device can also be changed by double-clicking the device column of the device information on the monitoring screen.

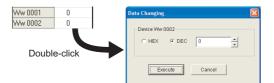

When the display format is set to decimal (unsigned 16-bit) or decimal (unsigned 32-bit) on the Data Changing screen displayed by double-clicking the device column, the value same as the display format can be set.

| Data Changing(32bit) |         |
|----------------------|---------|
| Device LTN 2         | 0000000 |
| Execute              | Cancel  |

### Turning bit devices ON and OFF

Change ONs and OFFs of bit devices.

### Window

℃ [Device Write] ⇒ [Bit device set]/[Bit device reset]

| Bit Device Set                    |
|-----------------------------------|
| Device Type                       |
| Device Type LX(direct link input) |
| Network No.                       |
| F HEX C DEC C OCT 0000            |
| Execute Cancel                    |

### Operating procedure

**1.** Set the type and number of devices whose current values are to be changed.

| Item        | Description                                                                                                    |
|-------------|----------------------------------------------------------------------------------------------------|
| Device Type | Set a type of devices whose values are to be changed.<br>Specify a device type of the MELSEC data link library. (SP Page 50 Specifying device types)<br>• Enter a network number for LX, LY, LB, and LSB. |
| Device No.  | Set a start number of devices whose values are to be changed.<br>(HEX: Hexadecimal, DEC: Decimal, OCT: Octal)                                                                                             |

### 2. Click the [Execute] button.

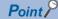

- · Devices that can be changed
- The only devices that can be changed in this function are ones that have random access capability. If a device that is not capable of random access is specified, a device type error will occur.
- For details of the random access capability of each device, refer to the following manual.
- Page 37 Accessible Devices
- A bit device can also be turned ON and OFF by double-clicking the device column of the device information on the monitoring screen.

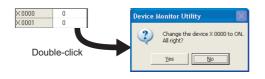

## 6.8 Switching Display Format

This section explains a method for switching a display format (such as in hexadecimal or in decimal) of device information for monitoring.

The following shows the menus that can be selected with the Batch monitor and 16-point register monitor functions.

#### Operating procedure

1. Select [Data Format] ⇒ [Word device]/[Double Word device]/[Bit device] ⇒ [(display format)]

### Word devices

 $\bigcirc$ : Can be displayed, —: Cannot be displayed

| Display format                   | Batch monitor | 16-point register monitor |
|----------------------------------|---------------|---------------------------|
| DEC (decimal) (signed 16 bits)   | 0             | 0                         |
| DEC (decimal) (unsigned 16 bits) | 0             | 0                         |
| HEX (hexadecimal) (16 bits)      | 0             | 0                         |
| OCT (octal) (16 bits)            | 0             | 0                         |
| BIN (binary) (16 bits)           | 0             | —                         |
| DEC (decimal) (signed 32 bits)   | 0             | 0                         |
| DEC (decimal) (unsigned 32 bits) | 0             | 0                         |
| HEX (hexadecimal) (32 bits)      | 0             | 0                         |
| OCT (octal) (32 bits)            | 0             | 0                         |
| BIN (binary) (32 bits)           | 0             | —                         |

### Double word devices

○: Can be displayed, —: Cannot be displayed

| Display format                   | Batch monitor | 16-point register monitor |
|----------------------------------|---------------|---------------------------|
| DEC (decimal) (signed 32 bits)   | 0             | 0                         |
| DEC (decimal) (unsigned 32 bits) | 0             | 0                         |
| HEX (hexadecimal) (32 bits)      | 0             | 0                         |
| OCT (octal) (32 bits)            | 0             | 0                         |
| BIN (binary) (32 bits)           | 0             | —                         |

### **Bit devices**

○: Can be displayed, —: Cannot be displayed

| Display format                            | Batch monitor | 16-point register monitor |
|-------------------------------------------|---------------|---------------------------|
| Vertical Indication                       | 0             | -                         |
| Horizontal Indication (F-0) (decimal)     | 0             | —                         |
| Horizontal Indication (F-0) (hexadecimal) | 0             | -                         |
| Horizontal Indication (0-F) (decimal)     | 0             | -                         |
| Horizontal Indication (0-F) (hexadecimal) | 0             | —                         |

## 6.9 Using Numerical Pad

This section explains the option function for entering numerals.

A numerical pad allows numeric values, such as device values, to be entered only with the mouse operation.

### Enabling/disabling numerical pad

### Operating procedure

**1.** [Option] ⇒ [Numerical Pad]

After the setting, a numerical pad is displayed by clicking a numeric value input field. The setting is disabled by selecting this menu again.

### Entering values using numerical pad

### Window

Click a numeric value input field on a screen.

| Numerica | Pad |       |      | X     |
|----------|-----|-------|------|-------|
|          |     | 20    | Back | Clear |
| 7        | 8   | 9     | E    | F     |
| 4        | 5   | 6     | с    | D     |
| 1        | 2   | 3     | A    | B     |
| 0        |     | Cance | el   | ок    |

### Operating procedure

**1.** Click the buttons and enter a value.

2. Click the [OK] button.

The value is entered in the numeric value input field.

# **7** ERROR CODES

The following table shows the errors and the corrective actions that correspond to the error code.

When an error whose error code is not described in the following table occurs, consult your local Mitsubishi representative.

| Error Code |             | Error description                                                                                                    | Corrective action                                                                                                    |
|------------|-------------|----------------------------------------------------------------------------------------------------|----------------------------------------------------------------------------------------------------|
| Decimal    | Hexadecimal |                                                                                                    |                                                                                                    |
| 1          | 0001H       | ■Driver not started<br>The driver is not started.                                                                                                    | <ul> <li>Check the channel number.</li> <li>Check the driver operating condition with Device Manager.</li> <li>Check the error of event viewer.</li> <li>Check the board settings.</li> <li>Reinstall the software package.</li> </ul>                                                                                                    |
| 2          | 0002H       | <ul> <li>Time-out error</li> <li>Timeout during waiting for the response of process</li> <li>The process was requested with a 64-bit version user application to a CPU module other than QCPU (Q mode) or RCPU module.</li> <li>The consistency between the board and the software package cannot be identified.</li> <li>When accessing to the buffer memory of the remote device station, the offset values or offset + write/read byte size out of the range of the target station buffer memory is specified.</li> <li>When the own station number is 64 on the CC-Link Ver.2 board, a request was made to other station.</li> </ul> | <ul> <li>Check the status of the network, operation status of the access station(s), and mounting condition of the module(s).</li> <li>Check the mounting condition of the board.</li> <li>Check the Target Setting of the utility.</li> <li>Check the Transient Timeout Monitoring Time of the utility.</li> <li>Retry the operation.</li> <li>When accessing CPU modules other than QCPU (Q mode) or RCPU, use the 32-bit version user application.</li> <li>When this error has occurred while executing the RECV function with CC-Link IE Field Network board, use SW1DNC-CCIEF-B version 1.04E or later.</li> <li>Check if the offset values or offset + write/read byte size is within the range of the buffer memory of the target station.</li> <li>When requesting to other station by using CC-Link Ver.2 board, set a station number other than 64 to the own station number.</li> </ul> |
| 66         | 0042H       | ■Channel-opened error<br>Specified channel is already opened.                                                                                                    | <ul> <li>Open the channel only once.</li> <li>Since the correct value is stored to the path, this error can<br/>be regarded as normal status.</li> </ul>                                                                                                    |
| 68         | 0044H       | <ul> <li>Path error</li> <li>The specified path is invalid.</li> <li>No board exists at the specified path.</li> </ul>                                                                                                    | <ul> <li>Check the path.</li> <li>Check the driver operating condition with Device Manager.</li> <li>Check the mounting condition of the board.</li> </ul>                                                                                                    |
| 69         | 0045H       | <ul> <li>Unsupported function execution error</li> <li>A function which is not supported by the target station was executed.</li> <li>A function which is not supported by the specified channel is executed.</li> </ul>                                                                                                    | <ul> <li>Check the path of channel, network number, and station<br/>number.</li> <li>Check if the function is supported by the target station.</li> </ul>                                                                                                    |
| 70         | 0046H       | <ul> <li>Station number error</li> <li>The specified station number is incorrect.</li> <li>A process that should be requested to other station was requested to the own station, or the station number corresponds to the own station (255 (FFH)) but the network number is not 0.</li> <li>The process was requested with a 64-bit version user application to a CPU module other than QCPU (Q mode) or RCPU module.</li> </ul>                                                                                                    | <ul> <li>Check the network number and station number.</li> <li>When accessing CPU modules other than QCPU (Q mode) or RCPU, use the 32-bit version user application.</li> </ul>                                                                                                    |
| 71         | 0047H       | <ul> <li>No reception data error (for RECV function)</li> <li>Data is not received.</li> <li>With the RECV function of CC-Link IE Controller<br/>Network board or CC-Link IE Field Network board, the<br/>data over 960 bytes has been received from<br/>MELSECNET/H.</li> </ul>                                                                                                    | <ul> <li>Check the channel number.</li> <li>Check whether the data is sent on the sending station with<br/>the SEND function.</li> <li>Check if the sent data using the SEND function of<br/>MELSECNET/H board exceeds 960 bytes.</li> <li>When the receive station is CC-Link IE Controller Network<br/>board, restart a personal computer of the receive station.</li> <li>Retry the operation.</li> </ul>                                                                                                    |
| 77         | 004DH       | Memory reservation error/resource memory shortage<br>error<br>Enough memory could not be reserved.                                                                                                    | <ul> <li>There is a possibility of a memory shortage. Terminate other application(s) currently running.</li> <li>Exit the program and restart the personal computer.</li> <li>Increase the minimum working set size of the personal computer. (EP Page 131 Method for Increasing Minimum Working Set Size of Personal Computer)</li> </ul>                                                                                                    |
| 85         | 0055H       | SEND/RECV channel number error<br>The channel number specified with the SEND/RECV<br>function is incorrect.                                                                                                    | Check the channel number.                                                                                                    |

| Error Code        |                      | Error description                                                                                                    | Corrective action                                                                                                    |  |
|-------------------|----------------------|----------------------------------------------------------------------------------------------------|----------------------------------------------------------------------------------------------------|--|
| Decimal           | Hexadecimal          |                                                                                                    |                                                                                                    |  |
| 100               | 0064H                | ■Board H/W resource busy<br>The next processing cannot be executed because of the<br>insufficient resource on the board.                                                                                                    | <ul> <li>Retry the operation.</li> <li>If the error occurs repeatedly, please consult your local<br/>Mitsubishi representative.</li> </ul>                                                                                                    |  |
| 101               | 0065H                | Routing parameter error<br>The routing parameter is not set correctly.                                                                                                    | Check the routing parameter.<br>Check the specified network number.                                                                                                    |  |
| 102               | 0066H                | <ul> <li>Board Driver I/F error</li> <li>An attempt to send request data to the board driver is failed.</li> <li>The system resource of the operating system is insufficient.</li> <li>For details, refer to the following section.</li> <li>Page 12 Influence of operating system and other applications</li> </ul>                                   | <ul> <li>Retry the operation.</li> <li>Check with the function such as event log whether<br/>Windows<sup>®</sup> is operating normally.</li> <li>Exit the program and restart the personal computer.</li> <li>Check the mounting condition of the board.</li> </ul>                                                                                                 |  |
| 103               | 0067H                | <ul> <li>Board Driver I/F error</li> <li>An attempt to receive response data from the board driver is failed.</li> <li>The consistency between the board and the software package cannot be identified.</li> </ul>                                                                                                    | <ul> <li>Retry the operation.</li> <li>Check with the function such as event log whether Windows<sup>®</sup> is operating normally.</li> <li>Exit the program and restart the personal computer.</li> <li>When this error has occurred while executing the SEND function with CC-Link IE Field Network board, use SW1DNC-CCIEF-B version 1.04E or later.</li> </ul> |  |
| 133               | 0085H                | ■Parameter error<br>A parameter set on the board is incorrect.                                                                                                    | <ul><li> Reset the board.</li><li> Correct the parameter.</li></ul>                                                                                                    |  |
| 4096 to<br>16383  | 1000H to 3FFFH       | ■MELSEC data link library internal error                                                                                                    | <ul> <li>Exit the program and restart the personal computer.</li> <li>Reinstall the software package.</li> <li>Consult your local Mitsubishi representative.</li> </ul>                                                                                                    |  |
| 16384 to<br>20479 | 4000H to 4FFFH       | ■Error detected by the access target CPU                                                                                                    | Refer to the user's manual of the access target CPU module                                                                                                    |  |
| 16432             | 4030H                | ■Device error<br>The specified device type does not exist.                                                                                                    | Specify a device type described in the device type list.<br>Check if the device number is validated on the programmable<br>controller CPU of the target station.                                                                                                    |  |
| 16433             | 4031H                | <ul> <li>Device error</li> <li>The specified device number is out of the range.</li> <li>The start I/O number of the specified devices is invalid.</li> <li>The block number of the specified device is invalid.</li> </ul>                                                                                                    | <ul> <li>Check the device number.</li> <li>Check the block number (device type) and the start I/O number of the specified device.</li> <li>Check with the programmable controller CPU on the target station whether the specified device, the block number, and the start I/O number are valid.</li> </ul>                                                          |  |
| 16512             | 4080H                | ■Request data error<br>The process was requested with a 64-bit version user<br>application to a CPU module other than QCPU (Q mode)<br>or RCPU module.                                                                                                    | <ul> <li>Check the content of specified request data.</li> <li>When accessing CPU modules other than QCPU (Q mode) or RCPU, use the 32-bit version user application.</li> </ul>                                                                                                    |  |
| 18944             | 4A00H                | Link-related error                                                                                                    | Check the routing parameter settings.                                                                                                    |  |
| 18945             | 4A01H                | <ul> <li>The network of the number set to the routing parameters does not exist.</li> <li>The network is not supported by the target CPU.</li> <li>The network number or station number of the target station is incorrect.</li> </ul>                                                                                                    | <ul> <li>Exchange the CPU with a CPU which supports the network</li> <li>Check the network number and station number.</li> </ul>                                                                                                    |  |
| 19202             | 4B02H                | The request is not for a CPU module.                                                                                                    | Perform the operation for a module for which the specific function can be executed.                                                                                                    |  |
| -1                | FFFFH<br>(FFFFFFFFH) | ■Path error<br>The specified path is invalid.                                                                                                    | Use the path that was returned by the mdOpen function.<br>Use a path of the communication line that supports the<br>function.                                                                                                    |  |
| 2                 | FFFEH<br>(FFFFFFFEH) | <ul> <li>Start device number error</li> <li>The specified start device number is out of the range.</li> <li>When specifying a bit device, the start device number is not multiples of 8.</li> <li>The set of start device number and points in the same block that is specified for the device random read/write, is over the device range.</li> </ul> | <ul> <li>Check the start device number.</li> <li>When specifying a bit device, specify a start device number in multiples of 8.</li> <li>Check the device number and points.</li> <li>Check if the specified device is validated on the programmable controller CPU of the target station.</li> </ul>                                                               |  |
| -3                | FFFDH<br>(FFFFFFFDH) | ■Device type error<br>The specified device type is invalid.                                                                                                    | <ul> <li>Specify a device type described in the device type list.</li> <li>Check if the specified device is validated on the programmable controller CPU of the target station.</li> </ul>                                                                                                    |  |

| Error Code |                      | Error description                                                                                                    | Corrective action                                                                                                    |  |
|------------|----------------------|----------------------------------------------------------------------------------------------------|----------------------------------------------------------------------------------------------------|--|
| Decimal    | Hexadecimal          |                                                                                                    |                                                                                                    |  |
| -5         | FFFBH<br>(FFFFFFFBH) | <ul> <li>Size error</li> <li>The set of start device number and size is over the device range.</li> <li>An access was attempted with odd number bytes.</li> </ul>                                                                                                    | <ul> <li>Check the device size.</li> <li>Check the start device number and size.</li> <li>Specify even number bytes.</li> </ul>                                                                                                    |  |
| -6         | FFFAH<br>(FFFFFFFAH) | ■Number of blocks error<br>The number of blocks specified for the device random<br>read/write is out of the range.                                                                                                    | Check the number of blocks.                                                                                                    |  |
| -8         | FFF8H<br>(FFFFFF8H)  | ■Channel number error<br>The channel number specified in the mdOpen function is<br>invalid.                                                                                                    | Check the channel number.                                                                                                    |  |
| 12         | FFF4H<br>(FFFFFFF4H) | ■Block number error<br>The block number of the specified file register is invalid.                                                                                                    | <ul> <li>Check the block number (device type) of the file register.</li> <li>Check if the specified device is valid on the programmable controller CPU of the target station.</li> </ul>                                                                                                    |  |
| -13        | FFF3H<br>(FFFFFFF3H) | ■Write protect error<br>The block number of the specified extension file register is<br>overlapping with the write protect area of the memory<br>cassette.                                                                                                    | <ul> <li>Check the block number (device type) of the extension file register.</li> <li>Check the write protect switch of the memory cassette on the programmable controller CPU of the target station.</li> </ul>                                                                                                    |  |
| -16        | FFF0H<br>(FFFFFFF0H) | ■Network number and station number error<br>The specified network number or station number is out of<br>the range.                                                                                                    | Check the network number and the station number.                                                                                                    |  |
| -17        | FFEFH<br>(FFFFFFEFH) | <ul> <li>All station specification and group number specification error</li> <li>All stations or group number was specified for a function other than the SEND function.</li> <li>The device type with arrival acknowledgment was specified when using the SEND function with all station specification and group number specification.</li> </ul> | <ul> <li>Check the network number and station number.</li> <li>Check if the function supports all station specification and group number specification.</li> <li>The device type without arrival acknowledgment when using the SEND function with all station specification and group number specification.</li> </ul> |  |
| 18         | FFEEH<br>(FFFFFFEEH) | Remote command code error<br>A command code which is not valid for mdControl was<br>specified.                                                                                                    | Check the command code.                                                                                                    |  |
| -19        | FFEDH<br>(FFFFFFEDH) | SEND/RECV channel number error<br>The channel number specified for the SEND/RECV<br>function is out of the range.                                                                                                    | Check the channel number.                                                                                                    |  |
| -31        | FFE1H<br>(FFFFFFE1H) | ■DLL load error<br>An attempt to load DLL required to execute the function<br>failed.                                                                                                    | Reinstall the software package.                                                                                                    |  |
| -32        | FFE0H<br>(FFFFFFE0H) | <ul> <li>Resource time-out error</li> <li>The user program was forcibly terminated.</li> <li>The resource is not freed within the transient timeout monitoring time because other tasks and threads are occupying the resource.</li> </ul>                                                                                                    | <ul> <li>Close the user program correctly.</li> <li>Retry the operation.</li> <li>There is a possibility of a memory shortage. Terminate other application(s) currently running.</li> <li>Exit the program and restart the personal computer.</li> </ul>                                                               |  |
| -33        | FFDFH<br>(FFFFFFDFH) | ■Incorrect access target error<br>The communication target specified by the network<br>number and the station number is a model which is not<br>supported.                                                                                                    | <ul> <li>Check whether an unsupported communication target is<br/>specified by the network number and the station number.</li> <li>Check the Target Setting of the utility.</li> <li>Update the software package.</li> </ul>                                                                                           |  |
| 34         | FFDEH<br>(FFFFFFDEH) | ■Registry access error                                                                                                    | Reinstall the software package.                                                                                                    |  |
| 35         | FFDDH<br>(FFFFFFDDH) |                                                                                                    |                                                                                                    |  |
| 36         | FFDCH<br>(FFFFFFDCH) | +                                                                                                    |                                                                                                    |  |
| 37         | FFDBH<br>(FFFFFFDBH) | ■Communication initialization setting error<br>The initial setting for communication is failed.                                                                                                    | <ul> <li>Retry the operation.</li> <li>There is a possibility of a memory shortage. Terminate other application(s) currently running.</li> <li>Exit the program and restart the personal computer.</li> <li>Check the memory availability.</li> </ul>                                                                  |  |
| -42        | FFD6H<br>(FFFFFFD6H) | ■Close error<br>The communication cannot be closed.                                                                                                    | Retry the operation.     Exit the program and restart the personal computer.                                                                                                    |  |
| -43        | FFD5H<br>(FFFFFFD5H) | ROM operation error<br>A TC setting value was written to the CPU during ROM<br>operation.                                                                                                    | Change the TC setting value during RAM operation.                                                                                                    |  |

| Error Code          |                                                    | Error description                                                                                                    | Corrective action                                                                                                    |  |
|---------------------|----------------------------------------------------|----------------------------------------------------------------------------------------------------|----------------------------------------------------------------------------------------------------|--|
| Decimal             | Hexadecimal                                        |                                                                                                    |                                                                                                    |  |
| -61                 | FFC3H<br>(FFFFFFC3H)                               | ■Number of events error<br>The number of events which is specified in the<br>mdWaitBdEvent function to set the user application to wait<br>is out of the range.                                                                                                    | Check the number of events that sets the user application to wait.                                                                                                    |  |
| -62                 | FFC2H<br>(FFFFFFC2H)                               | ■Event number error<br>The event number which is specified in the<br>mdWaitBdEvent function to set the user<br>application to wait is out of the range.                                                                                                    | Check the event number that sets the user application to wait.                                                                                                    |  |
| -63                 | FFC1H<br>(FFFFFFC1H)                               | Event number overlapped registration error<br>The event number which is specified in the<br>mdWaitBdEvent function to set the user application to wait<br>is overlapped.                                                                                                    | Specify the event numbers, that set the user application to wait, not to overlap.                                                                                                    |  |
| -64                 | FFC0H<br>(FFFFFFC0H)                               | ■Timeout time error<br>The timeout time specified in the mdWaitBdEvent function<br>is out of the range.                                                                                                    | Check the time-out value.                                                                                                    |  |
| -65                 | FFBFH<br>(FFFFFBFH)                                | Event wait time-out error<br>The event did not occur within the timeout time.                                                                                                    | Retry the operation.                                                                                                    |  |
| -66                 | FFBEH<br>(FFFFFBEH)                                | ■Event initialization error<br>The board or the master station (control station) was reset<br>during the execution of the mdWaitBdEvent function.                                                                                                    | Retry the operation.                                                                                                    |  |
| -67                 | FFBDH<br>(FFFFFFBDH)                               | ■No event setting error<br>The event setting of the event number which is specified in<br>the mdWaitBdEvent function to set the user application to<br>wait does not exist.                                                                                                    | Set the event number that sets the user application to wait in the utility.                                                                                                    |  |
| -69                 | FFBBH<br>(FFFFFBBH)                                | Unsupported function execution error<br>A function which is not supported by the software package<br>or the driver was executed.                                                                                                    | Check if the function is supported by the software package or the driver.                                                                                                    |  |
| -70                 | FFBAH<br>(FFFFFBAH)                                | Event overlapped occurrence error<br>The event with the same event number occurred multiple<br>times.                                                                                                    | Set the interval of the event occurrence longer enough for the user program to process.                                                                                                    |  |
| -71                 | FFB9H<br>(FFFFFB9H)                                | ■Remote device station access error<br>Failed to access to the buffer memory of a remote device<br>station.                                                                                                    | <ul> <li>Check if the target station is remote device station of CC-<br/>Link IE Field Network.</li> <li>Check the network number and station number.</li> <li>Check if the offset values or offset + write/read byte size is<br/>within the range of the buffer memory of the target station.</li> </ul> |  |
| -257 to -<br>4096   | FEFFH to<br>F000H<br>(FFFFFEFFH) to<br>(FFFFF000H) | ■Errors detected in the MELSECNET/H and MELSECNET/10 network system                                                                                                    | Refer to the MELSECNET/H and MELSECNET/10 Network<br>System Reference Manuals.                                                                                                    |  |
| -2174               | F782H<br>(FFFFF782H)                               | <ul> <li>Transient data target station number error</li> <li>The target station number is incorrect.</li> <li>The target station number is 0.</li> </ul>                                                                                                    | <ul> <li>Check the target station number, and perform the operation again.</li> <li>If the error occurs after performing the above corrective action, please consult your local Mitsubishi representative.</li> </ul>                                                                                     |  |
| -4097 to -<br>8192  | EFFFH to<br>E000H<br>(FFFFEFFFH) to<br>(FFFFE000H) | Errors detected in the CC-Link IE Controller network system                                                                                                    | Refer to the CC-Link IE Controller Network System Reference Manuals.                                                                                                    |  |
| -7656               | E218H<br>(FFFFE218H)                               | <ul> <li>Transient data target station number error</li> <li>The target station number is incorrect.</li> </ul>                                                                                                    | Check the target station number, and perform the operation again.                                                                                                    |  |
| -7672               | E208H<br>(FFFFE208H)                               | The target station number is 0.                                                                                                    | If the error occurs after performing the above corrective action, please consult your local Mitsubishi representative.                                                                                                    |  |
| -8193 to -<br>12288 | DFFFH to<br>D000H<br>(FFFFDFFFH)to<br>(FFFFD000H)  | ■Errors detected in the CC-Link IE Field network system                                                                                                    | Refer to the CC-Link IE Field Network Board and CC-Link IE Field Network Master/Local Module User's Manual.                                                                                                    |  |
| -11683              | D25DH<br>(FFFFD25DH)                               | ■Transient data improper<br>The data over 960 bytes has been sent from<br>MELSECNET/H board to CC-Link IE Field Network board.                                                                                                    | Check if the sent data using the SEND function of MELSECNET/H board exceeds 960 bytes.                                                                                                    |  |
| -11746              | D21EH<br>(FFFFD21EH)                               | <ul> <li>Station number error</li> <li>The specified station number is incorrect.</li> <li>A process that should be requested to other station was requested to the own station, or the station number corresponds to the own station (255 (FFH)) but the network number is not 0.</li> </ul> | Check the network number and station number.                                                                                                    |  |

| Error Code           |                                                    | Error description                                                                                                    | Corrective action                                                                                                    |
|----------------------|----------------------------------------------------|----------------------------------------------------------------------------------------------------|----------------------------------------------------------------------------------------------------|
| Decimal              | Hexadecimal                                        |                                                                                                    |                                                                                                    |
| -12128               | D0A0H<br>(FFFFD0A0H)                               | ■Transient data send response wait time-out error                                                                                                    | <ul> <li>Check if the own station or the target station is disconnected.</li> <li>Check if an unsupported communication target is specified with the network number and the station number.</li> </ul>                                                                                                    |
| -12289 to -<br>16384 | CFFFH to<br>C000H<br>(FFFFCFFFH) to<br>(FFFFC000H) | ■Errors detected in the Ethernet network system                                                                                                    | Refer to the Ethernet Interface Module User's Manual.                                                                                                    |
| -16385 to -<br>20480 | BFFFH to<br>B000H<br>(FFFFBFFFH) to<br>(FFFFB000H) | ■Errors detected in the CC-Link system                                                                                                    | Refer to the CC-Link system master/local board and CC-Link system master/local module user's manual.                                                                                                    |
| -18560               | B780H<br>(FFFFB780H)                               | Module mode setting error<br>A transient transmission was executed to the remote I/O<br>station.                                                                                                    | Check the network number and the station number.                                                                                                    |
| -18572               | B774H<br>(FFFFB774H)                               | ■Transient unsupported error<br>A transient request was transmitted to the station that is<br>not an intelligent device station.                                                                                                    | <ul> <li>Check the network number and the station number.</li> <li>Specify the station number for the intelligent device station.</li> <li>Check the device type</li> </ul>                                                                                                    |
| -25056               | 9E20H<br>(FFFF9E20H)                               | <ul> <li>Processing code error</li> <li>A processing code that cannot be processed by the request destination station was set. (Request destination link module check)</li> <li>The process was requested with a 64-bit version user application to a CPU module other than QCPU (Q mode) or RCPU module.</li> </ul> | <ul> <li>Check the request destination station number and the processing code.</li> <li>Do not execute the function other than mdTypeRead to the other station board.</li> <li>When accessing CPU modules other than QCPU (Q mode) or RCPU, use the 32-bit version user application.</li> </ul>                                                                                                    |
| -26334               | 9922H<br>(FFFF9922H)                               | <ul> <li>Reset error</li> <li>Reset was executed by another task that uses the same channel when accessing to the own station or the other station.</li> <li>Reset was executed when monitoring with the utility.</li> </ul>                                                                                         | Retry the operation.                                                                                                    |
| -26336               | 9920H<br>(FFFF9920H)                               | <ul> <li>Routing request error on routing function unsupported<br/>station</li> <li>A routing to another loop was requested to the station<br/>which does not support the routing function.</li> </ul>                                                                                                    | Check the Routing Parameter Setting.                                                                                                    |
| -28138               | 9216H<br>(FFFF9216H)                               | ■Unsupported block data assurance per station<br>Reset or restart was performed to the CC-Link Ver.2 Board<br>of which ROM version is 1A and the function "block data<br>assurance per station" is enabled.                                                                                                    | <ul> <li>Replace it with the ROM version 2B or later board.</li> <li>Disable the block data assurance per station.</li> </ul>                                                                                                    |
| -28139               | 9215H<br>(FFFF9215H)                               | ■Link refresh error<br>Link refresh processing did not operate normally.                                                                                                    | <ul> <li>Reset the board.</li> <li>The memory may be insufficient. Close other applications running.</li> <li>Terminate the program and restart the personal computer.</li> <li>Check the free space of the memory.</li> <li>Check the mounting condition of the board.</li> <li>The personal computer is faulty when other personal computers normally operate. Repair or replace the faulty personal computer.</li> <li>When the same error occurs on other personal computers, replace the board.</li> <li>Consult your local Mitsubishi representative.</li> </ul> |
| -28140               | 9214H<br>(FFFF9214H)                               | Incorrect mode setting error<br>An incorrect mode was specified when setting the mode.                                                                                                    | Check the mode.                                                                                                    |
| -28141               | 9213H<br>(FFFF9213H)                               | System sleep error<br>Entering sleep mode, hibernation mode, or fast startup<br>was detected.                                                                                                    | <ul> <li>Exit the program and restart the personal computer.</li> <li>Change the setting of the power option to prevent the system from entering sleep mode, hibernation mode, or fast startup.</li> </ul>                                                                                                    |
| -28142               | 9212H<br>(FFFF9212H)                               | ■Mode error<br>A request which cannot be used in the currently set mode<br>was executed.                                                                                                    | <ul><li>Check if the parameters are set.</li><li>Check the currently set mode.</li></ul>                                                                                                    |

| Error Code | 9                                            | Error description                                                                                                    | Corrective action                                                                                                    |  |
|------------|----------------------------------------------|----------------------------------------------------------------------------------------------------|----------------------------------------------------------------------------------------------------|--|
| Decimal    | Hexadecimal                                  |                                                                                                    |                                                                                                    |  |
| -28143     | 9211H<br>(FFFF9211H)<br>9210H<br>(FFFF9210H) | Hardware self-diagnosis error<br>An error was detected by the hardware self-diagnosis.                                                                                                    | <ul> <li>Check the system log of event viewer, and take a corrective action on the registered error.</li> <li>Exit the program and restart the personal computer.</li> <li>Take anti-noise measures for a personal computer.</li> <li>Put the connector in and out after turning OFF the personal computer.</li> <li>Check the mounting condition of the board.</li> <li>A personal computer error is suspected if the board operates normally on other personal computers. Repair or replace the personal computer</li> <li>When the same error occurs on other personal computers, replace the board.</li> <li>Consult your local Mitsubishi representative.</li> </ul> |  |
| -28150     | 920AH<br>(FFFF920AH)                         | ■Data link disconnected device access error<br>An access was attempted to the device ranges of own<br>station devices RX, RY, RWw, RWr which are assigned to<br>the data link interrupted station or the reserved station.                                                                                                    | Check the specified device start number and size, or the device range of the parameter on the master station. The data write/read function can be performed even when this error occurs, but the function of the data security is not guaranteed.                                                                                                    |  |
| -28151     | 9209H<br>(FFFF9209H)                         | Abnormal data reception error<br>An incorrect response data was received.                                                                                                    | <ul> <li>Check for errors in the target station and on the programmable controller CPU in the target station. If they are normal, request a process again.</li> <li>Check the network status by referring to the manuals of each product.</li> </ul>                                                                                                    |  |
| -28158     | 9202H<br>(FFFF9202H)                         | <ul> <li>Driver WDT error</li> <li>Driver WDT error is occurring.</li> <li>A driver WDT error may occur from the temporary system overload by the following factors.</li> <li>Windows<sup>®</sup> activation process when starting the personal computer</li> <li>Operation of a device driver such as a graphic board</li> <li>Operation of other software applications</li> </ul> | <ul> <li>Reset the board.</li> <li>Restart the personal computer.</li> <li>Remove the factor of system overload.</li> <li>Clear "Use driver WDT function" with the utility to disable WDT. Or, extend the Driver WDT monitoring time.</li> <li>By changing the graphic board, an environment in which a driver WDT error does not occur may be created.</li> </ul>                                                                                                    |  |
| -28622     | 9032H<br>(FFFF9032H)                         | Channel busy (dedicated instruction) error<br>The channel specified for "Channel used by the own<br>station" or "Target station channel" is being used by<br>another instruction.                                                                                                    | Wait for a little while, and retry it.<br>Change the setting of "Channel used by the own station" or<br>"Target station channel" in the control data.                                                                                                    |  |
| -28634     | 9026H<br>(FFFF9026H)                         | Hardware self-diagnosis error<br>An board error was detected by the hardware self-                                                                                                    | Check the system log of event viewer, and take a corrective action on the registered error.                                                                                                    |  |
| -28636     | 9024H<br>(FFFF9024H)                         | diagnosis.                                                                                                    | <ul> <li>Exit the program and restart the personal computer.</li> <li>Check the mounting condition of the board.</li> <li>A personal computer error is suspected if the board operates normally on other personal computers. Repair or replace the personal computer.</li> <li>When the same error occurs on other personal computers, replace the board.</li> <li>Consult your local Mitsubishi representative.</li> </ul>                                                                                                    |  |

Point P

When an error code is returned as a return value of the extended function ( Page 43 List of Functions), the error codes from -1 to -28636 will be an 8-digit value (FFFFFFFH to FFFF9024H) in the hexadecimal format as described in the table.

# APPENDIX

### Appendix 1 Method for Increasing Minimum Working Set Size of Personal Computer

The following explains the method and sample programs for increasing the minimum working set size of the personal computer when an error with code 77(004DH) occurs due to the execution of the MELSEC data link library function. The personal computer board driver runs using the minimum working set size in the memory area reserved in the user program.

Some user programs may use a larger size for the minimum working set.

Therefore, if the minimum working set size for the personal computer board driver cannot be reserved, an error code 77 is returned.

In this situation, increase the minimum working set size in the user program before executing the MELSEC data link library function. (
Page 132 Sample programs)

The minimum working set size of 200KB is reserved at startup of the personal computer.

When applying the sample programs introduced in this manual to the actual system, ensure the applicability and confirm that they will not cause system control problems.

### Processing overview of sample program

- 1. Obtain the user program ID with the GetCurrentProcessId function.
- 2. Using the ID obtained in step 1, obtain the user program handle with the OpenProcess function.
- **3.** The current minimum and maximum working set sizes can be obtained by executing the GetProcessWorkingSetSize function.
- **4.** Set a size larger than the minimum working set obtained in step 3 and execute the SetProcessWorkingSetSize function.
- 5. Release the user program handle with the CloseHandle function.

### Sample programs

### When setting with Visual Basic

### An example when the minimum working set size is 1 MB and the maximum working set size is 3 MB

When programming with Visual Basic 5.0 or Visual Basic 6.0, change the type definition of variables (id, ph, wkmin, wkmax) from Integer to Long.

The set sizes shown here are reference sizes. Adjust the sizes according to your system.

### Program example

| Dim id As Integer                         | 'User program ID variable                            |
|-------------------------------------------|------------------------------------------------------|
| Dim ph As Integer                         | 'User program handle variable                        |
| Dim wkmin As Integer                      | 'Minimum working set variable                        |
| Dim wkmax As Integer                      | 'Maximum working set variable                        |
| Dim bret As Boolean                       | 'Return value                                        |
| 'Obtain the user program ID               |                                                      |
| id = GetCurrentProcessId()                |                                                      |
| 'Open the user program handle             |                                                      |
| 'PROCESS_SET_QUOTA = 256,PROCES           | SS_QUERY_INFORMATION = 1024                          |
| ph = OpenProcess(256 + 1024,False,id)     |                                                      |
| 'Obtain the maximum working set size and  | the minimum working set size for the user program    |
| bret = GetProcessWorkingSetSize(ph,wkr    | nin,wkmax)                                           |
| 'Set the minimum working set size to 1 ME | 3 (1 * 1024 * 1024 = 1048576)                        |
| wkmin = 1048576                           |                                                      |
| 'Set the maximum working set size to 3 M  | B (3 * 1024 * 1024 = 3145728)                        |
| wkmax = 3145728                           |                                                      |
| 'Change the maximum working set size an   | nd the minimum working set size for the user program |
| bret = SetProcessWorkingSetSize(ph,wkn    | nin,wkmax)                                           |
| 'Close the user program handle            |                                                      |

bret = CloseHandle(ph)

### When setting with Visual C++

### An example when the minimum working set size is 1 MB and the maximum working set size is 3 MB

The set sizes shown here are reference sizes. Adjust the sizes according to your system.

### Program example

```
#define ERROR -1
short ChangeWorkingSetSize()
DWORD dwProcessId;
                           /*User program ID variable*/
HANDLE hProcess;
                            /*User program handle variable*/
DWORD dwMinimumWorkingSetSize;
                                       /*Minimum working set variable*/
DWORD dwMaximumWorkingSetSize;
                                      /*Maximum working set variable*/
/*Obtain the user program ID*/
dwProcessId = GetCurrentProcessId();
/*Open the user program handle*/
hProcess = OpenProcess(PROCESS_SET_QUOTA+PROCESS_QUERY_INFORMATION,FALSE,dwProcessId);
if(hProcess == NULL){
/*Error end*/
return(ERROR);
}
/*Obtain the maximum working set size and the minimum working set size for the user program */
if(GetProcessWorkingSetSize(hProcess,&dwMinimumWorkingSetSize,&dwMaximumWorkingSetSize)==0){
/*Error end*/
CloseHandle(hProcess);
return(ERROR);
}
/*Set the minimum working set size to 1 MB*/
dwMinimumWorkingSetSize = 1 * 1024 * 1024;
/*Set the maximum working set size to 3 MB*/
dwMaximumWorkingSetSize = 3 * 1024 * 1024;
/*Change the maximum working set size and the minimum working set size for the user program */
if(SetProcessWorkingSetSize(hProcess,dwMinimumWorkingSetSize,dwMaximumWorkingSetSize)==0){
/*Error end*/
CloseHandle(hProcess);
return(ERROR);
}
/*Close the user program handle*/
CloseHandle(hProcess);
/*Normal return*/
return(0);
```

}

## **FUNCTION INDEX**

### Μ

| -                                                                                                    |
|----------------------------------------------------------------------------------------------------|
| mdBdLedRead (read LED information of the         board)       86         mdBdModRead (reading modes of board)       85         mdBdModSet (setting modes of board)       83         mdBdRst (resetting board)       82         mdBdSwRead (reading switch status of the board)       82                                                                                                    |
| 92         mdBdVerRead (read version information of the board)         93         mdClose (closing communication lines)         55         mdControl (remote RUN/STOP/PAUSE)         78         mdDevRst (resetting bit devices)         108         mdDevRstEx (resetting extended bit devices)         71         mdDevSet (setting bit devices)         70         mdInit (initializing programmable controller         information table)         95         mdOpen (opening communication lines)         54         mdRandR (reading devices randomly)         106         mdRandREx (reading extended devices         randomly)       67 |
| mdRandW (writing devices randomly) 104<br>mdRandWEx (writing extended devices randomly)                                                                                                    |
|                                                                                                    |
| mdReceiveEx (RECV function)                                                                                                    |
| memory of remote device station)73mdRemBufWriteEx (writing data to buffer memoryof remote device station)72mdSend (batch writing devices)96mdSend (SEND function)98mdSendEx (batch writing extended devices)56mdSendEx (SEND function)58mdTypeRead (reading model names of CPU)74mdWaitBdEvent (waiting for event occurrence)79                                                                                                    |

## **REVISIONS**

| Revision date  | *Manual number     | Description                                                                           |
|----------------|--------------------|---------------------------------------------------------------------------------------|
| July 2011      | SH(NA)-081035ENG-A | Due to the transition to the e-Manual, the content of the revisions has been deleted. |
| to             | to                 |                                                                                       |
| September 2015 | SH(NA)-081035ENG-H |                                                                                       |
| May 2016       | SH(NA)-081035ENG-I | Complete revision (layout change)                                                     |
| September 2016 | SH(NA)-081035ENG-J | Added or modified parts                                                               |
|                |                    | Section 2.3, Section 4.2, Section 4.3, Chapter 5, Chapter 6                           |

Japanese manual number: SH-081034-J

This manual confers no industrial property rights of any other kind, nor does it confer any patent licenses. Mitsubishi Electric Corporation cannot be held responsible for any problems involving industrial property rights which may occur as a result of using the contents noted in this manual.

© 2011 MITSUBISHI ELECTRIC CORPORATION

## WARRANTY

Please confirm the following product warranty details before using this product.

### 1. Gratis Warranty Term and Gratis Warranty Range

If any faults or defects (hereinafter "Failure") found to be the responsibility of Mitsubishi occurs during use of the product within the gratis warranty term, the product shall be repaired at no cost via the sales representative or Mitsubishi Service Company.

However, if repairs are required onsite at domestic or overseas location, expenses to send an engineer will be solely at the customer's discretion. Mitsubishi shall not be held responsible for any re-commissioning, maintenance, or testing on-site that involves replacement of the failed module.

### [Gratis Warranty Term]

The gratis warranty term of the product shall be for one year after the date of purchase or delivery to a designated place. Note that after manufacture and shipment from Mitsubishi, the maximum distribution period shall be six (6) months, and the longest gratis warranty term after manufacturing shall be eighteen (18) months. The gratis warranty term of repair parts shall not exceed the gratis warranty term before repairs.

[Gratis Warranty Range]

- (1) The range shall be limited to normal use within the usage state, usage methods and usage environment, etc., which follow the conditions and precautions, etc., given in the instruction manual, user's manual and caution labels on the product.
- (2) Even within the gratis warranty term, repairs shall be charged for in the following cases.
  - 1. Failure occurring from inappropriate storage or handling, carelessness or negligence by the user. Failure caused by the user's hardware or software design.
  - 2. Failure caused by unapproved modifications, etc., to the product by the user.
  - 3. When the Mitsubishi product is assembled into a user's device, Failure that could have been avoided if functions or structures, judged as necessary in the legal safety measures the user's device is subject to or as necessary by industry standards, had been provided.
  - 4. Failure that could have been avoided if consumable parts (battery, backlight, fuse, etc.) designated in the instruction manual had been correctly serviced or replaced.
  - 5. Failure caused by external irresistible forces such as fires or abnormal voltages, and Failure caused by force majeure such as earthquakes, lightning, wind and water damage.
  - 6. Failure caused by reasons unpredictable by scientific technology standards at time of shipment from Mitsubishi.
  - 7. Any other failure found not to be the responsibility of Mitsubishi or that admitted not to be so by the user.

### 2. Onerous repair term after discontinuation of production

- (1) Mitsubishi shall accept onerous product repairs for seven (7) years after production of the product is discontinued. Discontinuation of production shall be notified with Mitsubishi Technical Bulletins, etc.
- (2) Product supply (including repair parts) is not available after production is discontinued.

### 3. Overseas service

Overseas, repairs shall be accepted by Mitsubishi's local overseas FA Center. Note that the repair conditions at each FA Center may differ.

### 4. Exclusion of loss in opportunity and secondary loss from warranty liability

Regardless of the gratis warranty term, Mitsubishi shall not be liable for compensation to:

- (1) Damages caused by any cause found not to be the responsibility of Mitsubishi.
- (2) Loss in opportunity, lost profits incurred to the user by Failures of Mitsubishi products.
- (3) Special damages and secondary damages whether foreseeable or not, compensation for accidents, and compensation for damages to products other than Mitsubishi products.
- (4) Replacement by the user, maintenance of on-site equipment, start-up test run and other tasks.

### 5. Changes in product specifications

The specifications given in the catalogs, manuals or technical documents are subject to change without prior notice.

## TRADEMARKS

Ethernet is a registered trademark of Fuji Xerox Co., Ltd. in Japan.

Microsoft, Visual Basic, Visual C++, Visual Studio, Windows, and Windows XP are either registered trademarks or trademarks of Microsoft Corporation in the United States and/or other countries.

The company names, system names and product names mentioned in this manual are either registered trademarks or trademarks of their respective companies.

In some cases, trademark symbols such as '<sup>™</sup>' or '<sup>®</sup>' are not specified in this manual.

SH(NA)-081035ENG-J(1609)KWIXMODEL:MD-FUNC-LIB-R-EMODEL CODE:13JV25

### MITSUBISHI ELECTRIC CORPORATION

HEAD OFFICE : TOKYO BUILDING, 2-7-3 MARUNOUCHI, CHIYODA-KU, TOKYO 100-8310, JAPAN NAGOYA WORKS : 1-14 , YADA-MINAMI 5-CHOME , HIGASHI-KU, NAGOYA , JAPAN

When exported from Japan, this manual does not require application to the Ministry of Economy, Trade and Industry for service transaction permission.

Specifications subject to change without notice.